## **R語言 金融數據分析**

## **吳漢銘** 國立臺北大學 統計學系

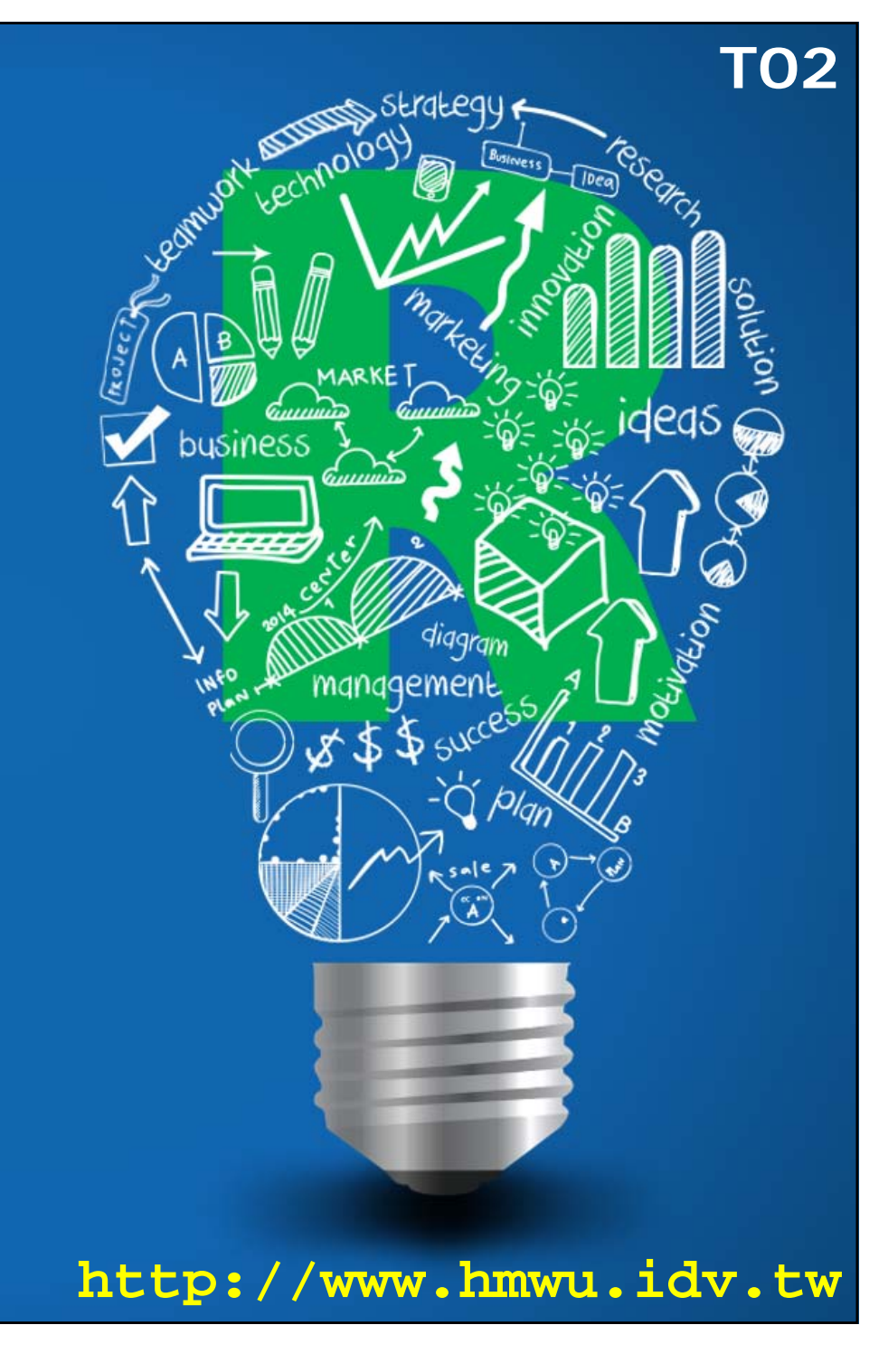

#### **quantmod Quantitative Financial Modelling Framework**

- T. **quantmod**: Quantitative Financial Modelling Framework
- $\overline{\phantom{a}}$  **getSymbols {quantmod}**: Load and Manage Data from Multiple Sources
	- $\blacksquare$ Current **src** methods available are: yahoo, google, MySQL, FRED, csv, RData, and oanda.
- $\mathcal{C}$ http://www.quantmod.com/
- $\mathcal{L}_{\mathcal{A}}$ http://statmath.wu.ac.at/~hornik/QFS1/quantmod-vignette.pdf

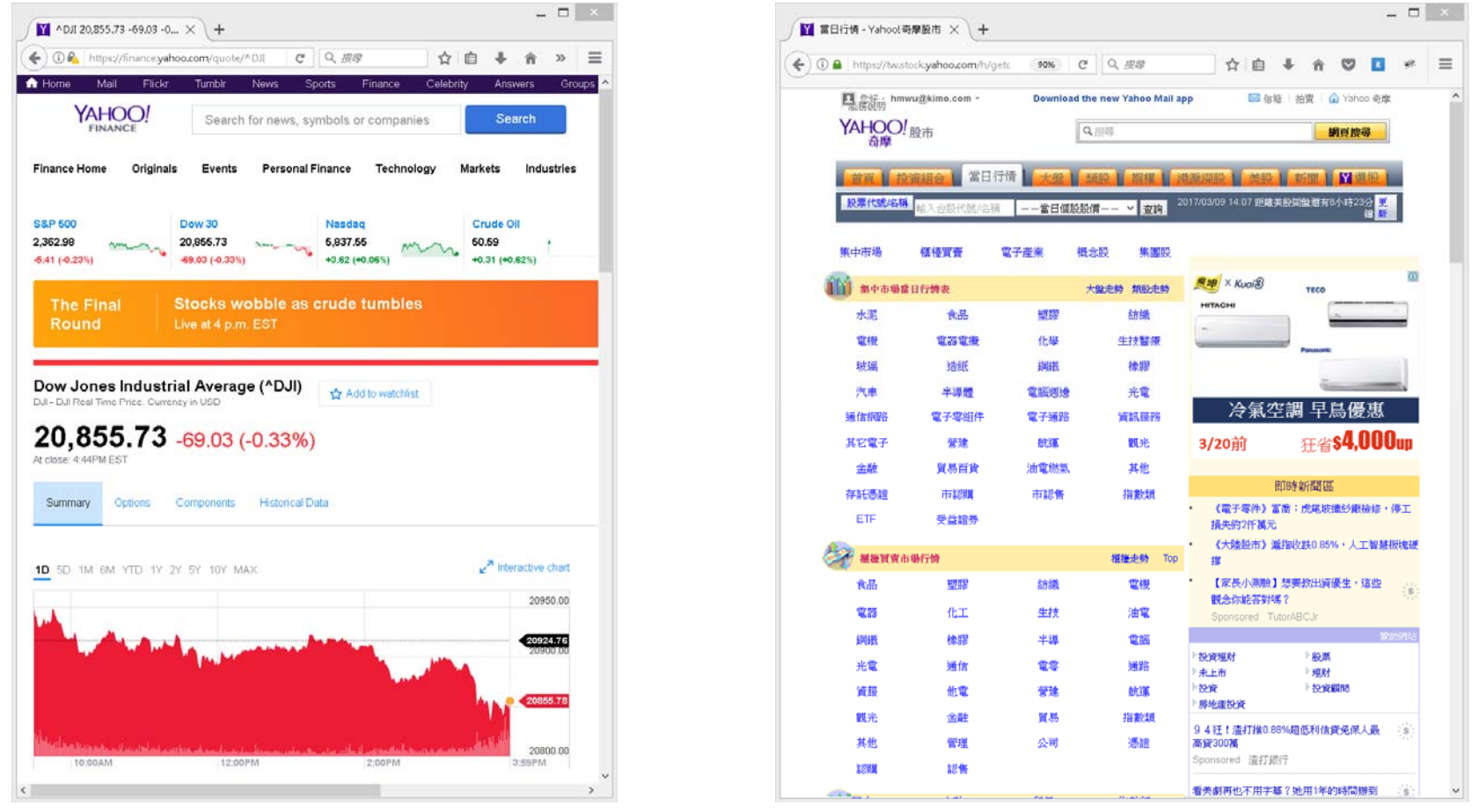

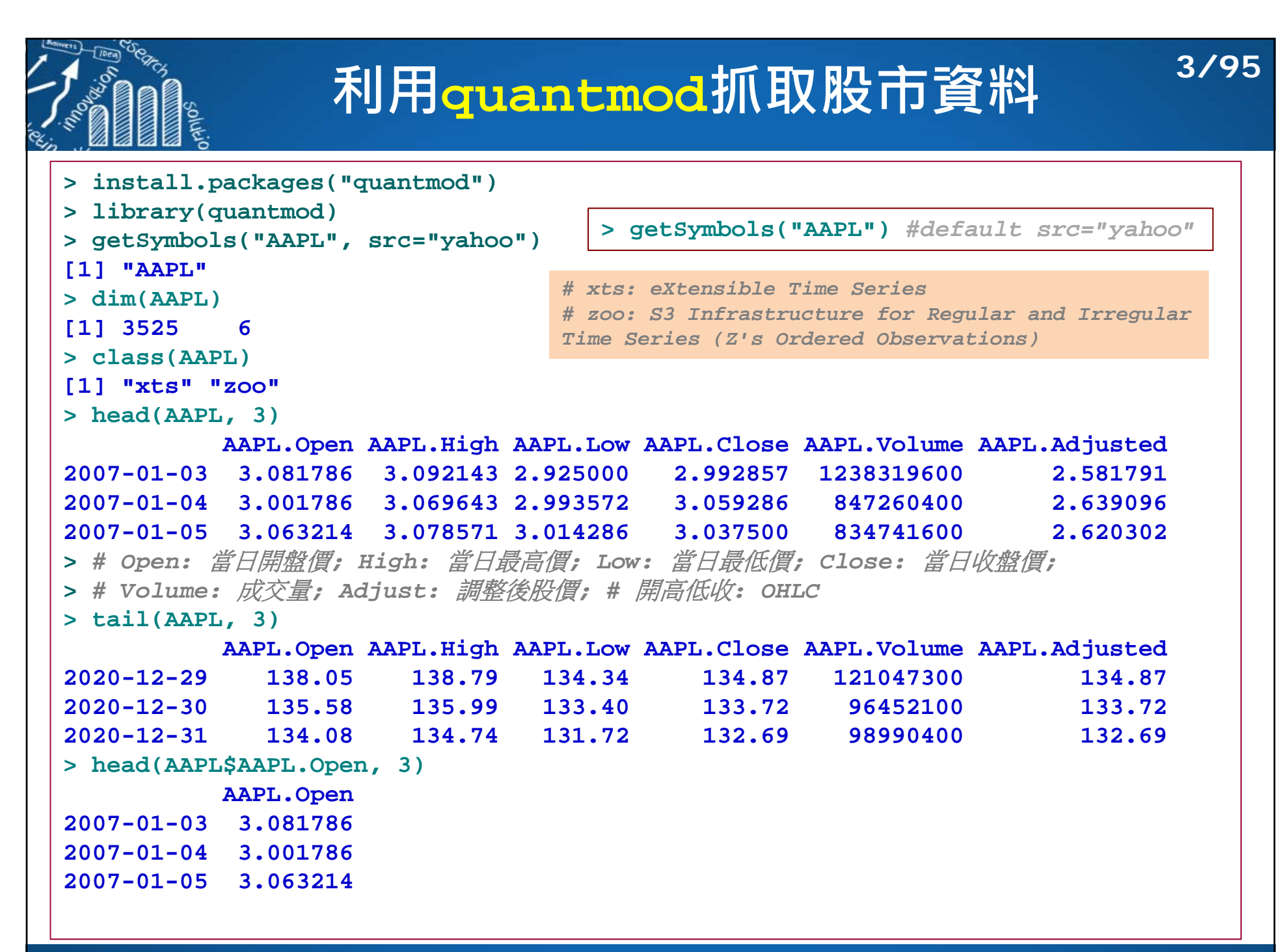

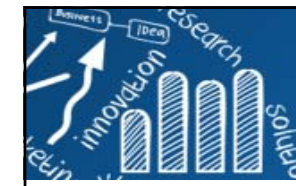

## **利用quantmod抓取股市資料**

```
> myApple <- get(getSymbols("AAPL", src="google"))
錯誤: 'getSymbols.google' is defunct.
Google Finance stopped providing data in March, 2018.
You could try setting src ="yahoo" instead.
See help("Defunct") and help("quantmod-defunct")
> myApple <- get(getSymbols("AAPL"))
> head(myApple, 3)
         AAPL.Open AAPL.High AAPL.Low AAPL.Close AAPL.Volume AAPL.Adjusted
2007-01-03 3.081786 3.092143 2.925000 2.992857 1238319600 2.5817912007-01-04 3.001786 3.069643 2.993572 3.059286 847260400 2.6390962007-01-05 3.063214 3.078571 3.014286 3.037500 834741600 2.620302> tail(myApple, 3)
         AAPL.Open AAPL.High AAPL.Low AAPL.Close AAPL.Volume AAPL.Adjusted
2020-12-29 138.05 138.79 134.34 134.87 121047300 134.872020-12-30 135.58 135.99 133.40 133.72 96452100 133.722020-12-31 134.08 134.74 131.72 132.69 98990400 132.69> class(myApple)
[1] "xts" "zoo"
> myApple.df <- as.data.frame(myApple)
> class(myApple.df)
[1] "data.frame"
> > AAPL.df <- as.data.frame(AAPL)
> class(AAPL.df)
[1] "data.frame"
```
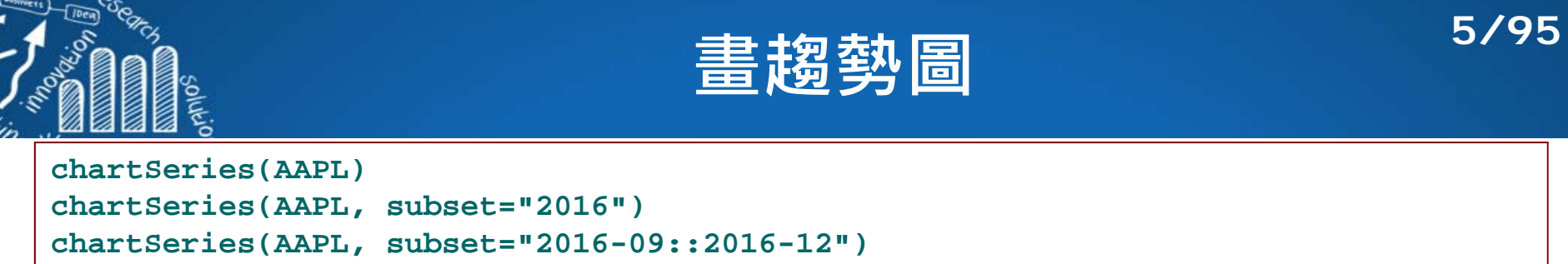

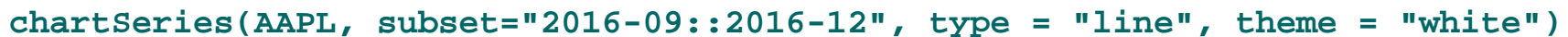

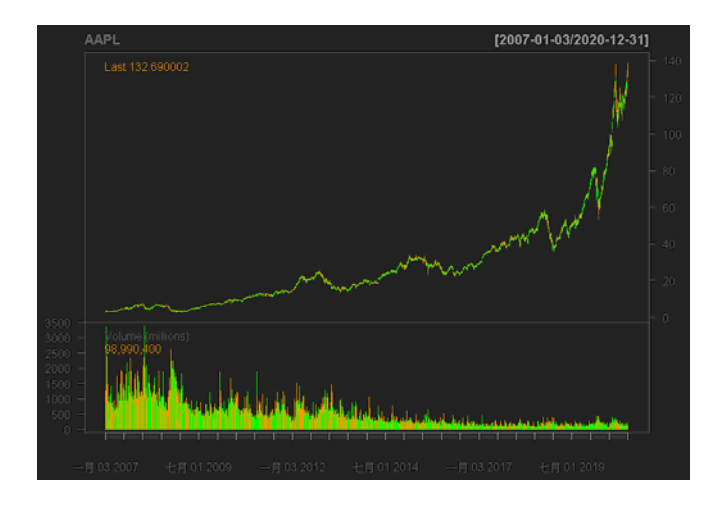

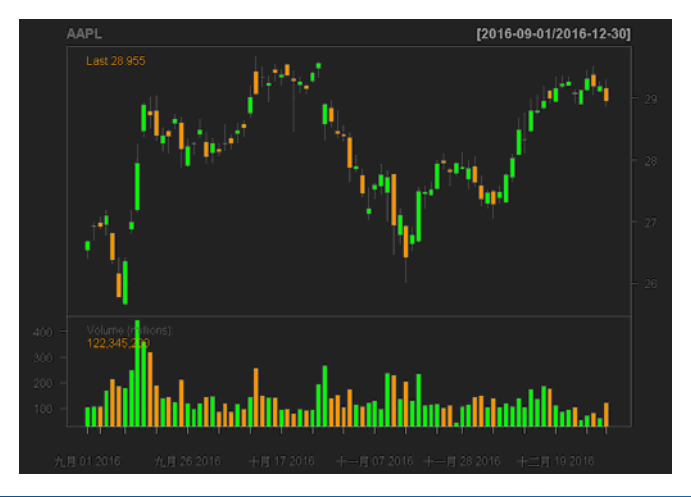

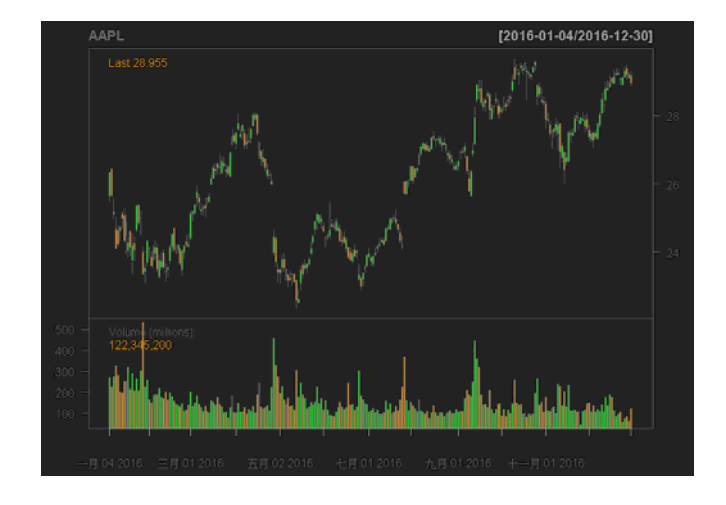

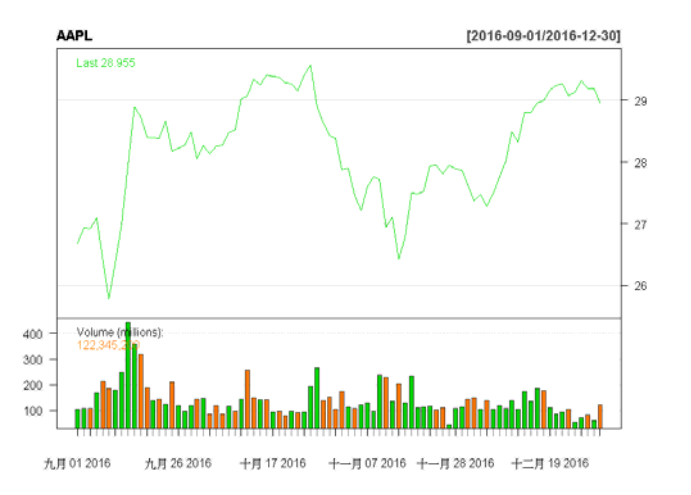

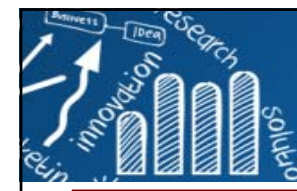

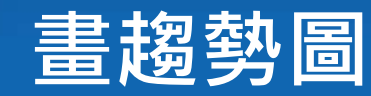

**chartSeries(AAPL["2016"]) chartSeries(AAPL["2016-01"]) chartSeries(AAPL["2016-01/2016-03"]) chartSeries(AAPL["2016-01-01/2016-03-15"])**

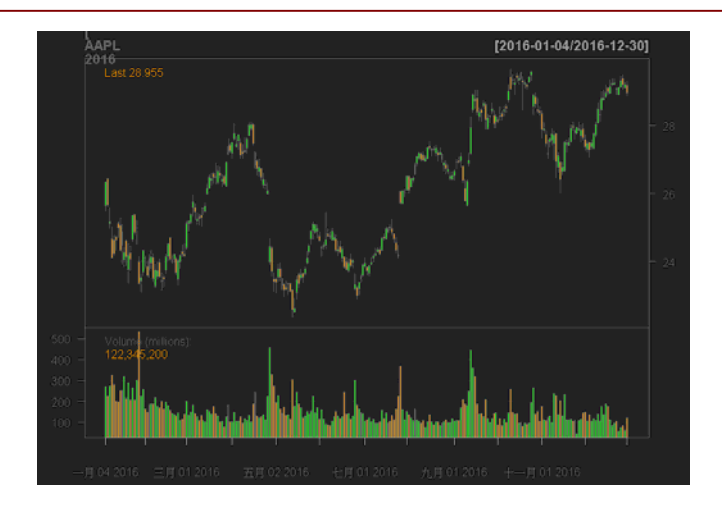

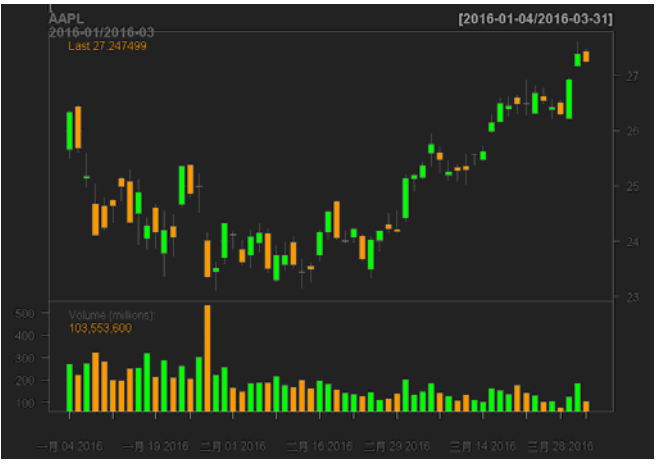

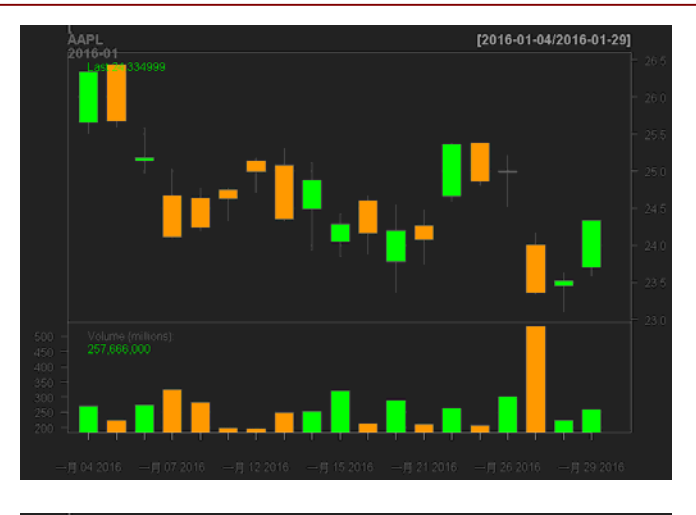

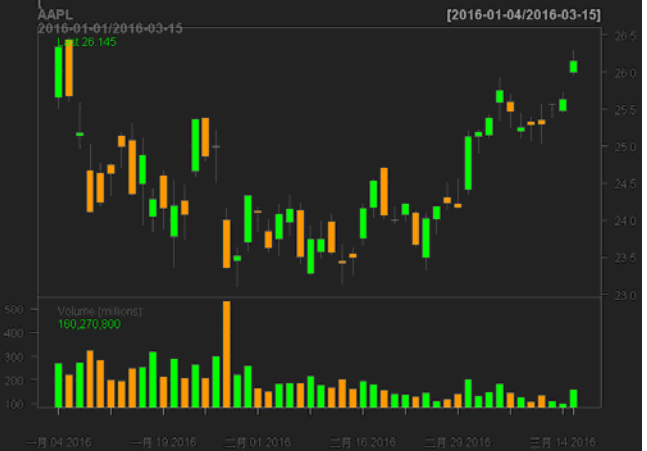

**http://www.hmwu.idv.tw**

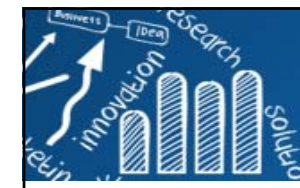

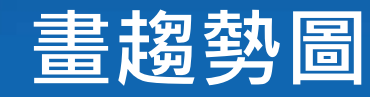

**candleChart(AAPL["2016-01/2016-03"]) barChart(AAPL["2016-01::2016-03"])**

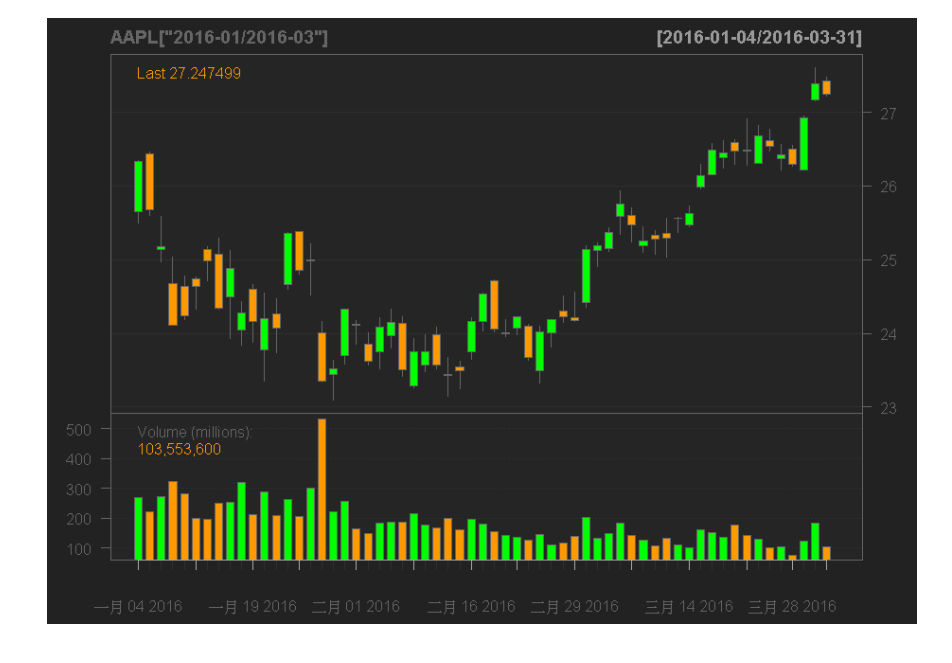

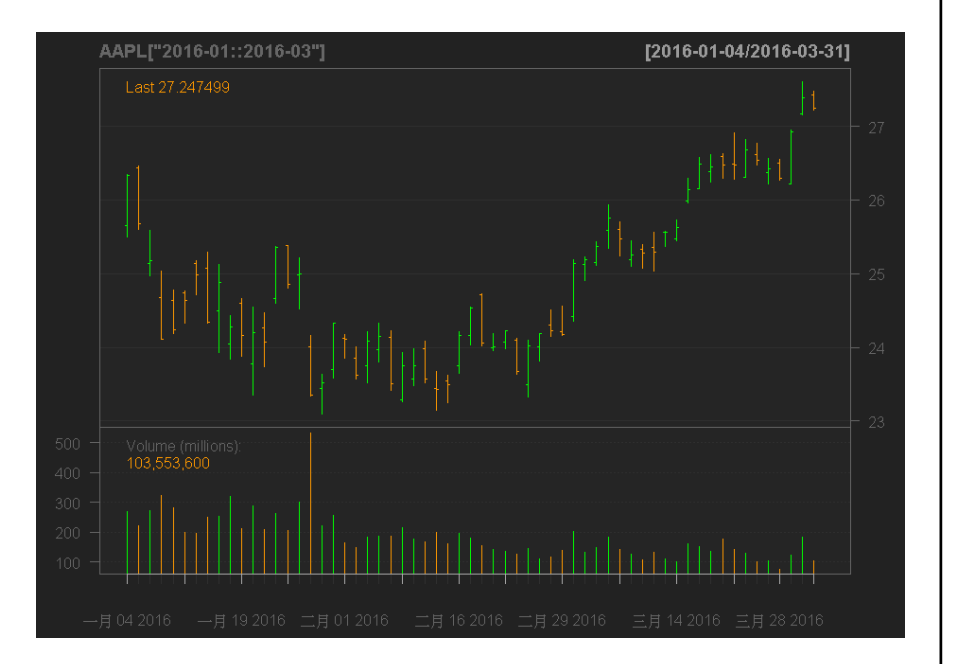

**7/95**

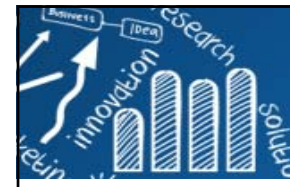

## **選取股市某時期的資料**

**8/95**

```
> start.date <- as.Date("2012-02-01")
> end.date <- as.Date("2012-02-28")
> APPL.201202 <- AAPL[index(AAPL) > start.date & index(AAPL) < end.date]
> head(APPL.201202, 3)
          AAPL.Open AAPL.High AAPL.Low AAPL.Close AAPL.Volume AAPL.Adjusted
2012-02-02 16.28214 16.32750 16.21357 16.25429 186796400 14.021782012-02-03 16.33214 16.42857 16.27000 16.41714 286599600 14.162262012-02-06 16.37071 16.60643 16.36429 16.57036 249412800 14.29443> 
tail(APPL.201202, 3)
          AAPL.Open AAPL.High AAPL.Low AAPL.Close AAPL.Volume AAPL.Adjusted
2012-02-23 18.39571 18.49393 18.19643 18.44250 568027600 15.909442012-02-24 18.55964 18.67500 18.52286 18.65750 415072000 16.094912012-02-27 18.61821 18.87500 18.43857 18.77714 547582000 16.19812
> AAPL.201604 <- get(getSymbols("AAPL", from = as.Date("2016-04-01"), 
                              + to = as.Date("2016-04-30"), src="yahoo"))
> index(AAPL.201604)
[1] "2016-04-01" "2016-04-04" "2016-04-05" "2016-04-06" "2016-04-07" "2016-04-08"
...
[19] "2016-04-27" "2016-04-28" "2016-04-29"
```

```
># multiple stocks
> getSymbols(c("VZ", "AAPL", "MMM", "IBM"))
[1] "VZ" "AAPL" "MMM" "IBM" 
> head(MMM, 3)
         MMM.Open MMM.High MMM.Low MMM.Close MMM.Volume MMM.Adjusted
2007-01-03 77.53 78.85 77.38 78.26 3781500 59.920422007-01-04 78.40 78.41 77.45 77.95 2968400 59.683062007-01-05 77.89 77.90 77.01 77.42 2765200 59.27726
```
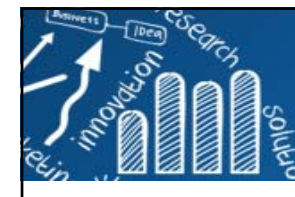

## **儲存股市資料**

```
> getwd()
[1] "D:/myR"
># 儲存資料(Rdata格式)
># saveSymbols(file.path=".") # save all Symbols in the current directory
> saveSymbols(c("AAPL", "MMM"), file.path=".")
> list.files()
[1] "AAPL.RData" "Data" "MMM.RData" "mysql-connector-odbc-5.3.7-winx64.msi"
># 刪除此R session的Symbols資料 # removeSymbols() 刪除全部
> removeSymbols("AAPL")
># 讀取在電腦端的資料(Rdata格式)
> load("AAPL.RData")
> ># getSymbols取得的股票資料儲存成csv檔
> write.zoo(IBM, "IBM.csv", sep = ",", qmethod = "double") # or
># 讀取股票資料csv檔進入R,成為xts類別物件 (假設工作目錄下已有IBM.csv檔案)
> removeSymbols("IBM") # > showSymbols()
> getSymbols.csv("IBM", env=globalenv())
[1] "IBM"
> head(IBM, 3)
          IBM.Open IBM.High IBM.Low IBM.Close IBM.Volume IBM.Adjusted
2007-01-03 97.18 98.40 96.26 97.27 9196800 77.739972007-01-04 97.25 98.79 96.88 98.31 10524500 78.571162007-01-05 97.60 97.95 96.91 97.42 7221300 77.85985>># 以data.frame儲存成csv檔
> write.csv(as.data.frame(IBM), "IBM_2.csv")
> getSymbols.csv('IBM_2', env=globalenv())
[1] "IBM_2"
                                                 showSymbols(): # Objects loaded by getSymbols with 
                                                 auto.assign=TRUE can be viewed with showSymbols
```
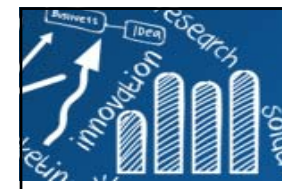

## **下載台股股價歷史資料**

**10/95**

 $\mathcal{C}^{\mathcal{A}}$ 下載股價資料前需知道台股的代碼,quantmod內建資料庫來源是yahoo finance.

- $\overline{\phantom{a}}$ https://finance.yahoo.com/
- $\mathcal{C}^{\mathcal{A}}$ https://tw.stock.yahoo.com/h/kimosel.php
- $\mathcal{C}^{\mathcal{A}}$ http://investexcel.net/all-yahoo-finance-stock-tickers/
- $\overline{\phantom{a}}$ http://teachercannon.weebly.com/uploads/6/8/3/8/6838442/smg\_tickers.pdf
- $\overline{\phantom{a}}$ https://tw.stock.yahoo.com/h/getclass.php

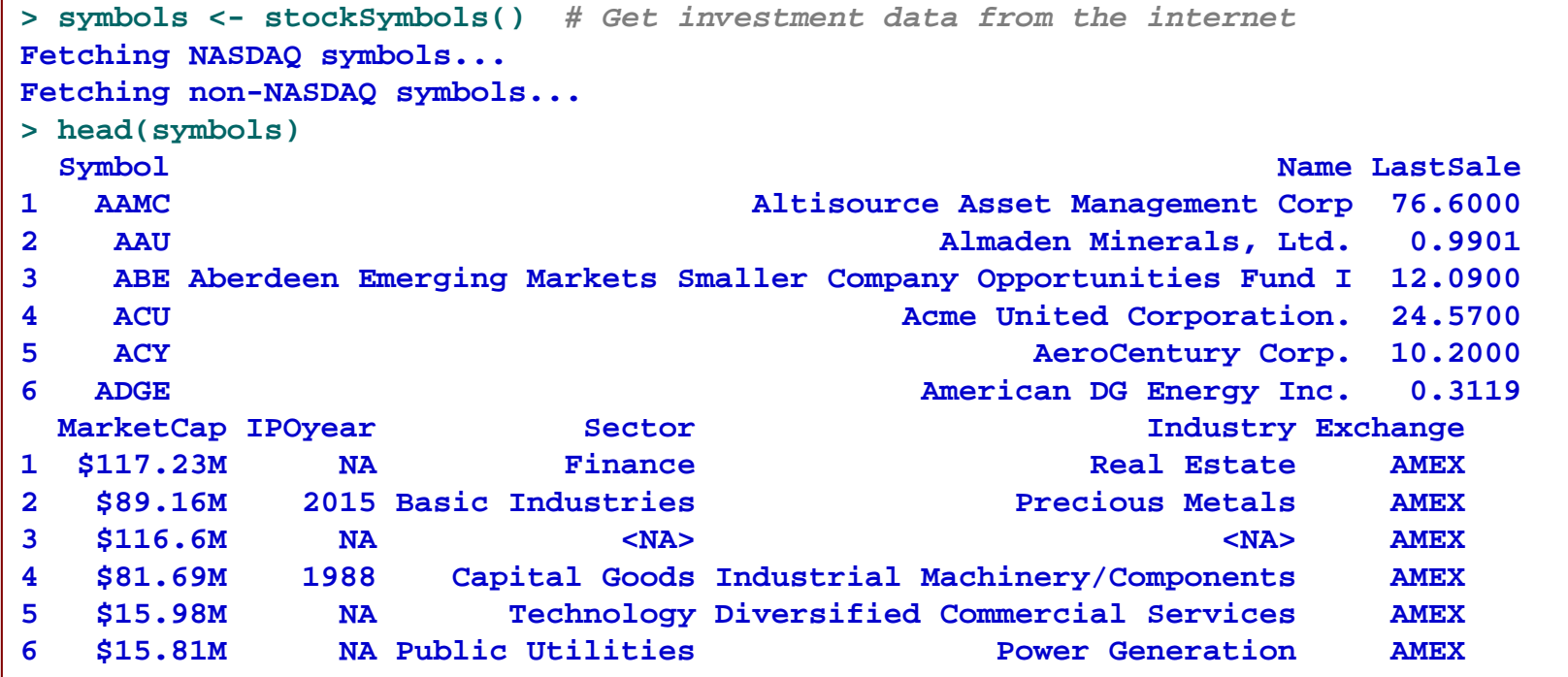

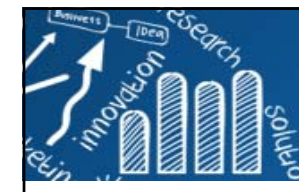

## **抓取台積電(2330)資料並繪出股價圖**

**11/95**

**> TSMC <- getSymbols("2330.TW", auto.assign = FALSE) > head(TSMC) 2330.TW.Open 2330.TW.High 2330.TW.Low 2330.TW.Close 2330.TW.Volume 2330.TW.Adjusted 2007-01-02 67.4627 67.6617 66.9653 67.3632 26160600 47.3376...2007-01-09 65.5722 66.1692 65.5722 65.6717 26187900 46.1489<sup>&</sup>gt;***# Must use auto.assign=TRUE for multiple Symbols requests* **> getSymbols(c("2330.TW", "2303.TW", "2337.TW")) [1] "2330.TW" "2303.TW" "2337.TW" > head(2330.TW)** *# error* 錯誤**: unexpected symbol in "head(2330.TW" > head("2330.TW")** *# wrong* **[1] "2330.TW" > head('2330.TW')** *# wrong, Enter*鍵旁的「*'*」 **[1] "2330.TW" > head(`2330.TW`)** *# correct, Tab* 鍵上方的「*`*」 **2330.TW.Open 2330.TW.High 2330.TW.Low 2330.TW.Close 2330.TW.Volume 2330.TW.Adjusted 2007-01-02 67.4627 67.6617 66.9653 67.3632 26160600 47.3376...2007-01-09 65.5722 66.1692 65.5722 65.6717 26187900 46.1489> > TSMC <- get("2330.TW") # or TSMC <- `2330.TW` > UMC <- get("2303.TW") > MXIC <- get("2337.TW") > head(UMC)** *# View(UMC)* **2303.TW.Open 2303.TW.High 2303.TW.Low 2303.TW.Close 2303.TW.Volume 2303.TW.Adjusted 2007-01-01 20.2501 20.2501 20.2501 20.2501 0 20.6975...2007-01-08 19.9002 20.0001 19.7001 19.7001 41413700 20.1353**

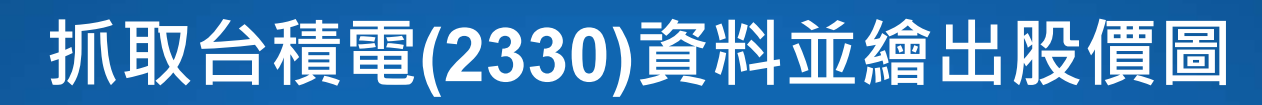

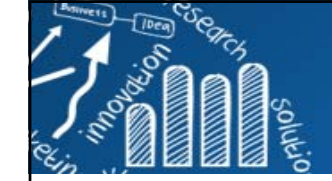

# **chartSeries(TSMC) chartSeries(UMC)** [2007-01-02/2020-12-31]

 $\sqrt{2}$ 道瓊工業指數一度無量下跌 維基百科

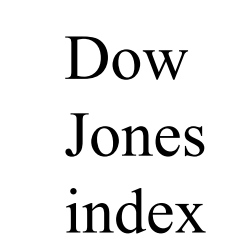

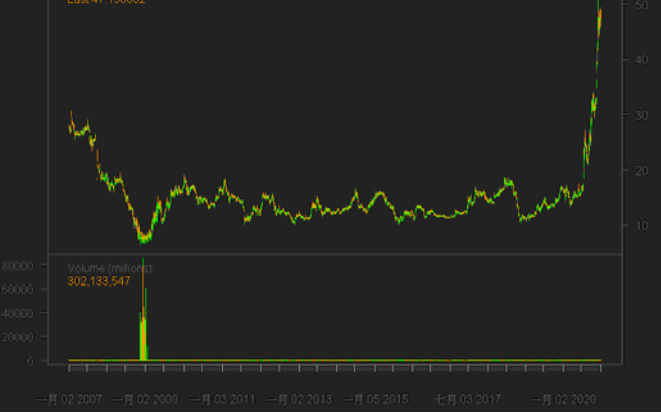

**getSymbols("^DJI") chartSeries(DJI)**

**12/95**

[2007-01-02/2020-12-31]

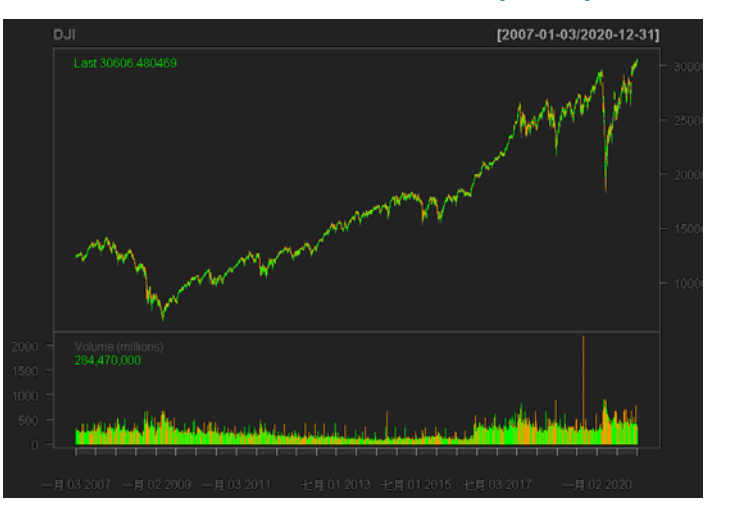

自由的百科全書 後期發生後延續至今的全球金融危機。關於由此引發的的經濟危機,請見「**經濟大衰退」。** 

2007年-2008年全球金融危機(英語: Financial crisis of 2007-08),又稱2008年世界金融危機、次貸危機、 信用危機、2008年華爾街金融危機、2008年金融崩潰,在2008年又出現了金融海嘯及華爾街海嘯等名稱,是 一場在2007年8月9日開始浮現的金融危機。自次級房屋信貸危機爆發後,投資者開始對抵押證券的價值失去信 心,引發流動性危機。即使多國中央銀行多次向金融市場注入巨額資金,也無法阻止這場金融危機的爆發。直到 2008年9月[1],這場金融危機開始失控,並導致多間相當大型的金融機構倒閉或被政府接管,並引發經濟衰退。

**getSymbols("^TWII")**

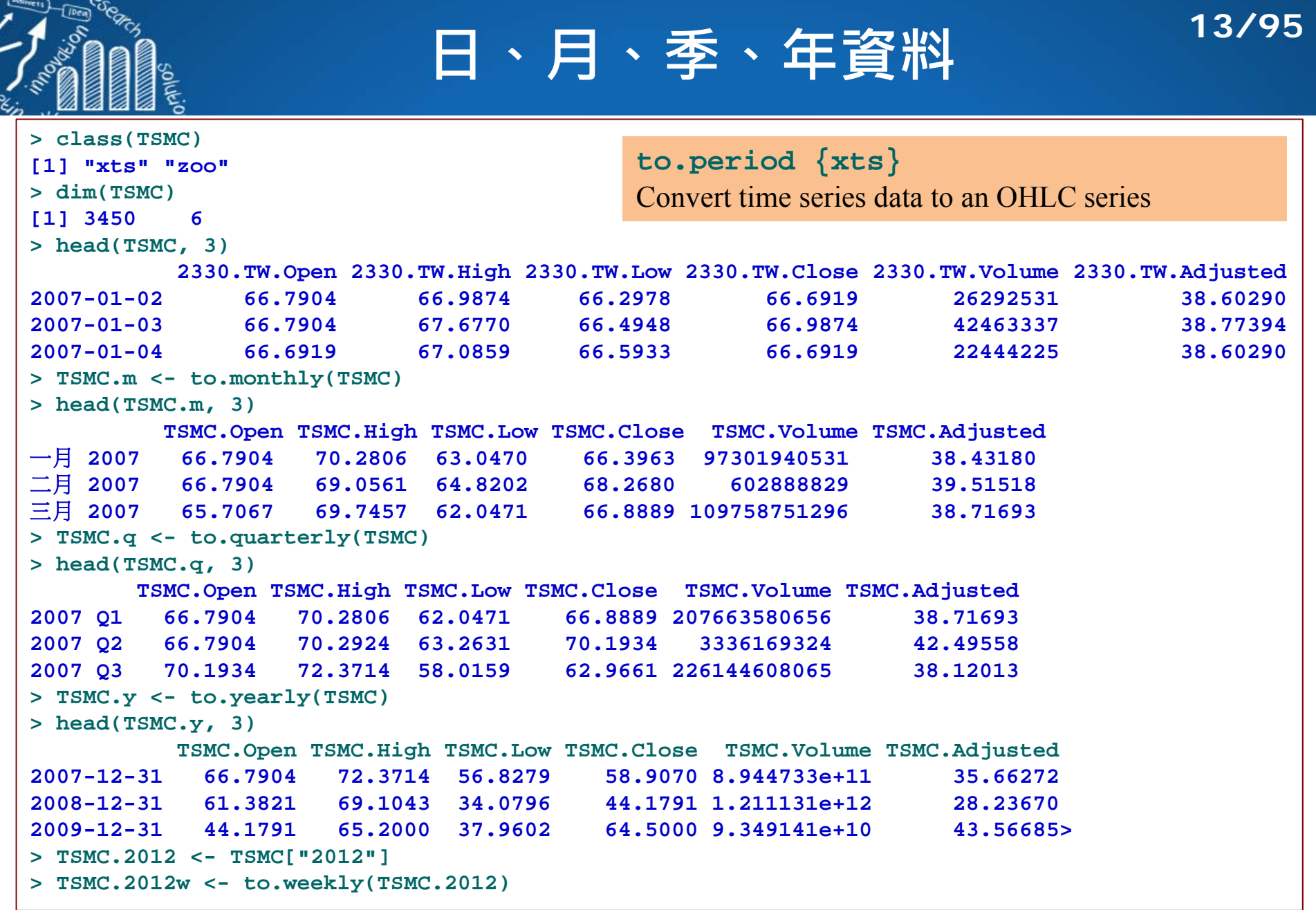

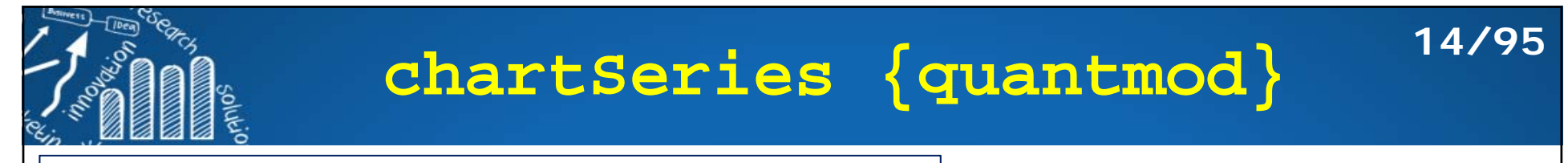

#### chartSeries(x,

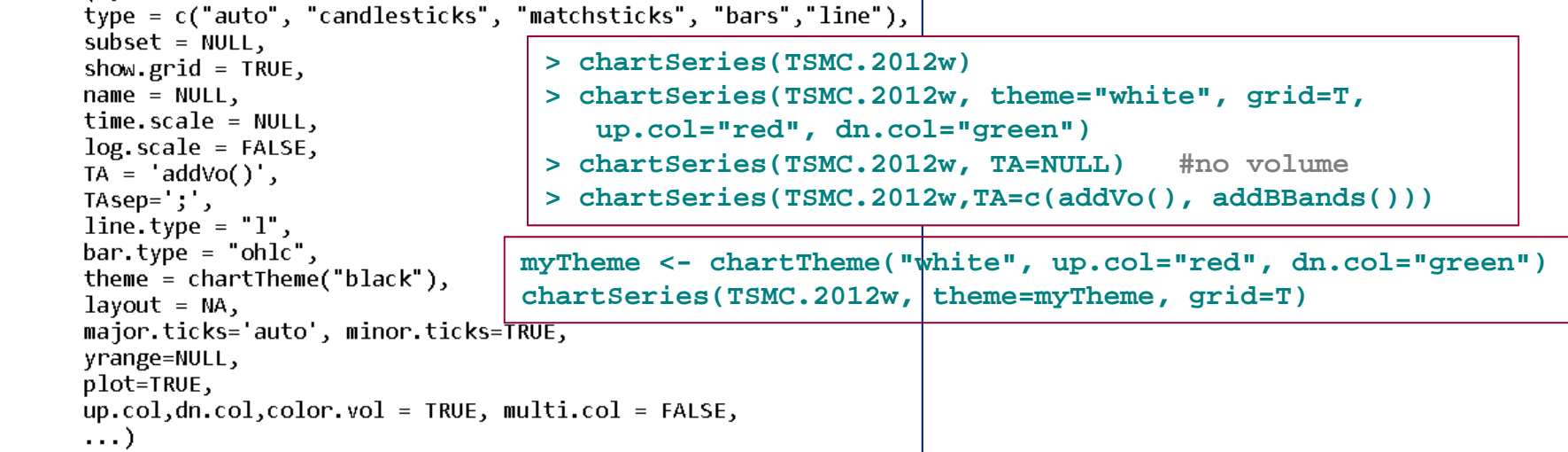

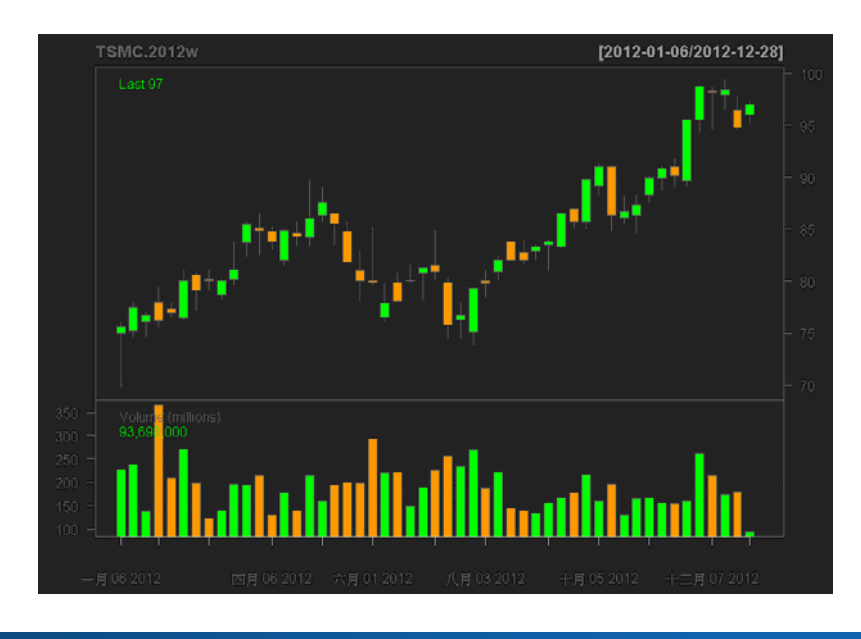

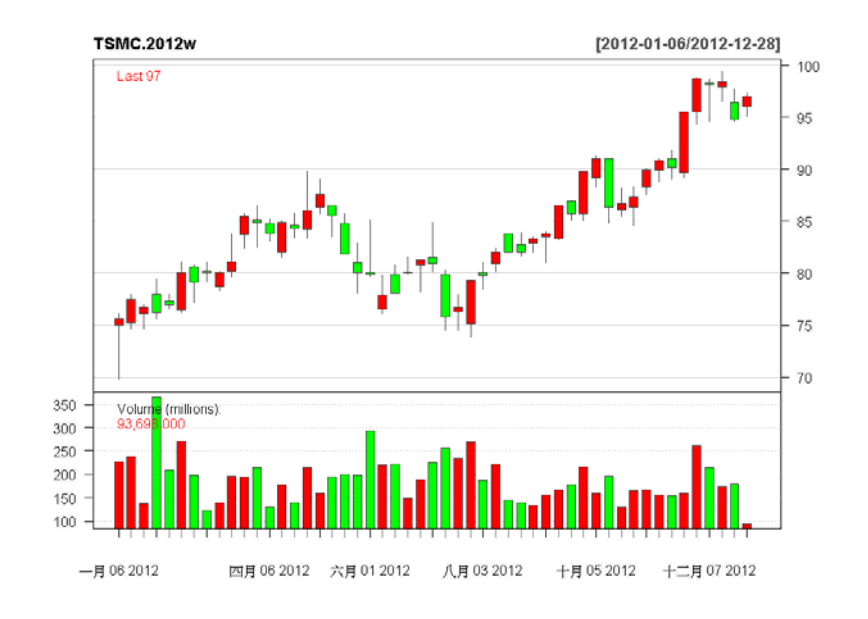

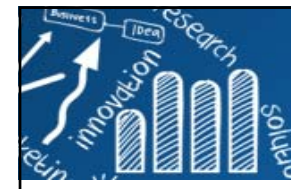

## **Simple Moving Average**

■ A moving average (移動平均) (簡稱均線) is a calculation to analyze data points by creating series of averages of different subsets of the full data set.

$$
SMA = \frac{p_1 + p_2 + \cdots + p_n}{n}
$$

**When price is in an uptrend** and subsequently, the moving average is in an uptrend, and the moving average has been tested by price and price has bounced off the moving average a few times (i.e. the moving average is serving as a support line), then a trader might buy on the **next pullbacks back** to the Simple Moving Average.

Moving Average Acting as Support -Potential Buy Signal

**15/95**

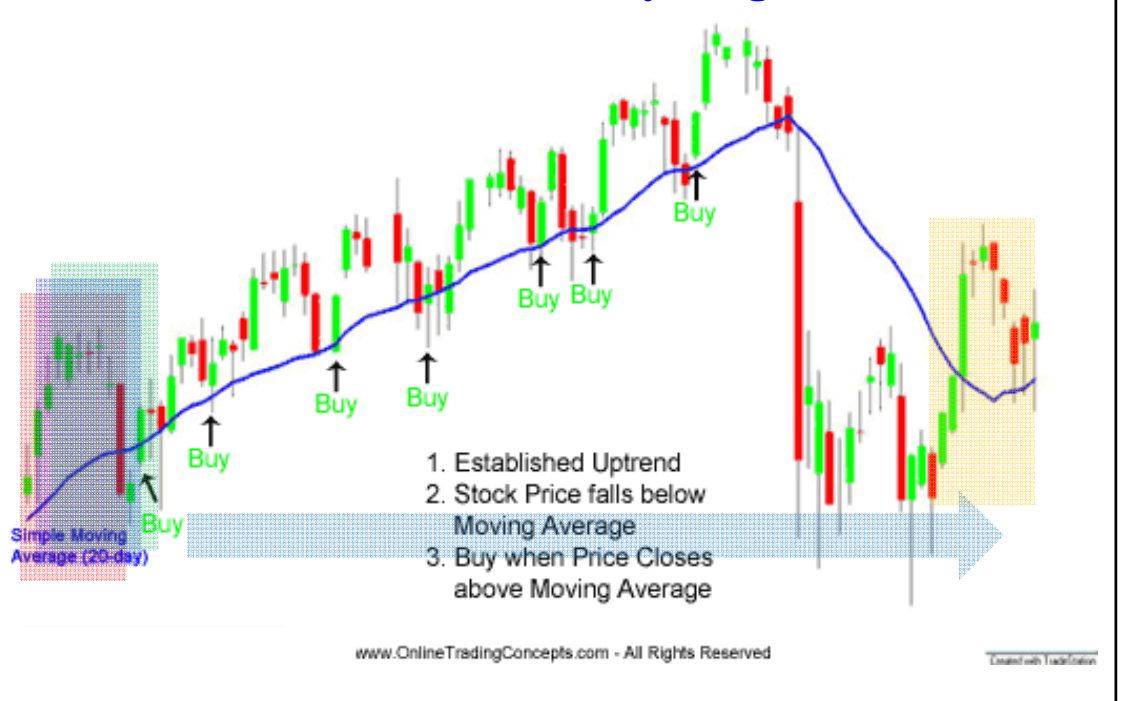

http://www.onlinetradingconcepts.com/TechnicalAnalysis/MASimple.html

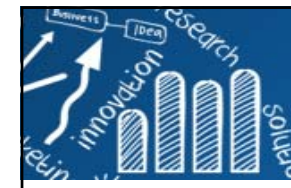

#### **Moving Average Acting as Resistance - Potential Sell Signal 16/95**

F **At times when price is in a downtrend** and the moving average is in a downtrend as well, and price tests the SMA above and is rejected a few consecutive times (i.e. the moving average is serving as a resistance line), then a trader might sell on the **next rally up** to the Simple Moving Average.

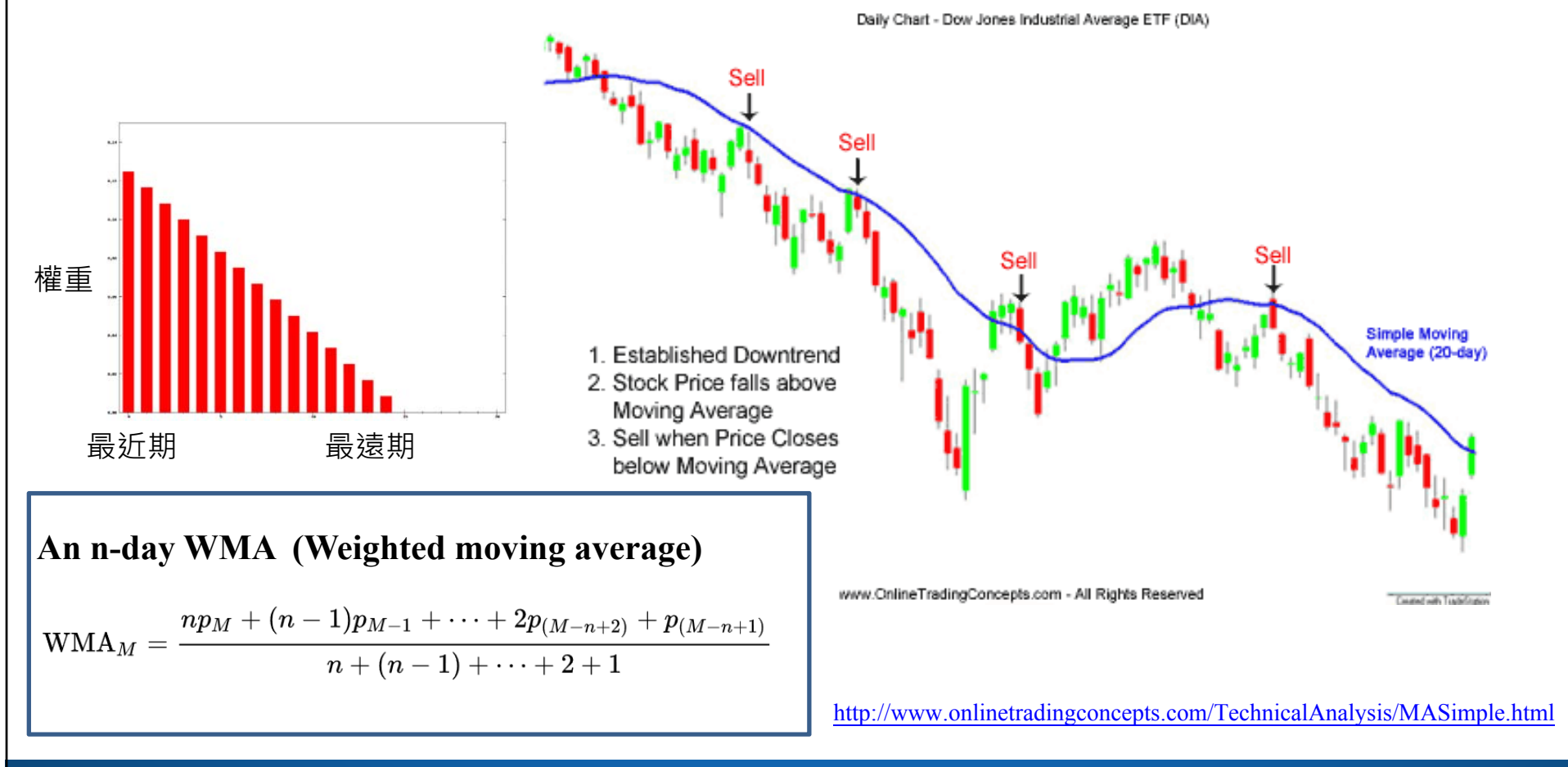

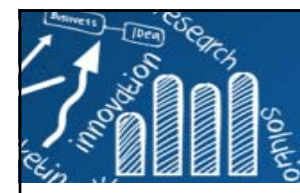

## **Smoothing in R**

#### **smooth**: **Forecasting Using Smoothing Functions**

https://cran.r-project.org/web/packages/smooth/index.html

**es()** - Exponential Smoothing;

**ssarima()** - State-Space ARIMA, also known as Several Seasonalities ARIMA;

**ces()** - Complex Exponential Smoothing;

**ges()** - Generalised Exponential Smoothing;

**ves()** - Vector Exponential Smoothing;

**sma()** - Simple Moving Average in state-space form;

#### **TTR**: **Technical Trading Rules**

```
https://cran.r-project.org/web/packages/TTR/index.html
```

```
SMA(x, n = 10, ...)EMA(x, n = 10, wilder = FALSE, ratio = NULL, ...)
DEMA(x, n = 10, v = 1, wilder = FALSE, ratio = NULL)WMA(x, n = 10, wts = 1:n, ...)
EVWMA(price, volume, n = 10, ...)
ZLEMA(x, n = 10, ratio = NULL, ...)
VWAP(price, volume, n = 10, ...)
VMA(x, w, ratio = 1, ...)
HMA(x, n = 20, ...)
ALMA(x, n = 9, offset = 0.85, sigma = 6, ...)
```
## **Example**

**18/95**

**ttrc {TTR}**: Technical Trading Rule Composite data Historical Open, High, Low, Close, and Volume data for the periods January 2, 1985 to December 31, 2006. Randomly generated.

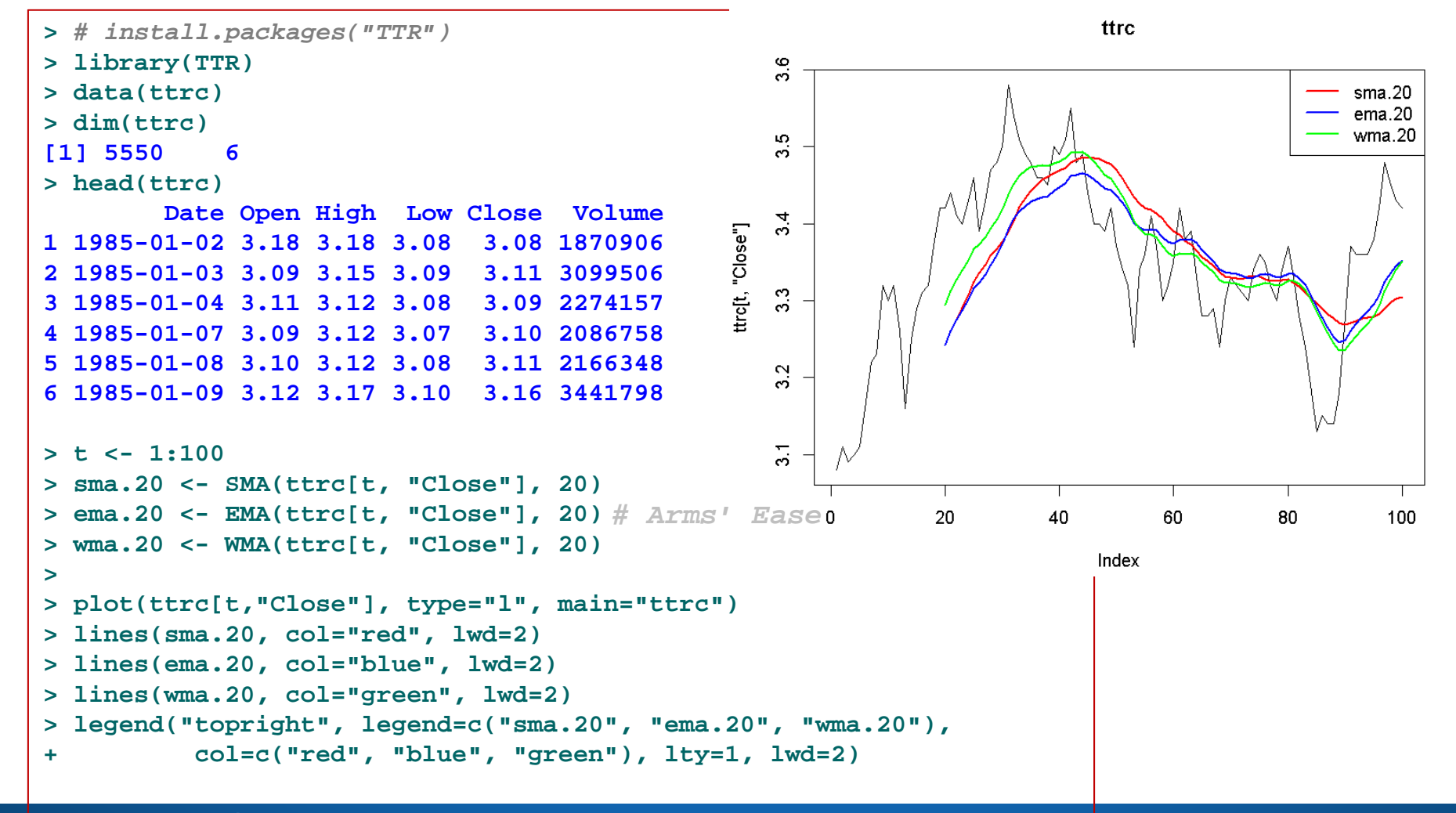

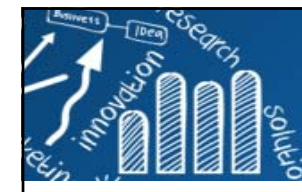

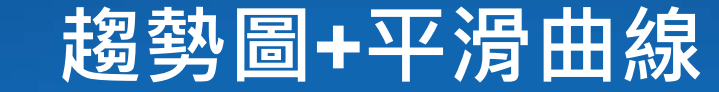

**getSymbols("BABA") head(BABA) chartSeries(BABA["2014-10-01/2015-03-31"], theme=chartTheme("white", up.col="red", dn.col="green"), name="Ali BABA K-line", show.grid=TRUE) addSMA(10) #10**日簡單移動平均線 **#** 策略**:** 當快線**(**成交價**)**向上穿過慢線**(MA**值**)**,可買進。 **#** 當慢線穿過快線,可出場。 **#** 移動平均線**(MA)** Ali RARA K-line Last 83.239998 **addEMA(24, col="blue")**

**#** 指數平滑異同移動平均線**(MACD) #** 用於判斷股票的價格變化 **#** 計算方式**=**兩條**EMA**計算差值**(DIF)**, **#** 再對差值進行移動平均計算

**addMACD()**

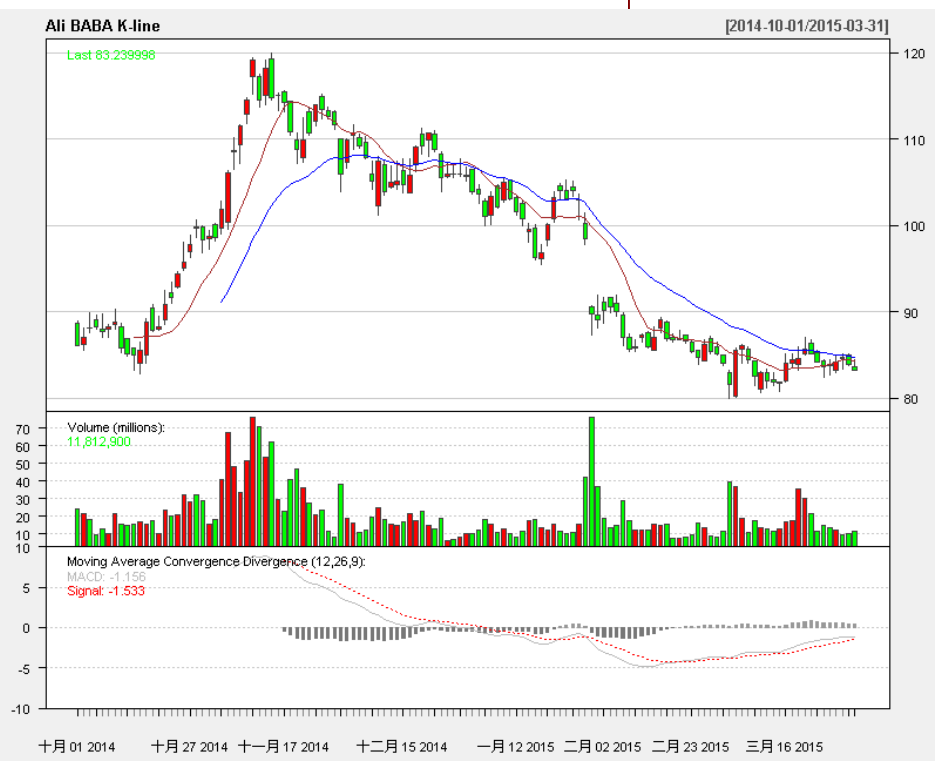

**19/95**

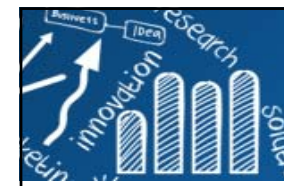

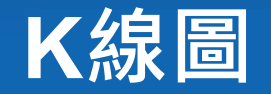

- $\overline{\phantom{a}}$ K線圖(Candlestick Charts),又稱為蠟燭線、日本線、陰陽線、紅黑線。
- $\overline{\phantom{a}}$ 源於17世紀,日本江戶時代的大米商**本間宗久**(1724-1803)所發明。
- $\mathcal{C}^{\mathcal{A}}$  K線是根據股價一天(或者某一周期)走勢中形成的四個價位: 開盤價、最高價、最低價、收盤價(開O、高H、低L、收C)繪製而成

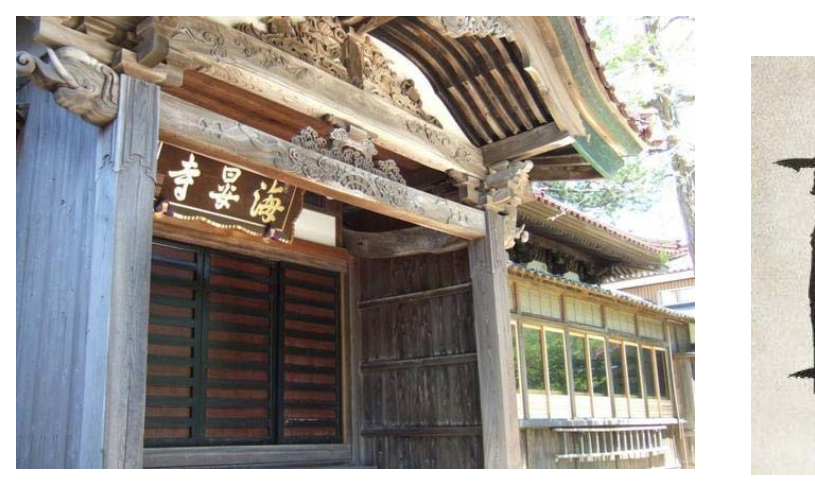

#### **富二代的前半生:大獲成功,再跌落谷底**

- •宗久受海晏寺住持的啟發,開始從其他角度關注市場價格的變化。
- •• 他到大阪的堂島交易所,記錄每一筆交易: 開盤價,最高價,最低價 ,收盤價。
- •**在昏暗的房間裡,他取光的蠟燭的形象,繪製了世界上第一幅蠟燭** 圖。據說自那以後,宗久在大米交易中再也沒有失手過。
- •宗久成為了百戰百勝的傳說,人們稱他為「相場之神」。 原文網址:https://kknews.cc/finance/bp9pmxo.html

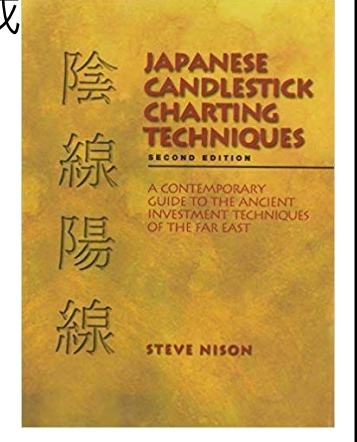

**20/95**

- 將近190年的時間裡,蠟燭圖這一偉 大的發明都不為人知。直到20世紀末, 美國人Steve Nison從一名日本 經紀商那裡發現了蠟燭圖的存在。
- 1991年,Steve Nison出版了《陰線 陽線》一書,把本間宗久發明的蠟燭 圖介紹到了西方。
- 當時在美國交易市場上 · 條狀圖是主 流,幾乎沒有人了解來自日本的蠟燭圖。Steve Nison總是說,在西方了解了蠟燭圖之後,再也沒有人想要回 到條狀圖的世界。

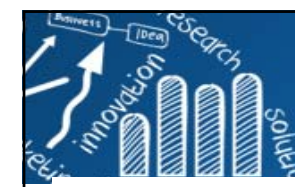

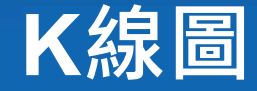

#### **21/95**

#### Mr.Market市場先生 K線是什麼丶有哪些K線種類?K線圖怎麼看? 2020.08.31 |投資理財人門 | 投資理財專有名詞 | 技術分析|

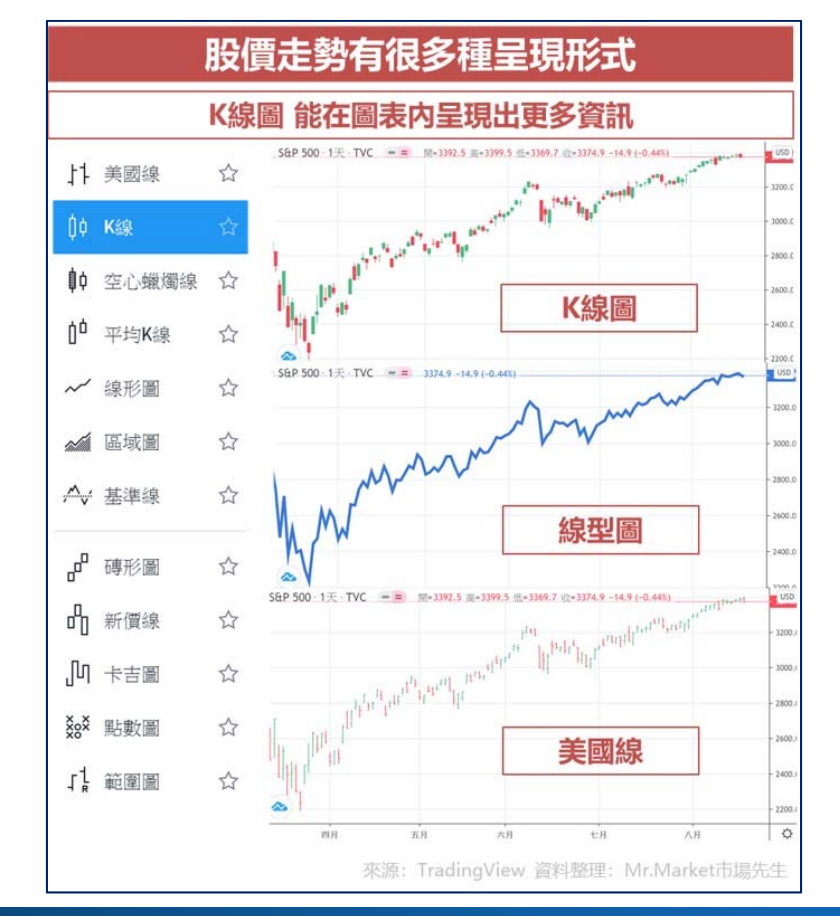

原文網址:

https://rich01.com/what-is-k-bar-charts/

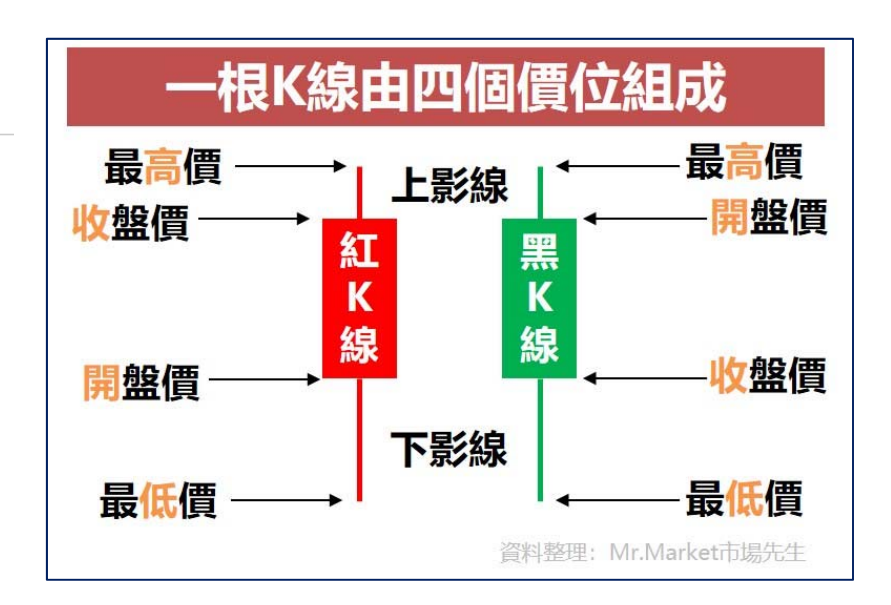

K線的各種形態,如何K線判斷分析?參看 https://rich01.com/what-is-k-bar-charts/

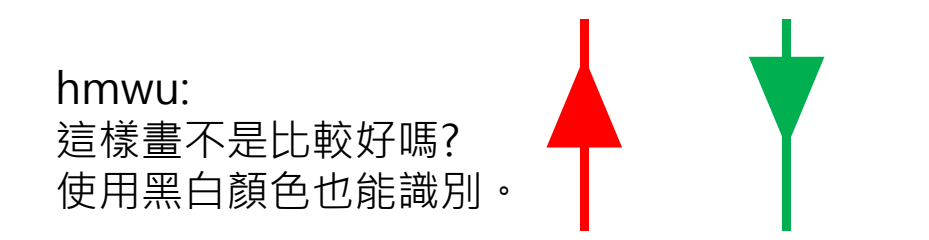

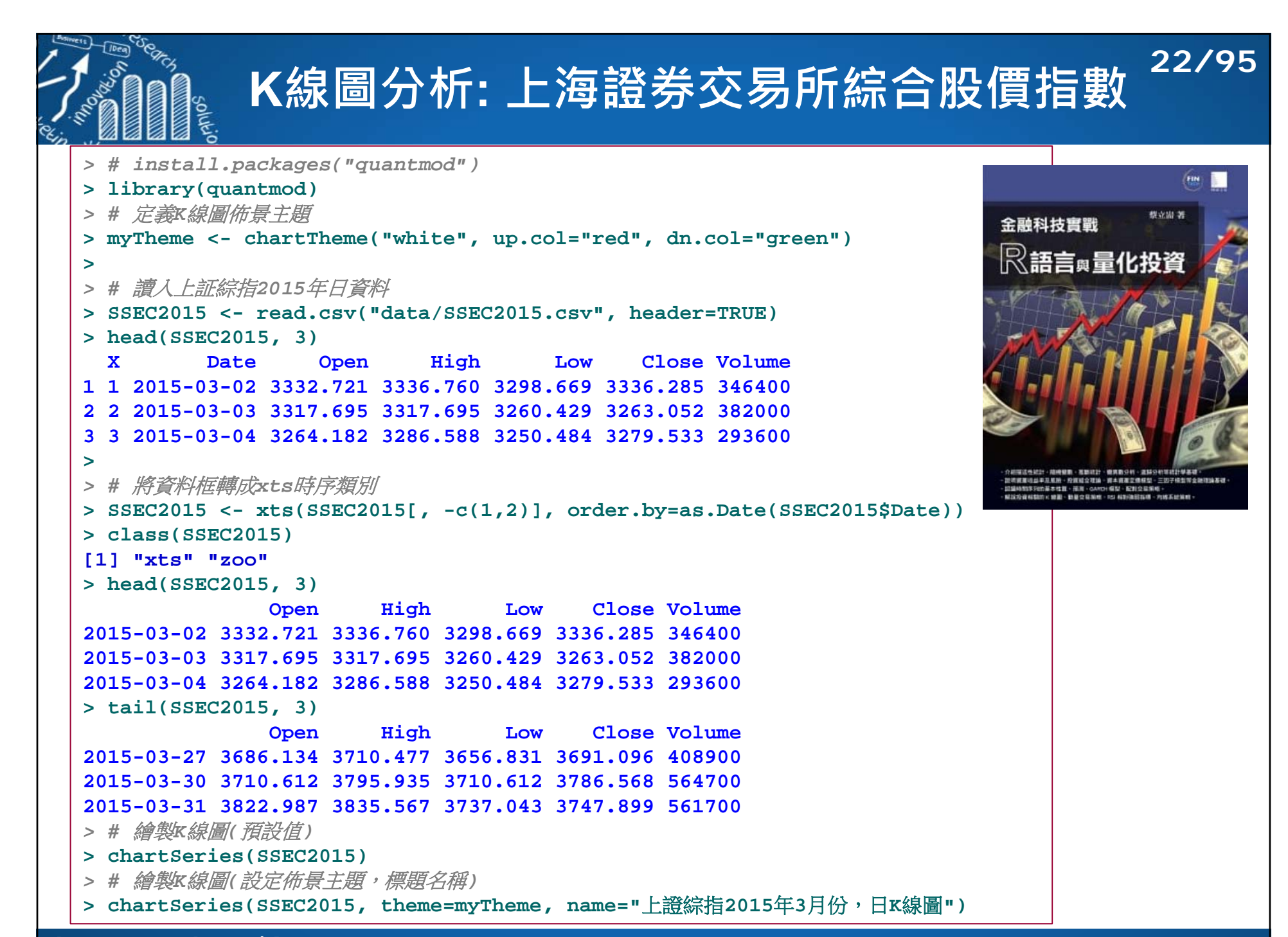

## **上海證券交易所綜合股價指數(上證指數)**

- • K線圖是技術分析的基石 ,有經驗的分析師可從K 線形態中抓取出股價變動 有用的訊息。
- • 紅色蠟燭占主要部份,大多數交易日「收盤>開盤 」,處於「牛市」。
- • 「紅色蠟燭圖」實體部份較大,收盤開盤價差大, 當日市場處於多頭強勢的 狀態。
- • 十字星、錘子線、吊頂線 ,有很多變體,但基本形 態是一樣的。
- 上證綜指2015年3月份, 日K線圖 T2015-03-02/2015-03-311 Last 3747.898926 3800 糽 3700 色十3600 蠟吊字倒 燭3500 頂星錘圖線3400 線 $-3300$ 3200 65 Volume (40,000s) 60 561,700 55 50 45  $40$ 35  $30<sup>°</sup>$ 三月02 2015 三月06 2015 三目 12 2015 三目 18 2015 三月 24 2015 三目 30 2015

**23/95**

• **十字星**: 實體部份小,上下影線相似。

表示: 「收盤,開盤」差別小,當期交易日開市後,買方市場和賣方市場試圖均衡力量。

- •**錘子線**: 上影線或下影線比較短或不存在,實體部份也窄。
- • **吊頂線**: 一般出現在價格頂部,沒有上影線,或上影線很短,下影線是上影線兩倍以上。表示: 「收盤,最高價」很接近,常期交易日開市後,價格上下波動,快到閉市時才達到最高點。

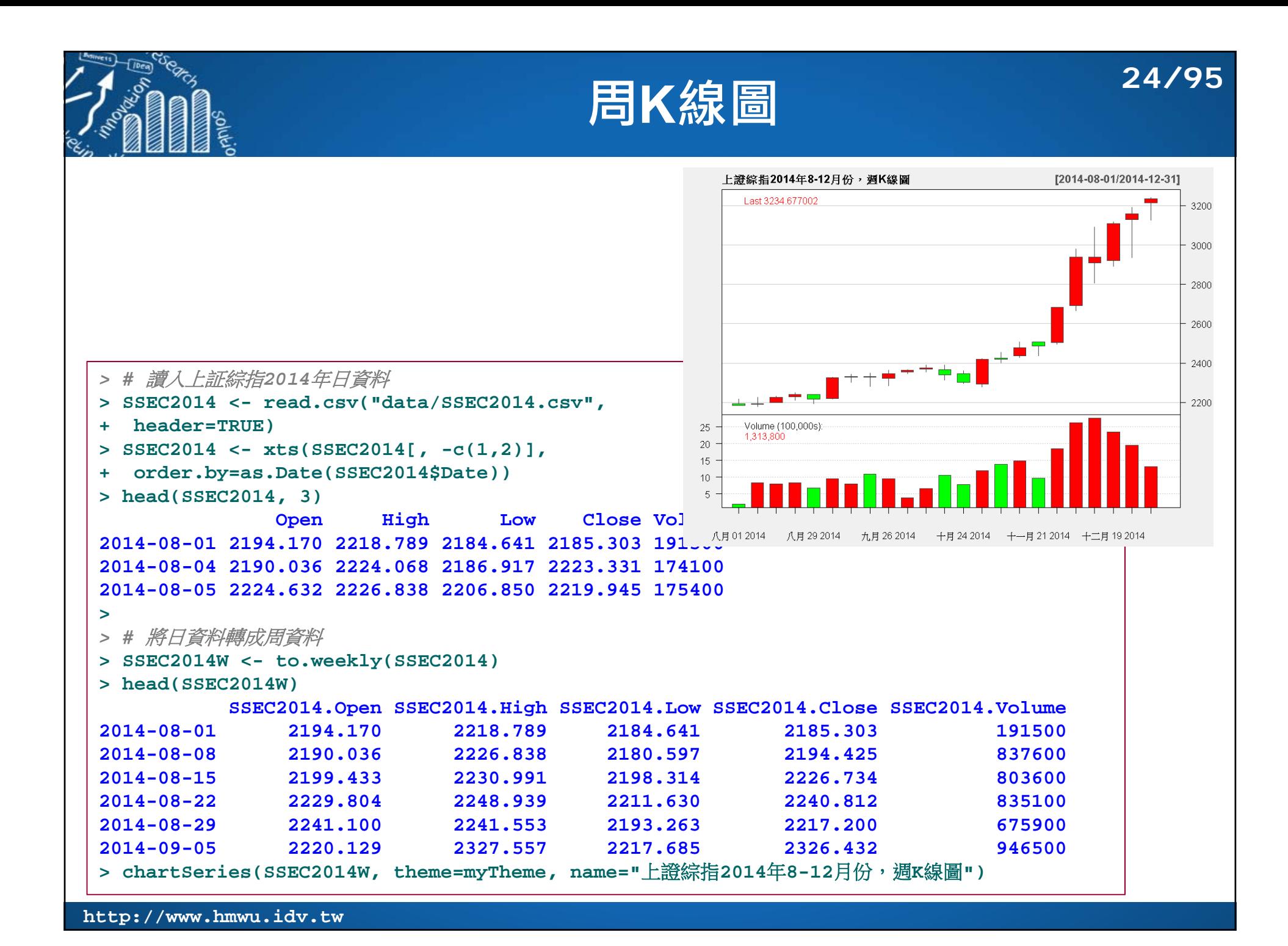

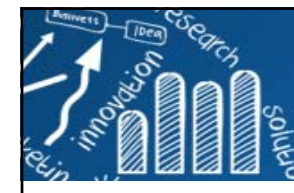

## **「早晨之星」、「黃昏之星」型態**

K線圖可分為「持續形態 (continuation patterns)」和「 反轉形態(reversal patterns)」

П

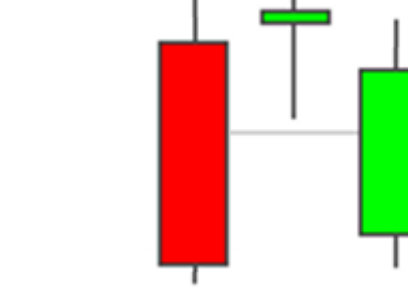

**25/95**

- 「早晨之星」型態: 下跌趨勢的反轉信號。
- П 連續3根蠟蠋圖組成。
	- 第1根: 較長綠色實體
	- 第2根: 十字星線,實體在第一、二根實體下方。
	- 第3根: 紅色實體(大於等於第1根綠色實體的一 半)
- 十字星體要低於前一期的收盤價,和後一 期的開盤價。
- П 下跌行情中,出現「早晨之星」,可解釋買方市場力量增大,股價有利好的趨勢,股市可能由原來下跌行情轉為上漲行情。
- 「黃昏之星」型態: 上漲趨勢的反轉信號。
- 連續3根蠟蠋圖組成。
	- Г 第1根: 較長紅色實體
	- Г 第2根: 十字星線, 實體在第一、一根實體上方。
	- 第3根: 綠色實體(大於等於第1根紅色實體的一 半)
- 十字星體要高於前一期的收盤價, 和後一 期的開盤價。
- П 出現「早晨之星」,預示著股票市場由買 方轉變成賣方市場,股價未來有下跌的趨 勢,說明股票的上漲行情有可能處於黃昏階段。

注意: 此兩形態只是竑蝀形態的一個攸號, 並不能作為反轉形態的唯一依據。

## **捕捉「早晨之星」型態**

對連續3日的日交易資料進行分析

**(a) 描述蠟蠋實體:** 

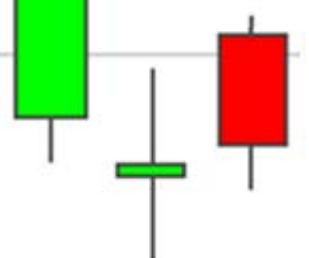

- ■第1天收盤價低於開盤價(綠色蠟蠋實體)。
- ■第2天收盤價,開盤價大致相等(控制在一範圍內)。
- ■第3天(紅色蠟蠋實體)收盤價高於開盤價,差值大於 等於第一天(綠色蠟蠋實體)開盤價收盤價差值一半。
- **(b) 定義十字星實體位置:** 第2天的收盤價和開 盤價小於第1天的收盤價和第3天的開盤價。
- **(c) 定義下跌趨勢:** 用收盤價來表示股票的收益 率,收益率為負表示下跌。

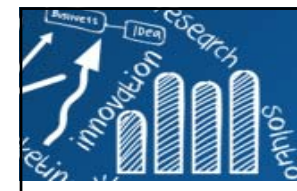

## **R語言捕捉「早晨之星」型態**

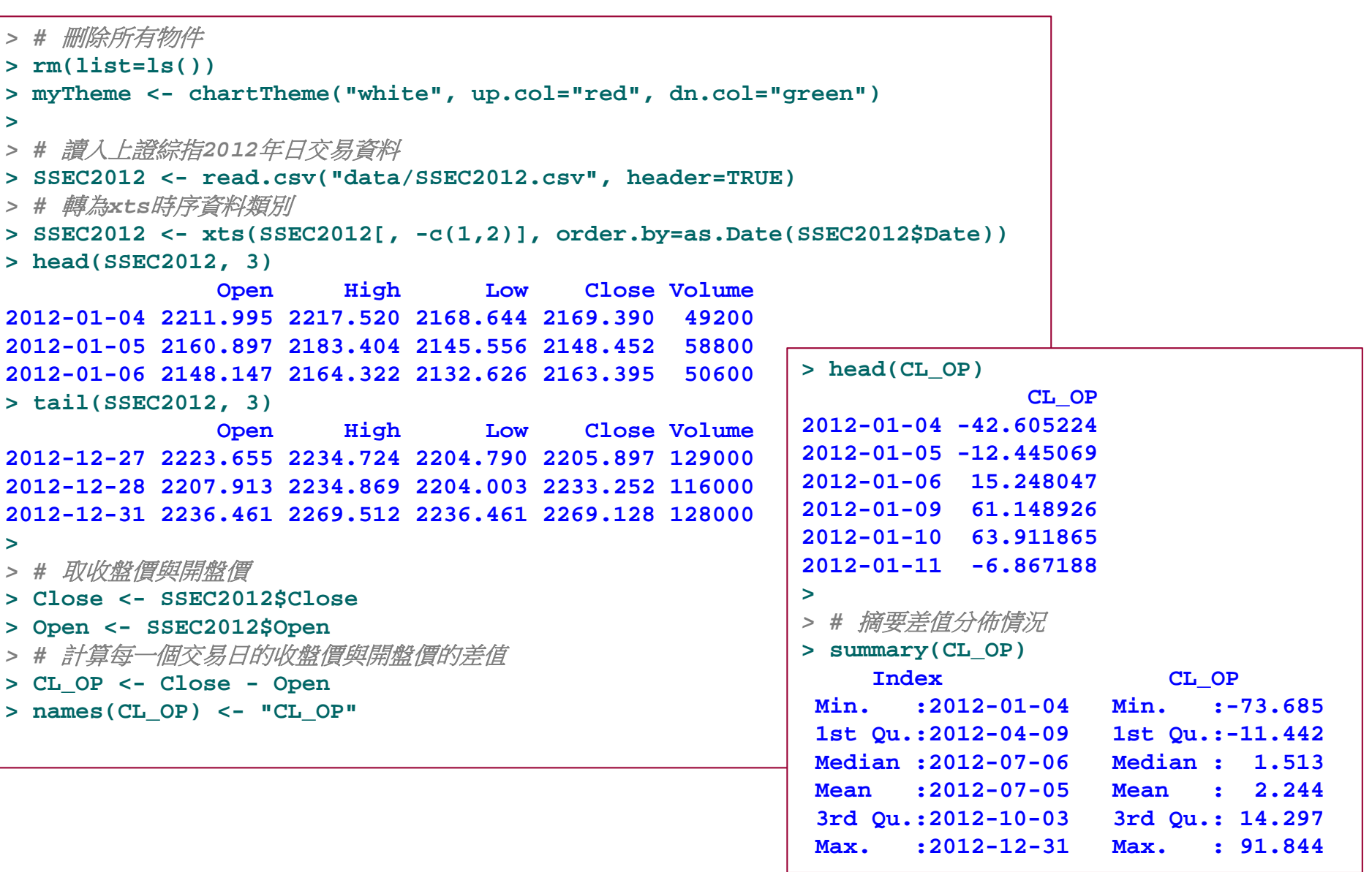

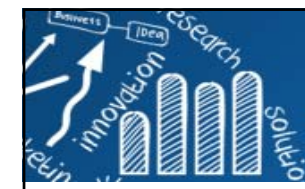

## **捕捉綠色實體、十字星、紅色實體 28/95**

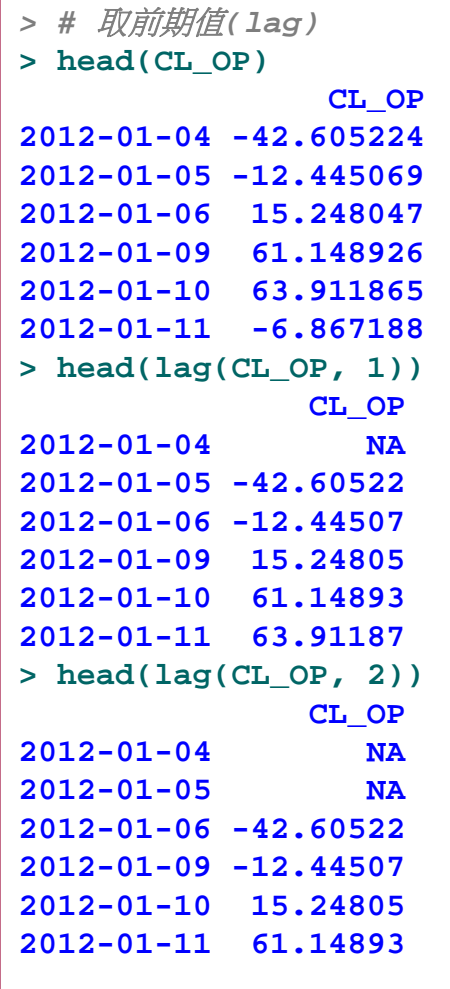

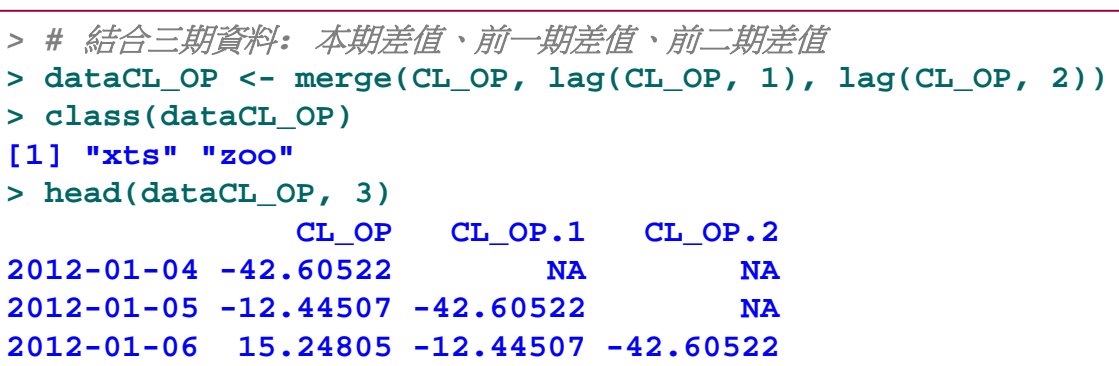

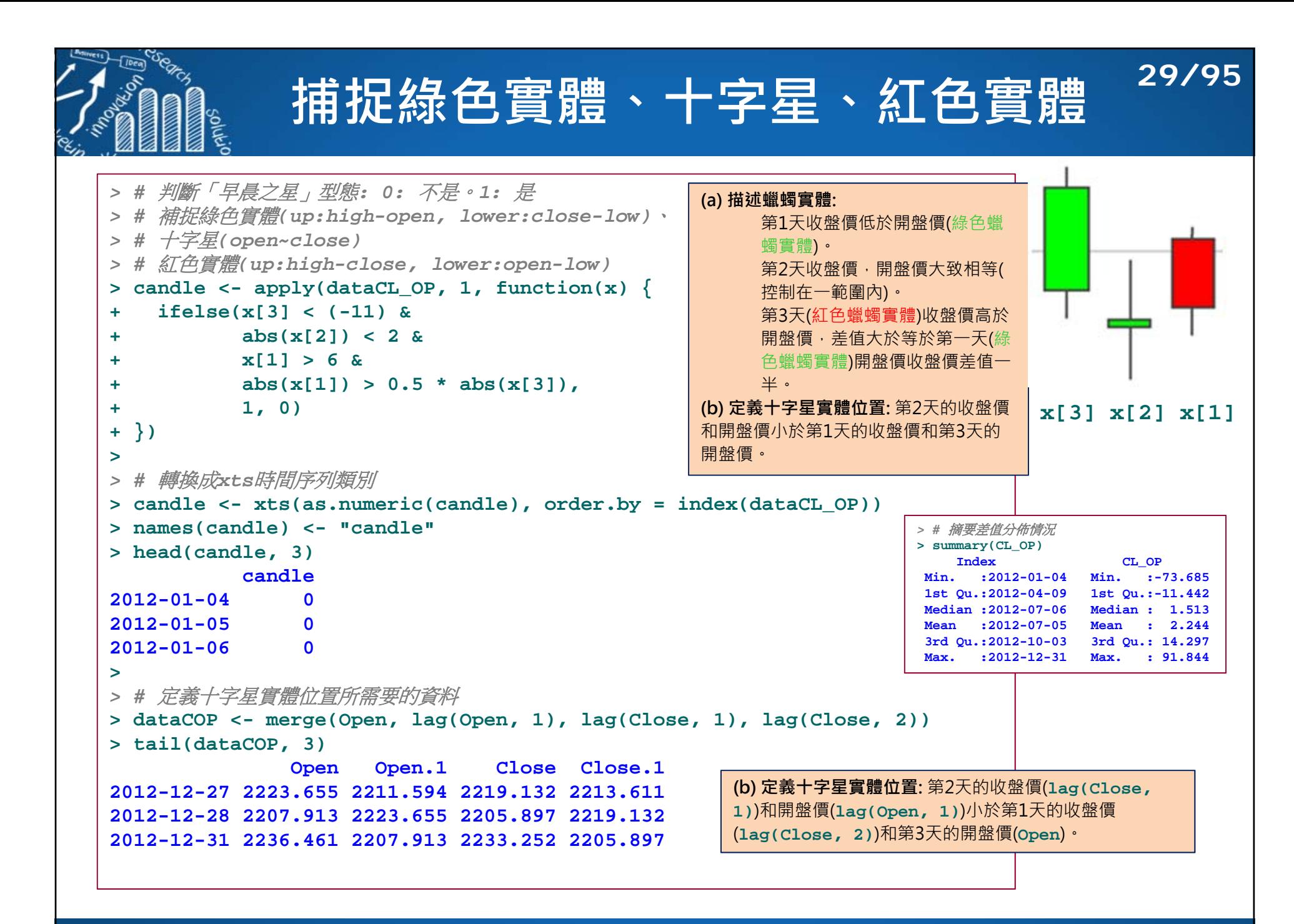

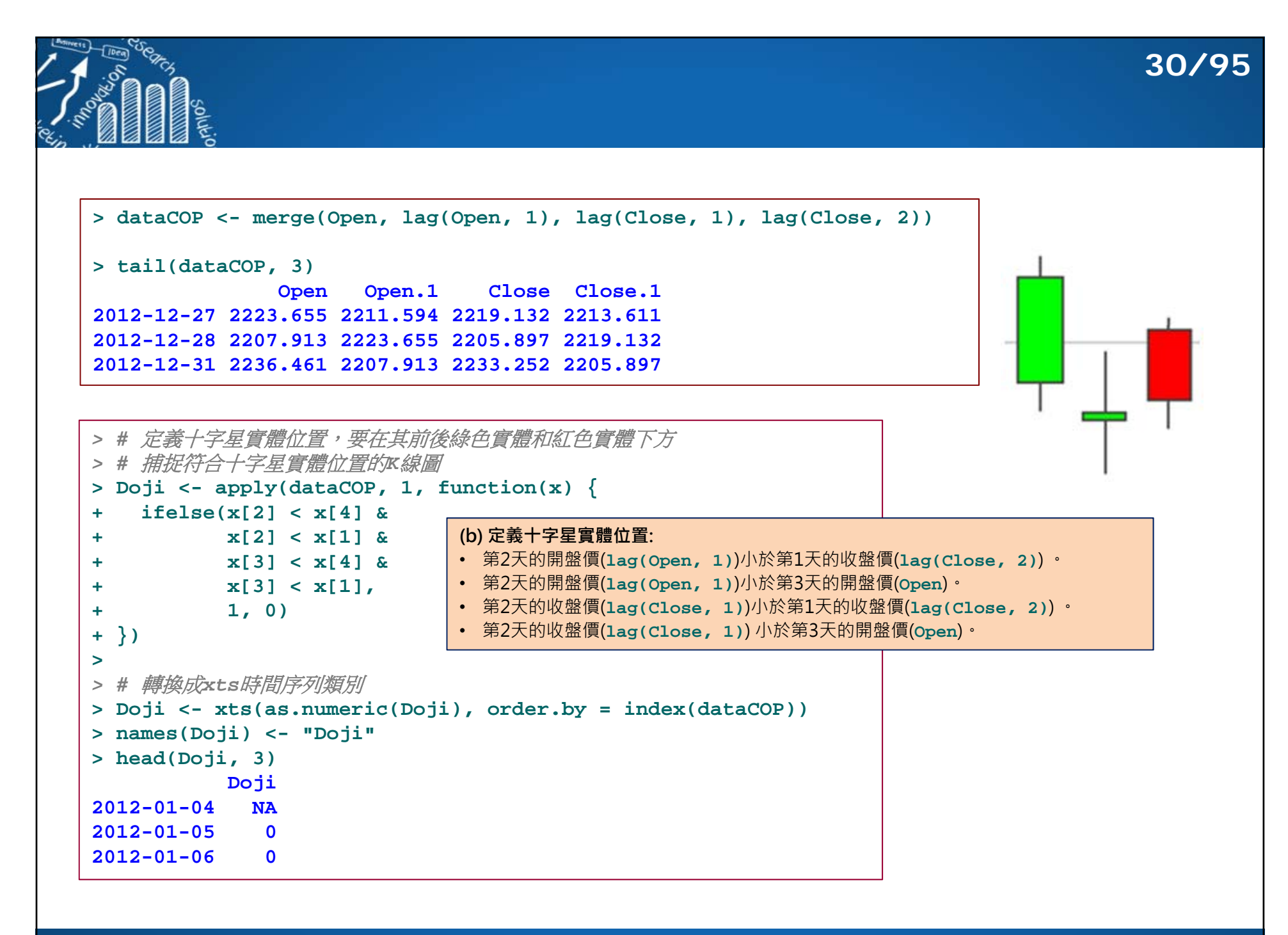

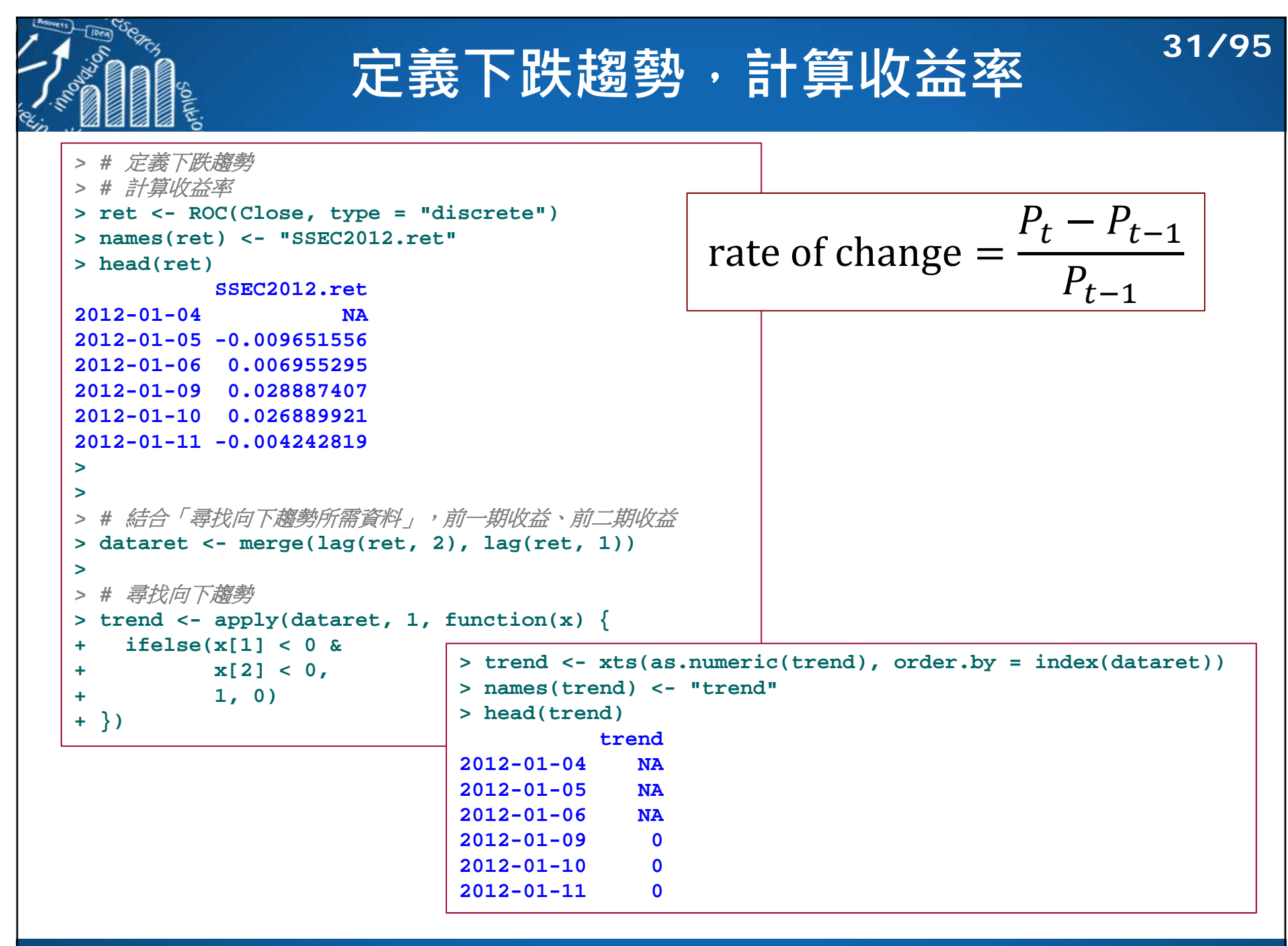

## **定義「早晨之星」捕捉R函數**

**32/95**

T2012-08-21/2012-09-281

2150

2100

2050

2000

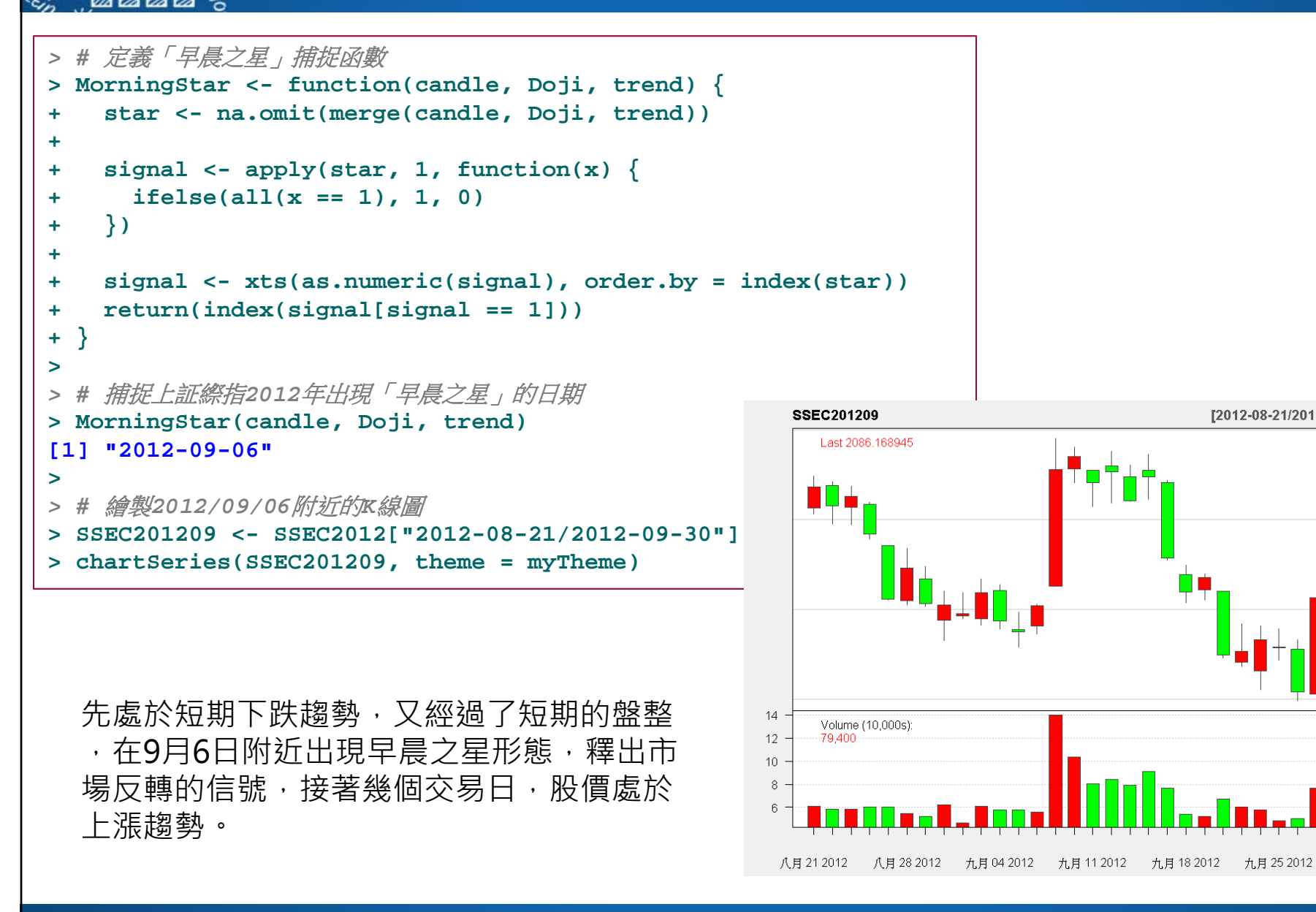

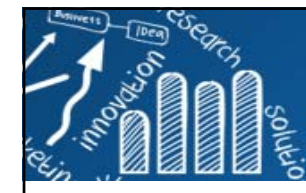

## **R語言捕捉「烏雲蓋頂」型態**

**33/95**

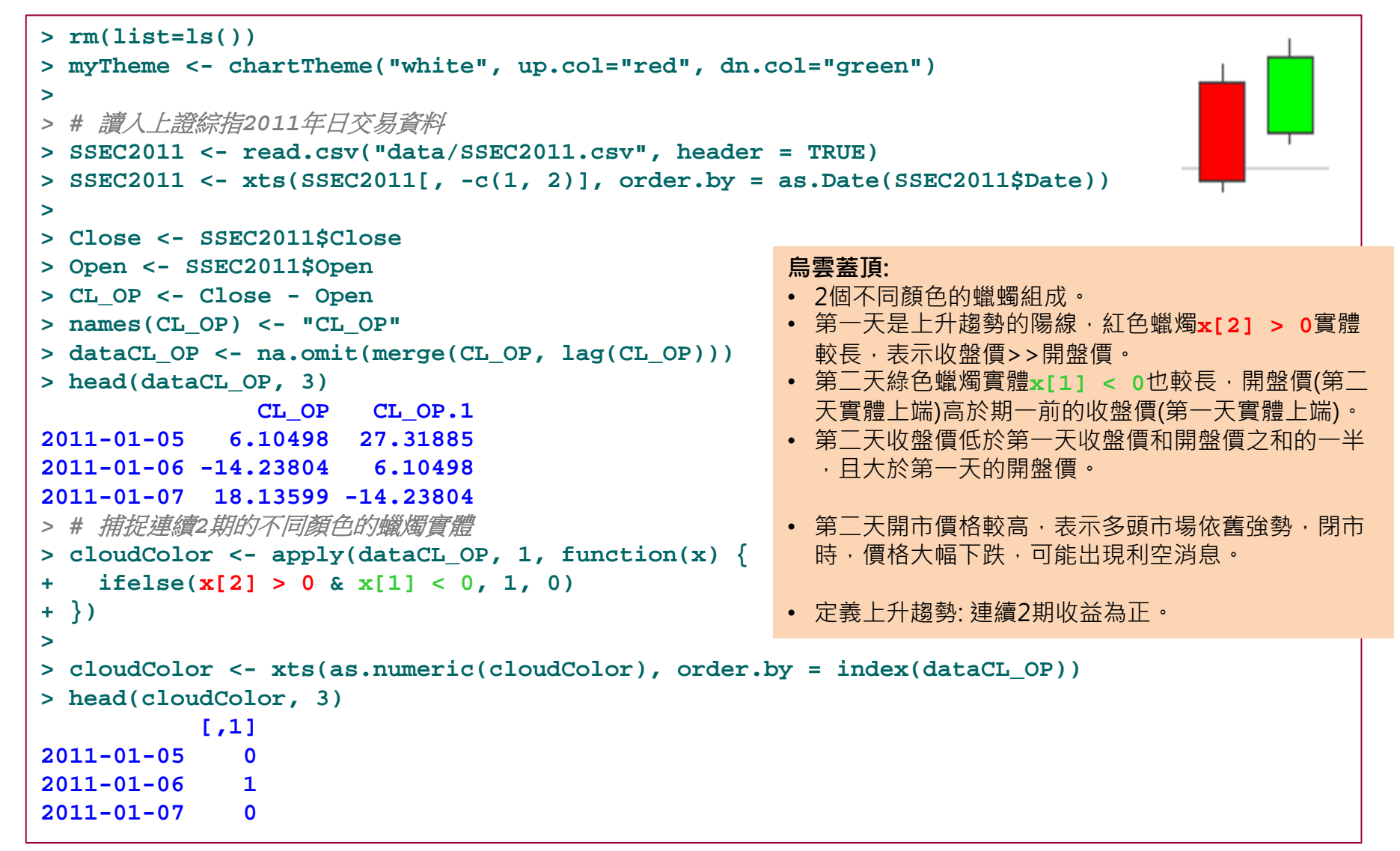

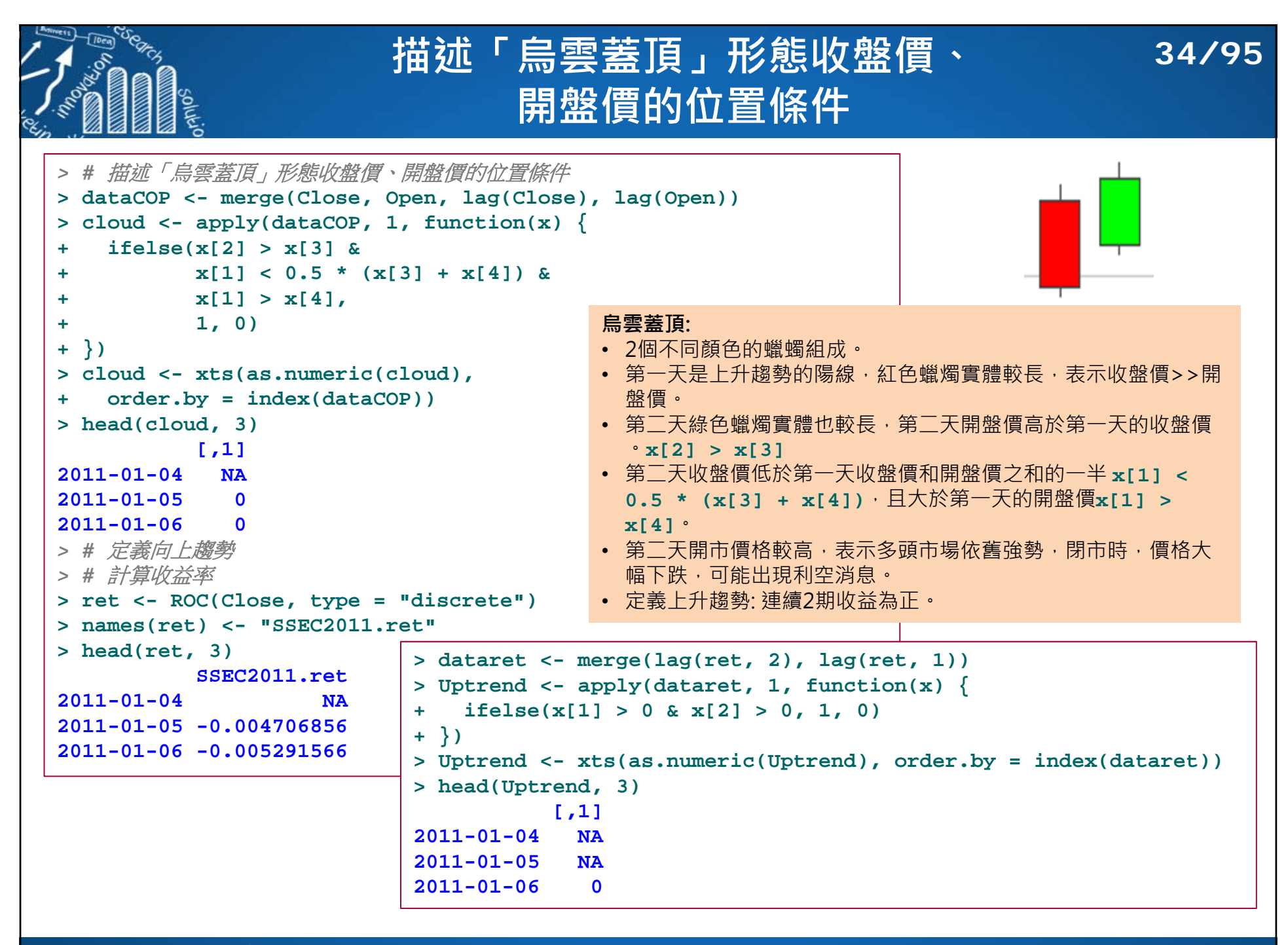

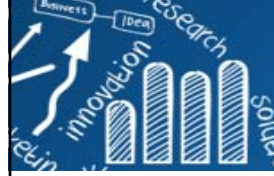

## **尋找「烏雲蓋頂」形態**

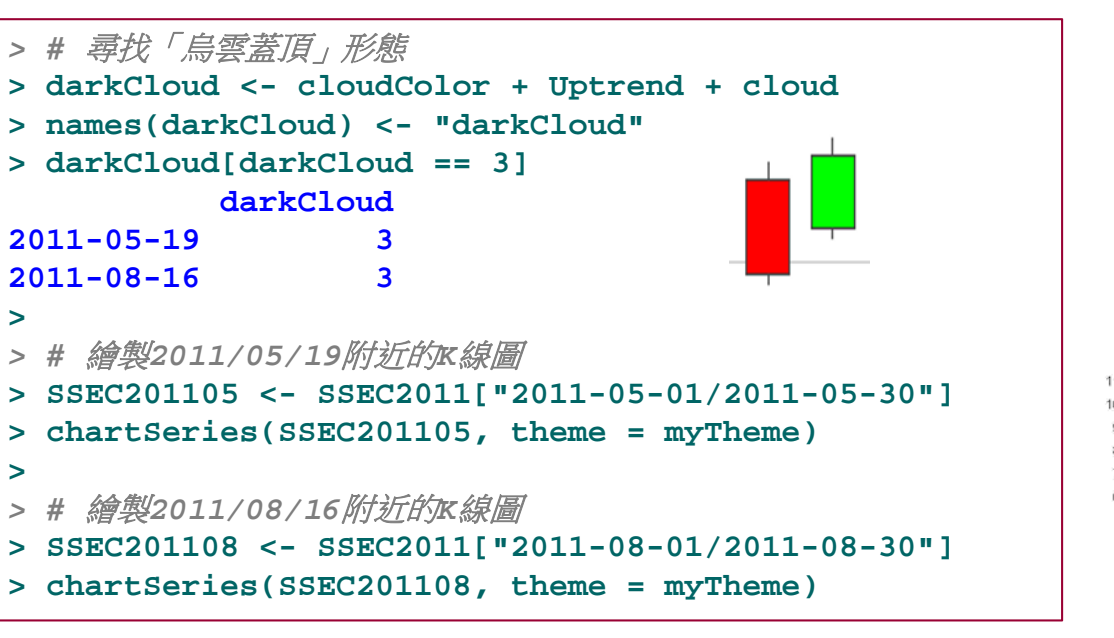

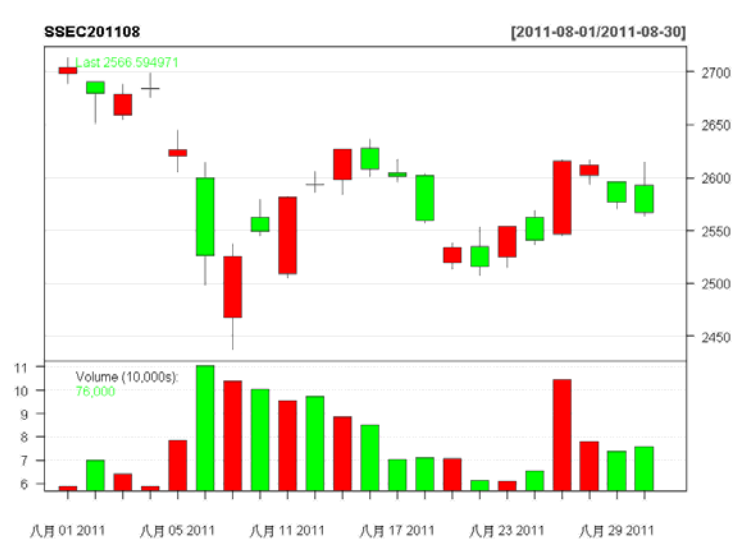

- 5/8開始,處於上升趨勢,連續幾個交易日價格變 化不大。
- 5/19出現「烏雲蓋頂」形態,預示市場中空頭力 量的強勢,市場可能要處於下跌的行情。
- 5/20以後的價格走勢,可看出價格一直下跌。
- •「烏雲蓋頂」形態釋放出反轉行情的信號。
- 結論: 市場反轉的具體判斷還需要參照前期的市場走勢以及這些形態所處的位置等綜合分析。

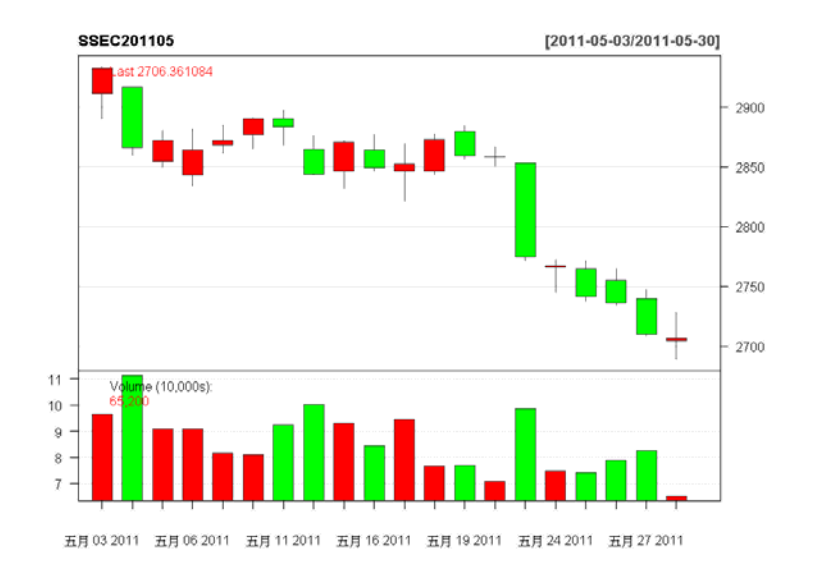

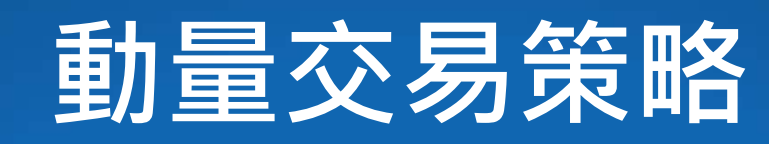

- 動量交易策略 (Momentum Trading Strategy): 「証券的價格」類比為「運動中的
- 動量=物體的質量 x 速度。質量 和 速度描述 了物體運動狀態,同時說明了運動狀態的趨勢, 即慣性的大小。
- ■証券價格上漲下跌可視為物體運動。
- ■証券價格上漲,則具有繼續上漲的動能。証券 價格下跌,則可能有繼續下跌的動量。
- 可透由研究証券價格的動量來分析証券價格的 變化趨勢,進而制定交易策略,獲取益。
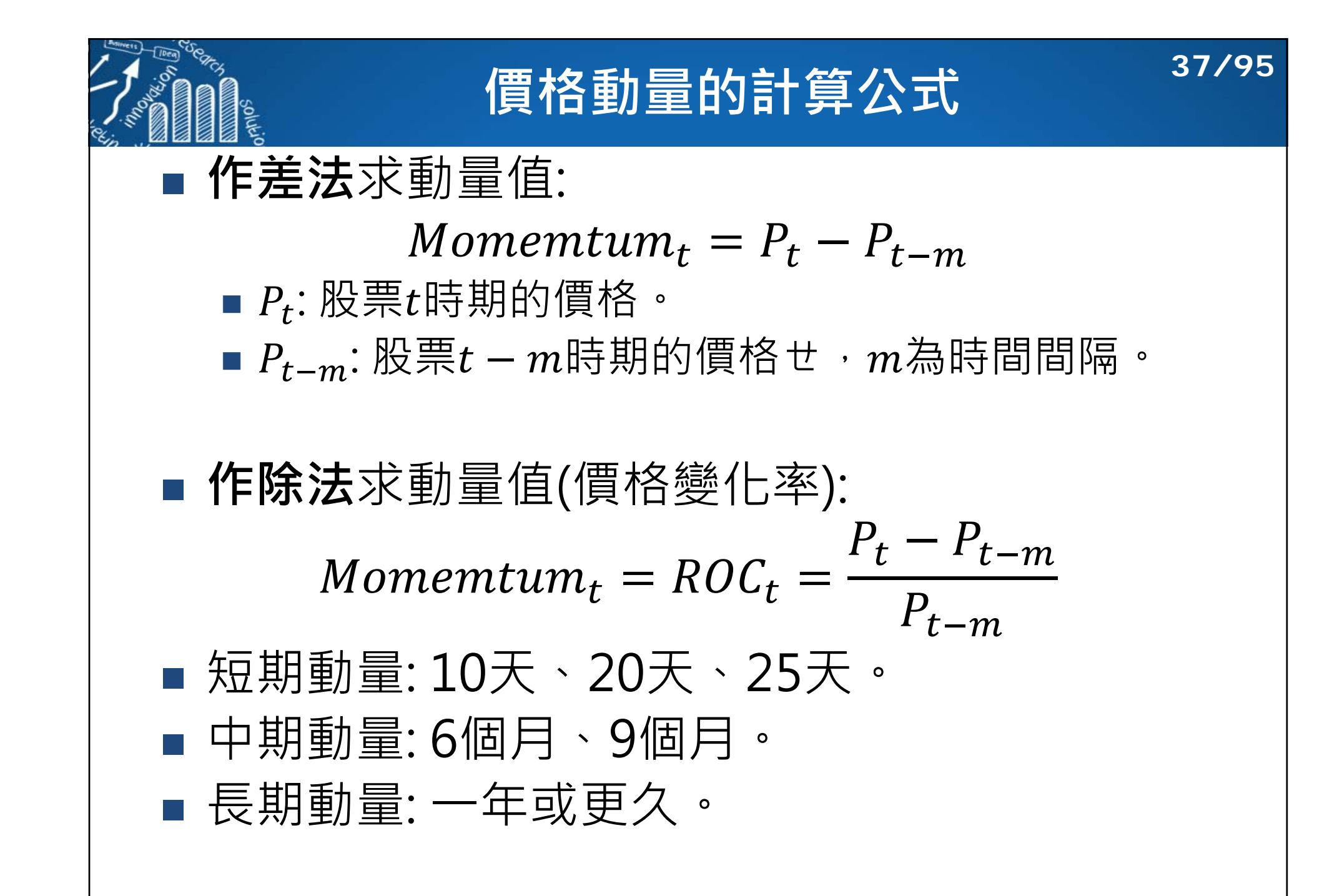

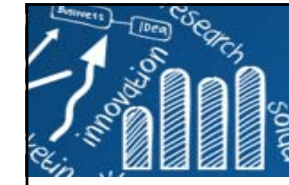

### **動量交易策略: 萬科(Vanke)集團股票 38/95**

*> ######################################> #* 價格動量計算公式 *# > ######################################***> > rm(list=ls()) > myTheme <- chartTheme("white", up.col="red", dn.col="green") >** 

*> #* 讀取萬科股票*2014~20150428*,日資料

**> Vanke <- read.csv("data/Vanke.csv", header = TRUE)**

```
> Vanke <- xts(Vanke[, -c(1, 2)], order.by = as.Date(Vanke$Date))
```
**> head(Vanke, 3)**

**Open High Low Close Volume 2014-01-01 8.03 8.03 8.03 8.03 02014-01-02 7.99 8.07 7.92 7.99 485299002014-01-03 7.97 7.97 7.76 7.84 54046700> tail(Vanke, 3)**

**Open High Low Close Volume 2015-04-24 14.48 14.70 14.15 14.42 3620662002015-04-27 14.41 14.70 14.30 14.70 4225620002015-04-28 14.65 14.66 14.11 14.19 386603900**

**> Close <- Vanke\$Close > names(Close) <- "vanke.Close" > tail(Close, 3) vanke.Close2015-04-24 14.422015-04-27 14.702015-04-28 14.19> summary(Close) Index vanke.Close Min. :2014-01-01 Min. : 6.570 1st Qu.:2014-05-01 1st Qu.: 7.987 Median :2014-08-30 Median : 9.250 Mean :2014-08-30 Mean : 9.846 3rd Qu.:2014-12-29 3rd Qu.:11.967 Max.** :2015-04-28 Max.  $: 14.910$ 

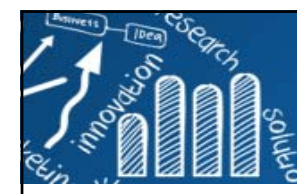

# **繪製收盤價曲線和5日動量曲線**

**>** *> #* 計算滯後*5*期*(*前*5*期*)*收盤價 **> lagClose <- lag(Close, 5) > names(lagClose) <- "lagClose" > > vankeClose <- merge(Close, lagClose) > vankeClose <- na.omit(vankeClose) > head(vankeClose) vanke.Close lagClose 2014-01-08 7.42 8.032014-01-09 7.46 7.992014-01-10 7.38 7.842014-01-13 7.24 7.482014-01-14 7.23 7.43** $7.43$ **2014-01-15 7.17 7.42** $7.42$ **>** *> #* 計算*5*日*(*作差法*)*動量 **> momentum5 <- vankeClose\$vanke.Close vankeClose\$lagClose > names(momentum5) <- "vanke.Momentum" > tail(momentum5, 3) vanke.Momentum2015-04-24 -0.252015-04-27 0.492015-04-28 -0.29**

```
> # 繪製收盤價曲線和5日動量曲線
> plot.zoo(merge(Close, momentum5), 
+ col = c("black", "blue"), 
+ main = "萬科股價與5日動量圖")
> > # 計算5日(作除法)動量
> Momentum <- (Close - lagClose) / lagClose
> Momentum <- Momentum[-5:-1, ]
> names(Momentum) <- "vanke.roc5"
> head(Momentum)
          vanke.roc52014-01-08 -0.07596513...
2014-01-15 -0.03369272
```
**39/95**

#### 萬科股價與5日動量圖

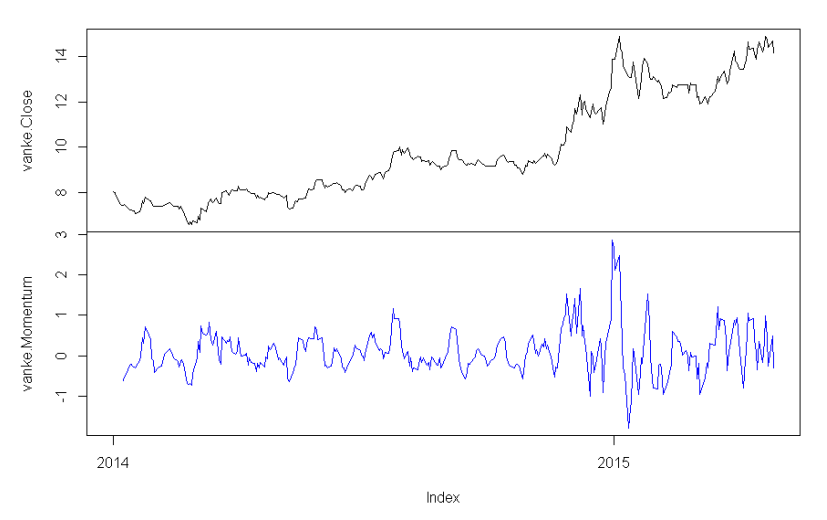

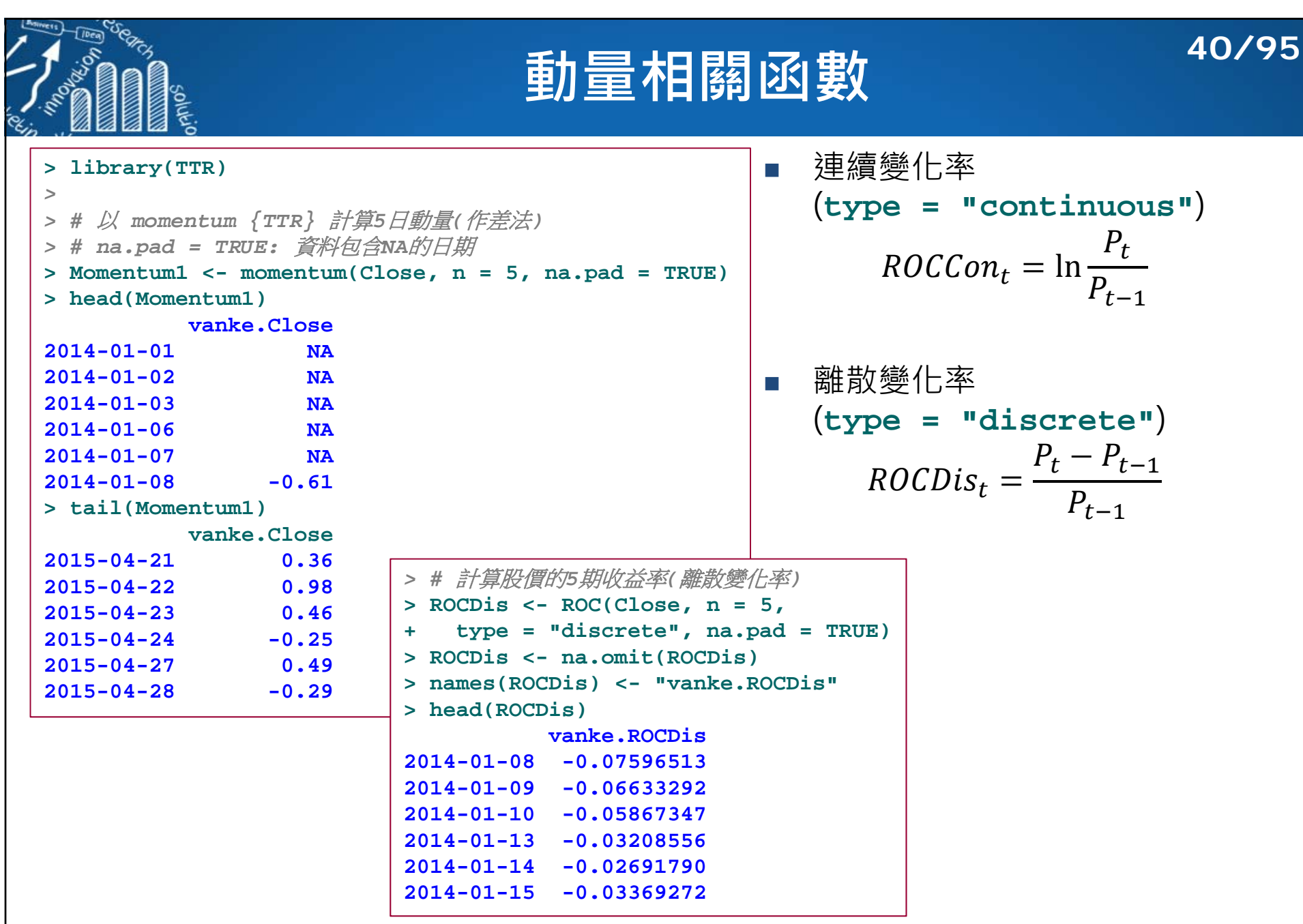

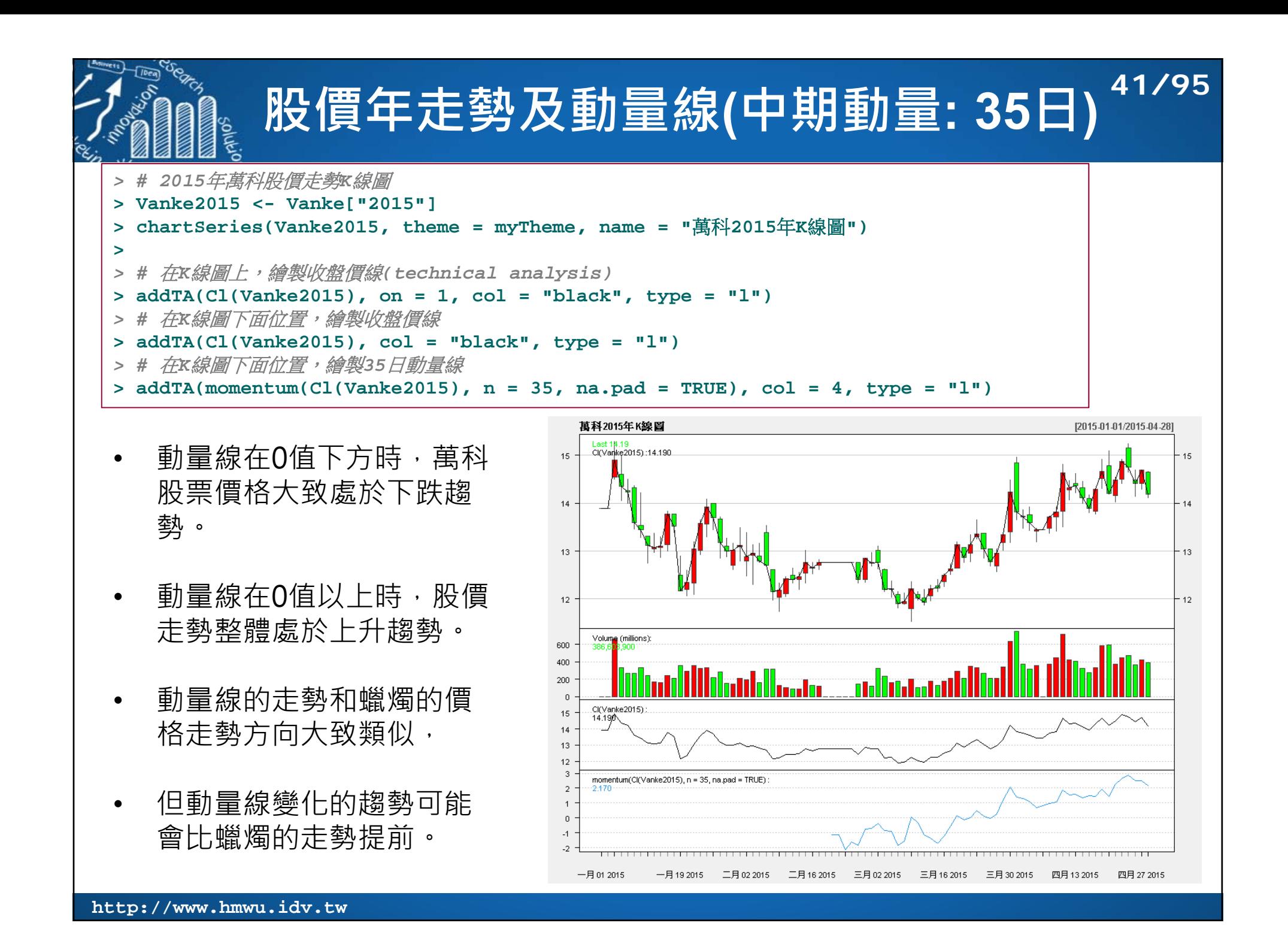

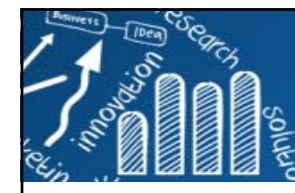

**動量交易策略的一般思路**

*> #* 提取萬科股票收盤價資料 **> Close <- Vanke\$Close > names(Close) <- "vanke.Close" >** *> #* 計算*35*日動量值 **> Momen35 <- momentum(Close, n = 35, + na.pad = FALSE) > names(Momen35) <- "momentum35" > head(Momen35, 5) momentum352014-02-20 -0.712014-02-21 -0.832014-02-24 -1.15 2014-02-25 -0.912014-02-26 -0.75> >** *> # 35*日動量值 *< 0 : signal = -1,* 表示賣出 *> # 35*日動量值 *> 0 : signal = 1,* 表示買入 **> signal <- ifelse(Momen35 < 0, -1, 1) > names(signal) <- "signal" > head(signal, 3) signal 2014-02-20 -12014-02-21 -12014-02-24 -1**

**動量交易策略的一般思路** • 獲取股票價格(一般為收盤價)資料 o • 確定時間跨度和動量表達式,計算 股票的動量值。 • 根據動量指標制定交易策略。 •- 直覺: • 動量>0,股價可能還具備上漲的 能量,釋出買入的信號。 • 走勢整體處於上升趨勢。 • 動量<0,股價可能有下跌的能量 ,釋出賣出的信號。 **(模擬)萬科股票動量交易策略:** • 將時間跨度設定為35日。• 當35日動量為正值時,市場可能還存在 上升的能量,推斷第2期為買入點。•當35日動量為負值時,預期市場未來價 格會下跌, 第2期可能是賣出入點。

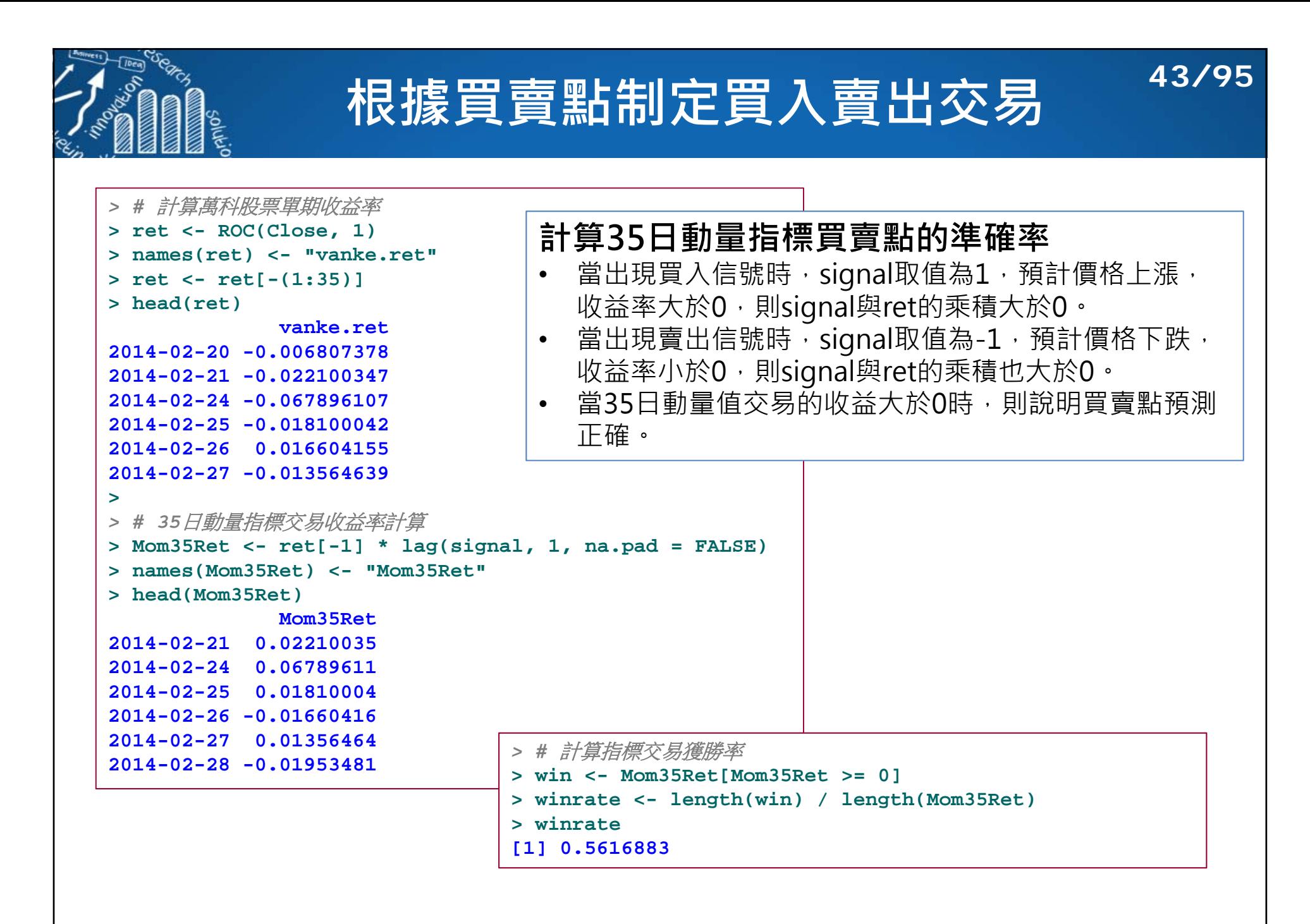

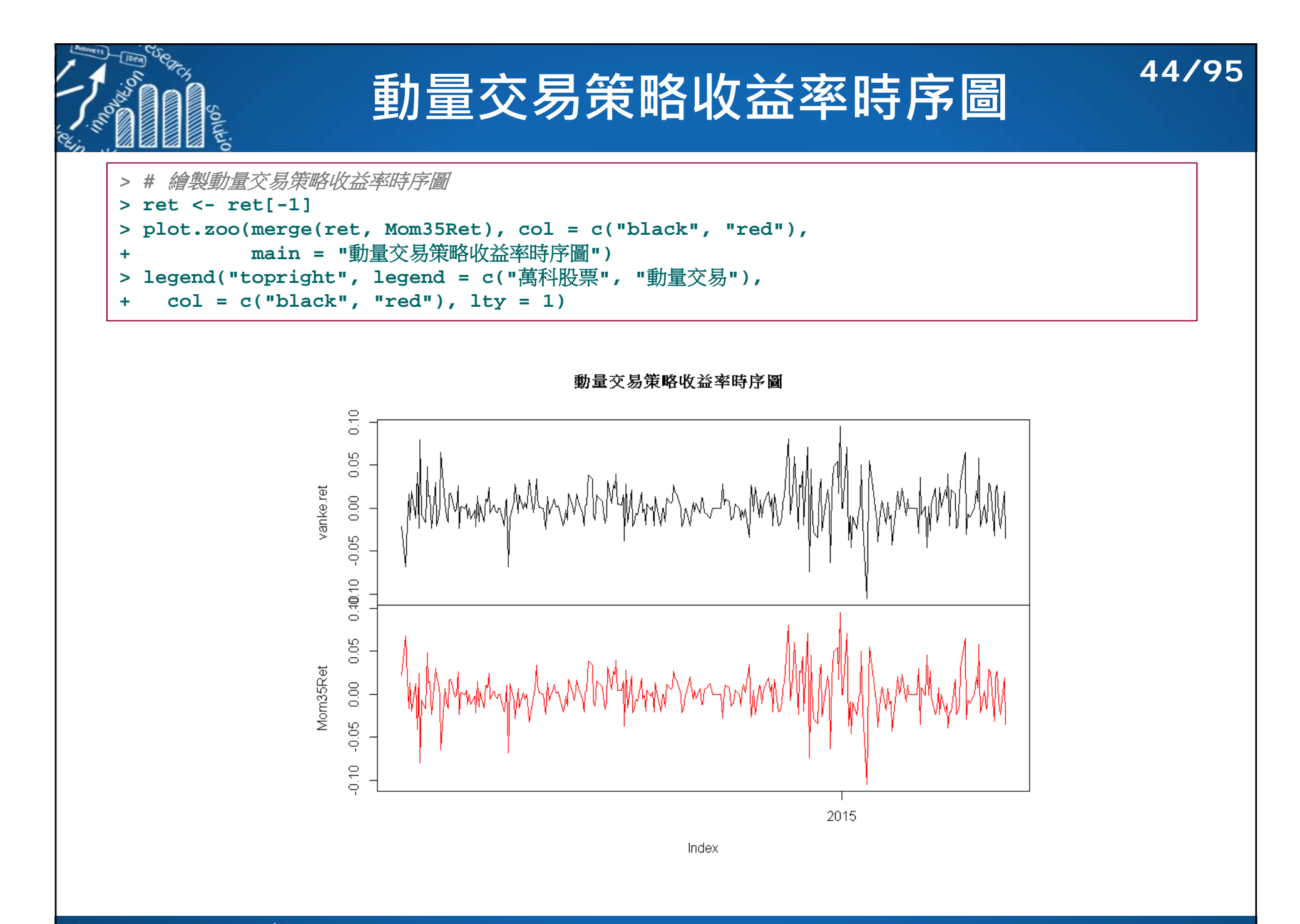

**累積收益率時序圖** *> #* 計算交易策略的累積收益率 **> library(PerformanceAnalytics) > chart.CumReturns(merge(ret, Mom35Ret), col = c("black", "red"), + lty = c(1, 6), main = "**累計收益率**", legend.loc = "topleft") > legend("topleft", legend = c("**萬科股票**", "**動量交易**"),**  $col = c("black", "red");$   $lty = c(1, 6))$ 

- $\mathcal{C}^{\mathcal{A}}$  ࢚**期累計收益率(Cumulative Return)**  $cr_t = (1 + r_0)(1 + r_1) \dots (1 + r_t) - 1$
- $\overline{\phantom{a}}$ - 此策略獲勝率為0.5616883,而動 量交易的累積收益率的後表現不如 萬科股票自身累積收益率的表現。
- $\sim$  可能原因: 預測正確賺取的收益率 可能沒有預測失敗損失的收益率大。
- $\sim$ - 例如: 預測正確盈利2個百分點,而 預測失敗時卻損失4個百分點。
- $\mathcal{L}^{\mathcal{A}}$  綜合起來累計的收益率表現可能會 不好。

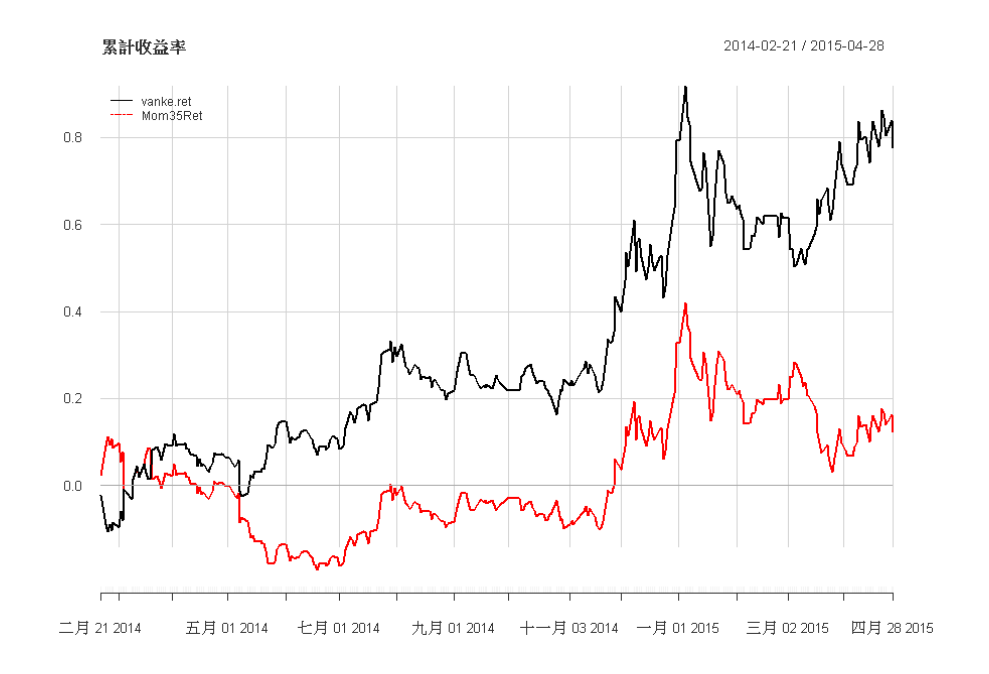

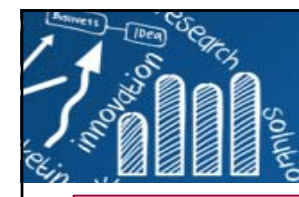

### 策略正確時,盈利的收益率 策略失敗時,損失的收益率

**46/95**

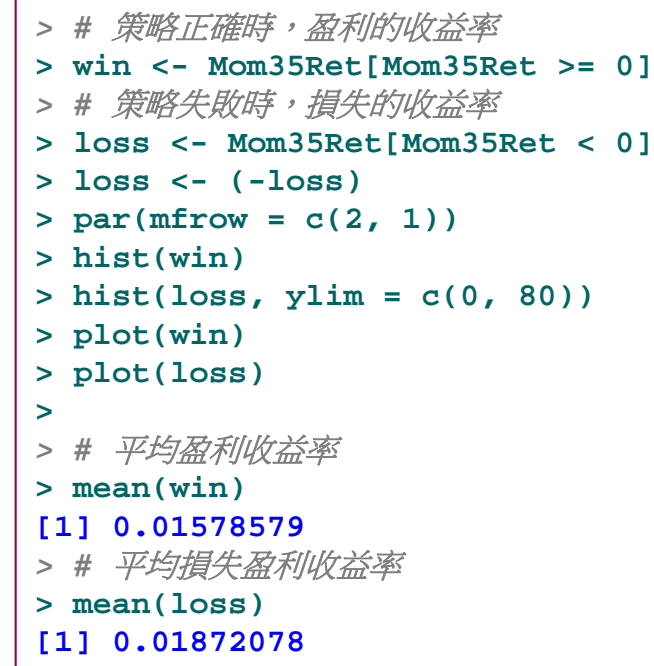

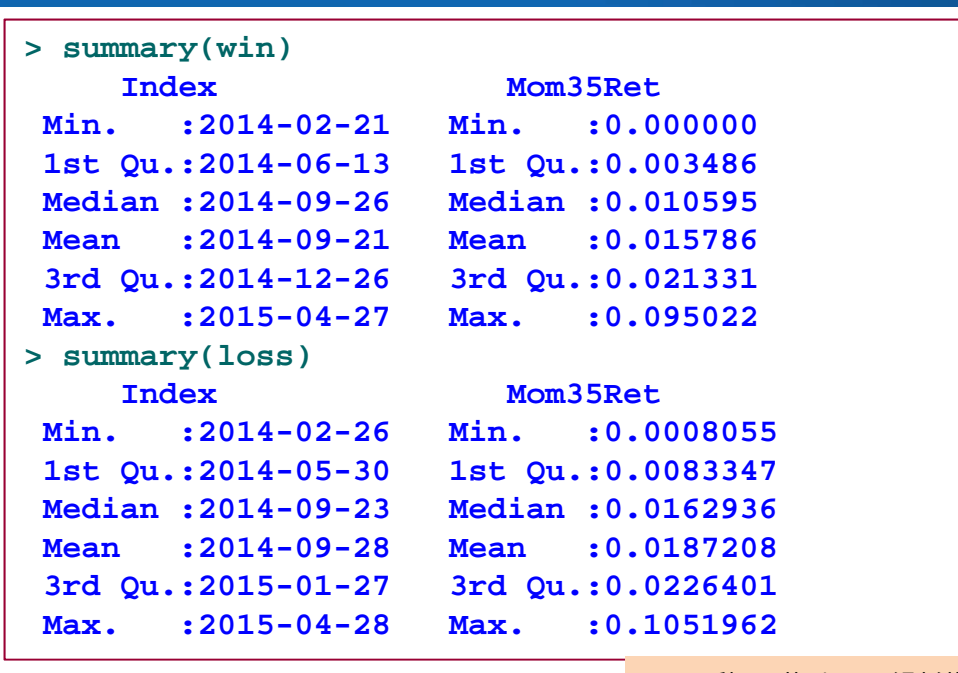

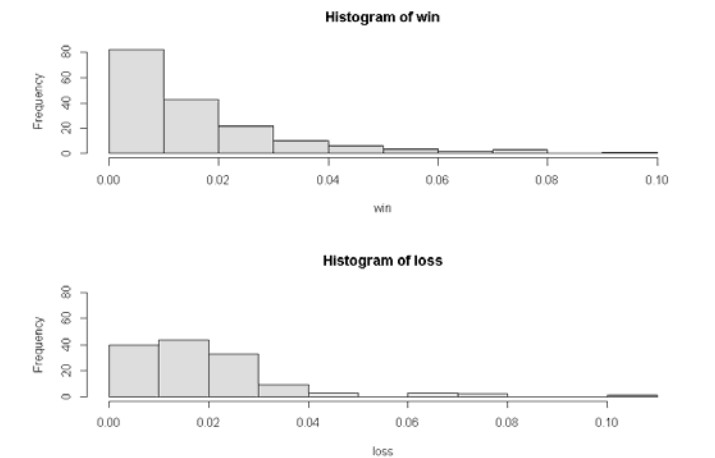

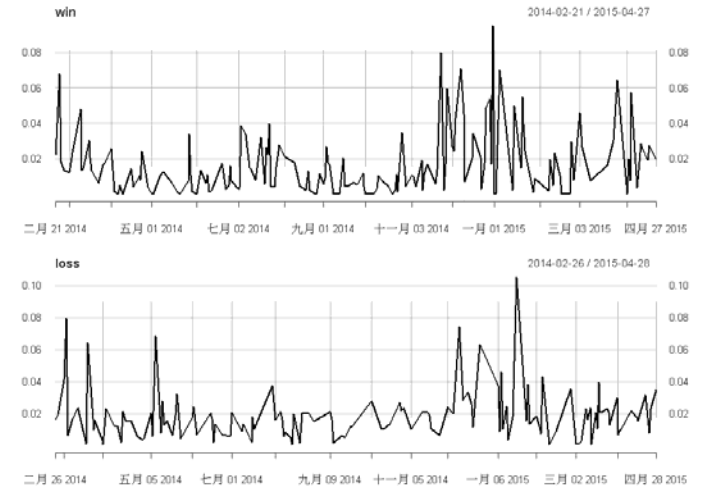

**volv** 

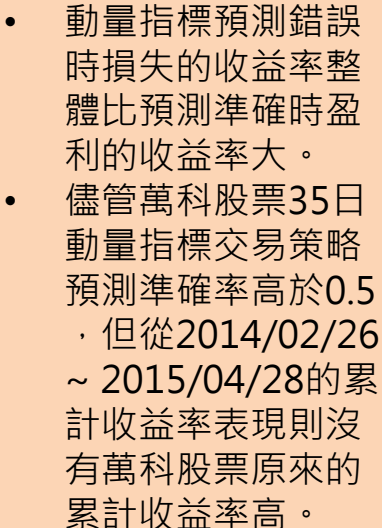

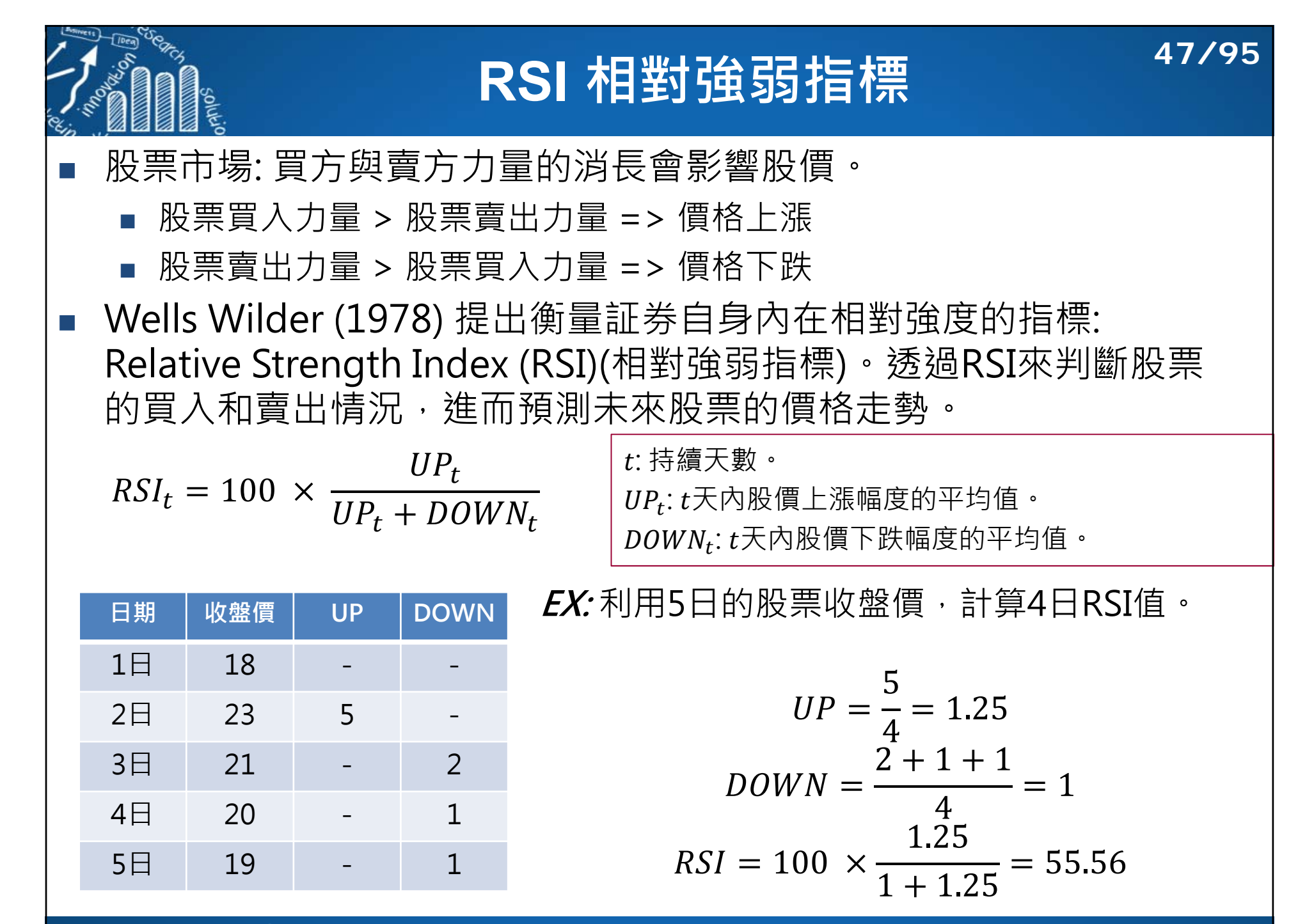

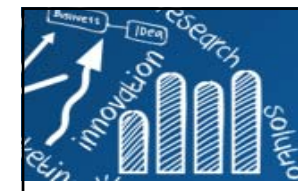

# **RSI 相對強弱指標**

$$
RSI_t = 100 \times \frac{UP_t}{UP_t + DOWN_t}
$$

- 一般使用算術平均數求UP首DOWN。
- 均數可分簡單移動平均(SMA)、加權移動平均(WMA)、<br> 指數移動平均(EMA)。
- RSI ≈ 0,可得UP ≪ DOWN,上漲幅度遠小於下跌幅 度,在跨度時間為t時,股票價格下跌的力道遠大於上 漲力道。
- RSI ≈ 100,可得UP » DOWN,上漲幅度遠大於下跌 幅度,在跨度時間為t時,股票價格上漲的力道遠大於 下跌力道。
- RSI ≈ 50,可得UP ≈ DOWN,上漲股票價格上漲力道 大約等於下跌力道。

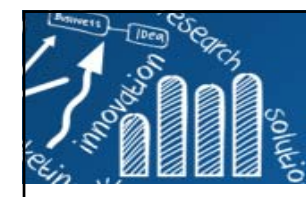

# **RSI 相對強弱指標**

**日期** 

 $1<sub>H</sub>$ 

 $2E$ 

 $3E$ 

 $4\Box$ 

 $5<sub>H</sub>$ 

 $6 \square$ 

**日期** 

 $1 \Box$ 

 $2E$ 

 $3<sup>1</sup>$ 

 $4\Box$ 

5日 41.6

6日 50.0

**日期 收盤價 UP DOWN** 1日 3.82 NA NA 2日 3.79 - 0.03 3日 3.75 - 0.04 4日 3.77 0.02 -5日 3.80 0.03 6日 3.79 - 0.01

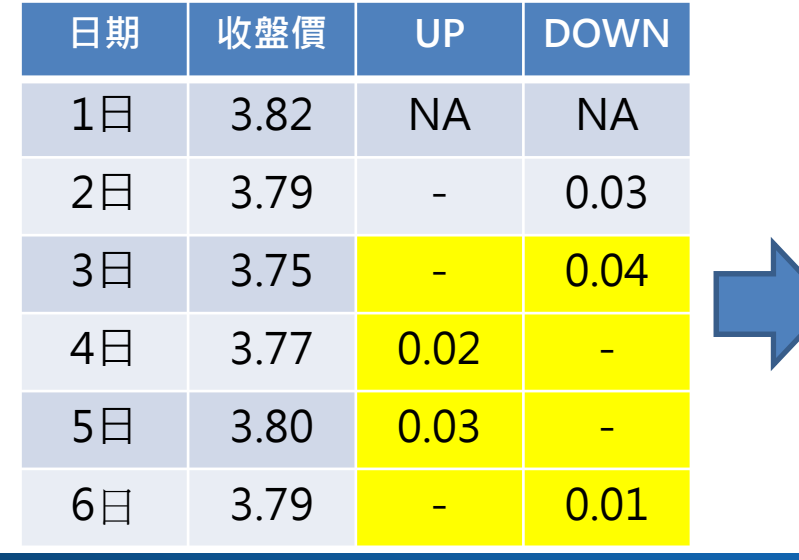

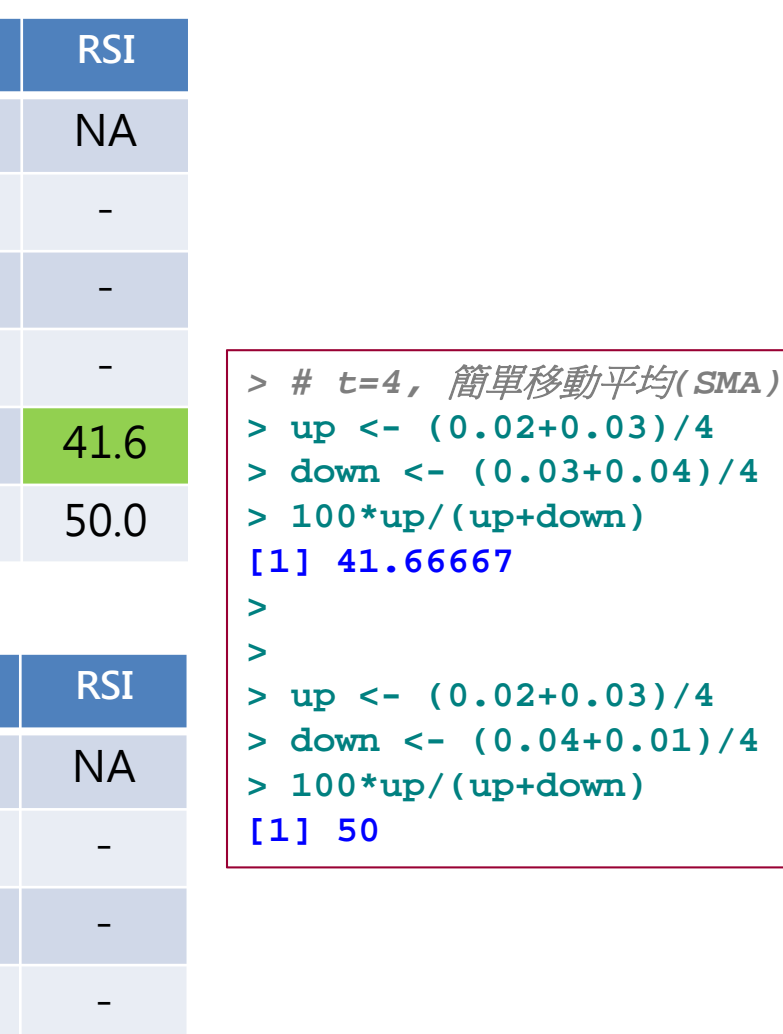

**49/95**

# **RSI {TTR}: 相對強弱指標**

```
> ######################################• Wells Wilder指出,
> # 計算 RSI值 #
                                                                              透過運用月周期28日> ######################################> library(quantmod)
                                                                              的一半來計算RSI值進> # 讀取交通銀行股票交易資料
                                                                              行預測是有效的。
> BOCMstock <- read.csv("data/BOCM.csv", header = TRUE)
> > # 轉成時間序列類別
                                                                              RSI {TTR} 時間跨度的
> BOCMstock <- xts(BOCMstock[, -c(1, 2)],
                                                                          •+ order.by = as.Date(BOCMstock$Date))
                                                                              預設值為14日。
> head(BOCMstock)
            Open High Low Close Volume
                                                   RSI (TTR)
                                                                                               R Documentation
2014-01-02 3.82 3.84 3.80 3.82 57317900Relative Strength Index
...Description
2014-01-09 3.78 3.83 3.77 3.79 39753200> tail(BOCMstock)
                                                   The Relative Strength Index (RSI) calculates a ratio of the recent upward price movements to
            Open High Low Close Volume
                                                   the absolute price movement. Developed by J. Welles Wilder.
2015-04-07 6.46 6.56 6.44 6.55 664765600
                                                   Usage
...RSI(price, n = 14, maType, ...)
2015-04-14 6.92 6.92 6.80 6.84 480660300> Arguments
> # 取收盤價資料
                                                   price
> BOCMclp <- BOCMstock[, 4]
                                                        Price series that is coercible to xts or matrix
> names(BOCMclp) <- "BOCMclp"
                                                   In.
> head(BOCMclp, 3)
                                                        Number of periods for moving averages.
            BOCMclp
2014-01-02 3.82maType
                                                        Either:
2014-01-03 3.791. A function or a string naming the function to be called.
2014-01-06 3.753.75
                                                          2. A list with the first component like (1) above, and additional parameters
                                                           specified as named components. See Examples.
```
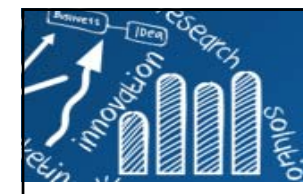

# **計算 RSI值,RSI天數的差異**

**51/95**

250

*> #* 計算*RSI*, *maType="SMA", n=6, 12, 24* **> RSI6 <- RSI(BOCMclp, n = 6, maType <sup>=</sup>"SMA") > names(RSI6) <- "RSI.6" > RSI12 <- RSI(BOCMclp, n = 12, maType <sup>=</sup>"SMA") > names(RSI12) <- "RSI.12" > RSI24 <- RSI(BOCMclp, n = 24, maType <sup>=</sup>"SMA") > names(RSI24) <- "RSI.24"** RSI: 6, 12, 24 days **> > RSI.Days <- merge(RSI6, RSI12, RSI24)**  $\subseteqq$ **> RSI.Days <- na.omit(RSI.Days)** 80 **> head(RSI.Days) RSI.6 RSI.12 RSI.24**8 **2014-02-06 0.00000 66.66667 45.45455ROIDays ...** $\Theta$ **2014-02-13 93.75000 86.95652 63.82979> tail(RSI.Days)**  $\approx$ **RSI.6 RSI.12 RSI.24** $RSI(6)$ RSI<sub>12</sub> **2015-04-07 58.33333 54.02299 65.48673** $PSI/24$  $\circ$ **...**100 150 200 **2015-04-14 80.55556 73.63636 66.97674 > > matplot(RSI.Days, type="l", col=2:4, lty=1, main="RSI: 6, 12, 24 days") > legend(70, 15, legend=c("RSI(6)", "RSI(12)", "RSI(24)"), col=2:4, lty=1)** • 常用的有: 6日 (RSI1): 一周的時間跨度。(短期)。12日(RSI2): 半個月的時間跨度。(短期)。 24日(RSI3): 一個月的時間跨度。(長期)

- 投資分析中,投資者可以參考短期RSI和長期RSI進行投資決策。
	- 短期RSI: 對價格變化情況反應比較靈敏,RSI值波動大。
		- 長期RSI: 對價格變化反應相對遲鈍,RSI值波動小。

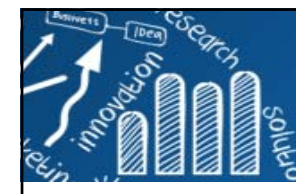

# **RSI指標判斷股票超買和超賣狀態**

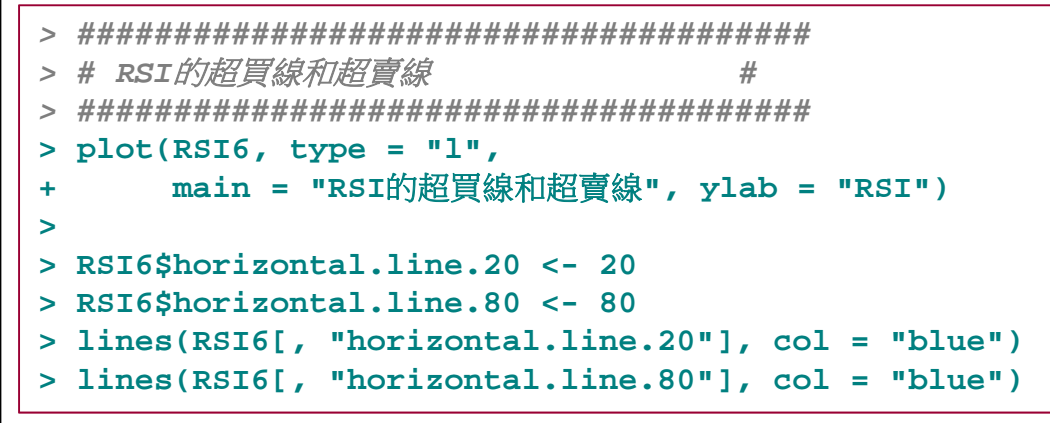

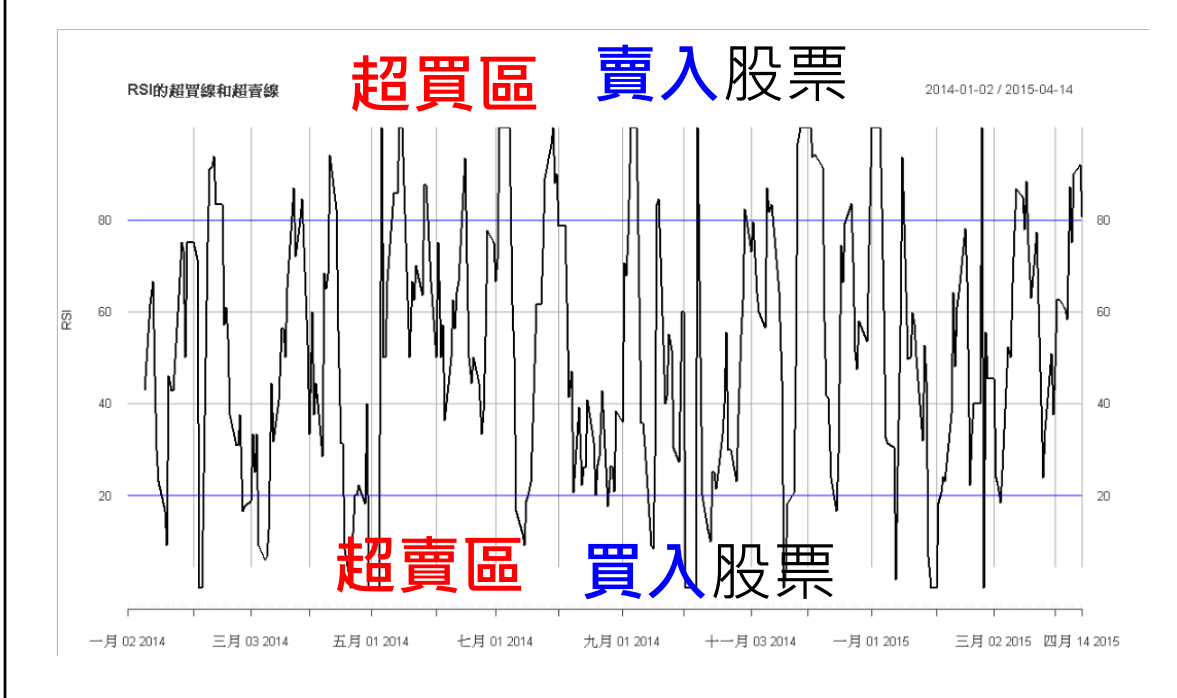

- $\bullet$ RSI指標判斷股票
- **常用超買線**: RSI = 80。(RSI = 70,90 皆有)。

**52/95**

- **RSI > 80: 股票出現超買信號。**股票買入力道過大,買入力道 未來會冷卻,所以股票未來價格可能會下跌,此時**賣出**股票 ,未來下跌後再買入股票,從 而賺取價差。
- • **常用超賣線**: RSI = 20。(RSI = 30, 10 皆有)。
- **RSI < 20: 股票出現超賣信號。** 股票賣出力道過大,賣出入力 道未來會回歸正常,所以股票未來價格可能會上漲,此時可 **買入**股票,未來上漲後再賣出 股票。
- **中心線**: RSI = 50

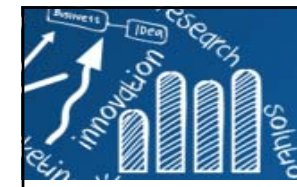

# **RSI的黄金交叉與死亡交叉**

**53/95**

### **RSI的黄金交叉:**

■ 當短期RSI線向上穿過長期的RSI線時,股票近期買入的力道較強,價格上漲 的力道很大,釋出一個較強的買入信號,此信號稱為「黄金交叉」。

### **RSI的死亡交叉:**

■ 當短期RSI線向下跌破長期的RSI線時,股票近期賣出的力道較強,價格下跌 的力道很大,釋出一個較強的賣出信號,此信號稱為「死亡交叉」。

```
> ######################################> # RSI的黄金交叉與死亡交叉 #
> ######################################> par(mfrow=c(2, 1))
> plot(RSI6["2015/"], type = "l",
      + main = "RSI的黄金交叉與死亡交叉", ylab ="RSI")
> > lines(RSI24["2015/"], col = "red", lty = 6, lwd = 2)
> > addLegend("bottomright", legend.names = c("RSI6", "RSI24"),
          col = c("black", "red"); lty = c(1, 6)> plot(BOCMclp["2015/"], type = "l",
      + main = "交通銀行的收盤價", ylab ="收盤價")
```
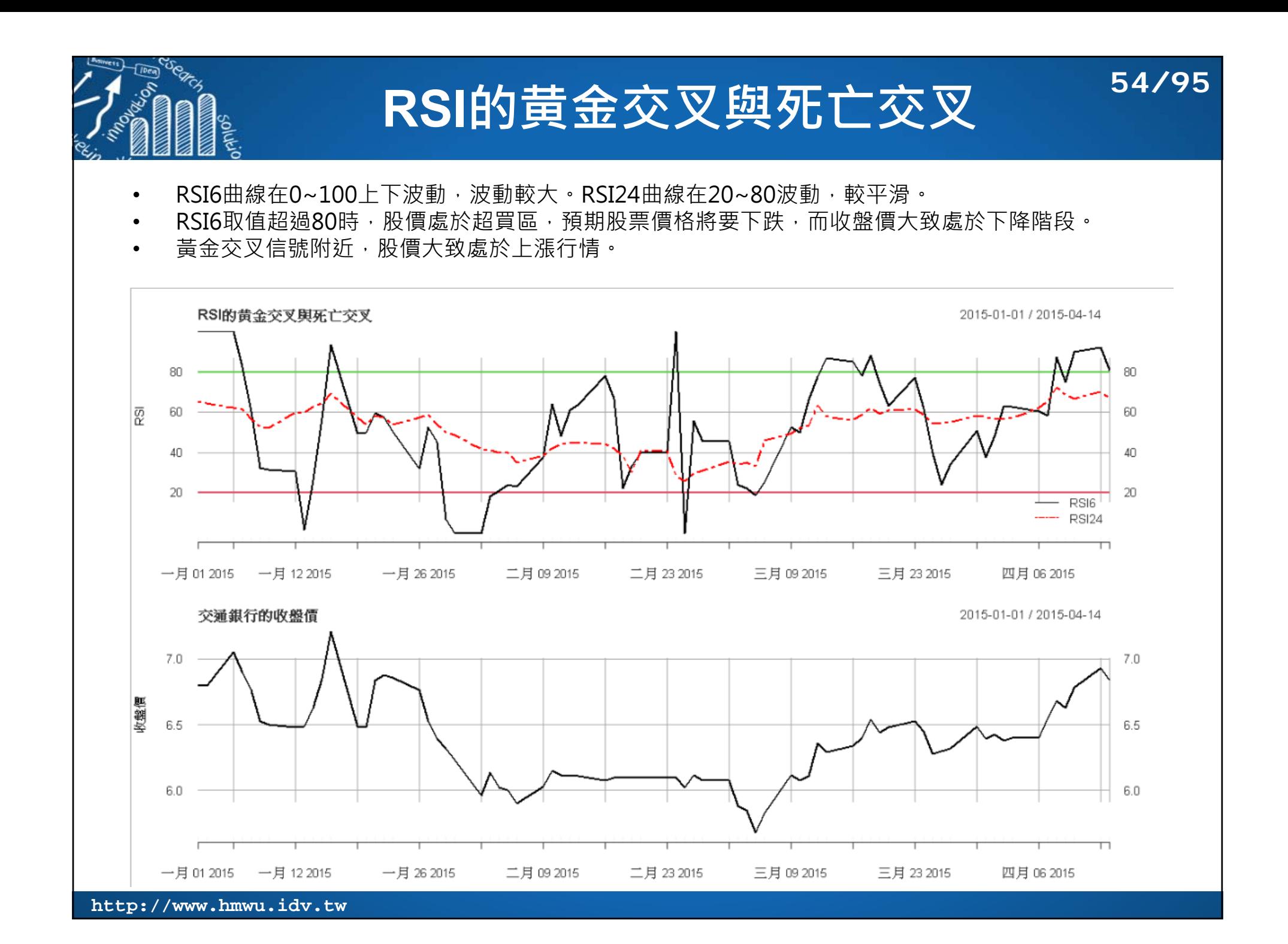

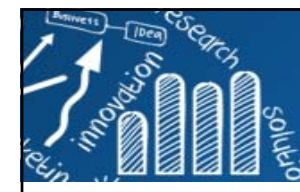

# **交通銀行股票RSI指標交易實測**

```
> ######################################> # RSI補捉交通銀行股票買賣點 #
> ######################################> rsi6 <- RSI(BOCMclp, n = 6, maType = "SMA")
> rsi6 <- na.omit(rsi6)
> names(rsi6) <- "rsi6"
> head(rsi6)
              rsi62014-01-10 42.857142014-01-13 61.538462014-01-14 66.666672014-01-15 46.15385
2014-01-16 30.000002014-01-17 23.07692> > rsi24 <- RSI(BOCMclp, n = 24, maType = "SMA")
> rsi24 <- na.omit(rsi24)
> names(rsi24) <- "rsi24"
> head(rsi24)
             rsi242014-02-06 45.454552014-02-07 47.619052014-02-10 56.097562014-02-11 60.869572014-02-12 59.090912014-02-13 63.82979
```
### **運用RSI值制定交易策略**

× 獲取銀行股票交易資料,取出收 盤價資料。

**55/95**

- × 補捉買賣點: 計算RSI6和RSI24的 值:
	- 當RSI6 > 80 或RSI6向下穿過 RSI24時,為賣出信號。
	- 當RSI6 < 20 或RSI6向上穿過 RSI24時,為買入信號。
- 交易策略執行: 按照RSI的買賣點, 買入或賣出股票。

× 回測: 對交易策略進行投資評估。

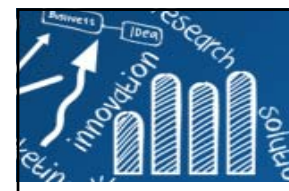

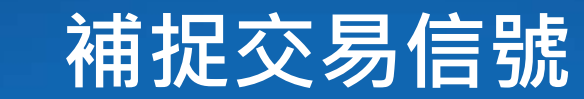

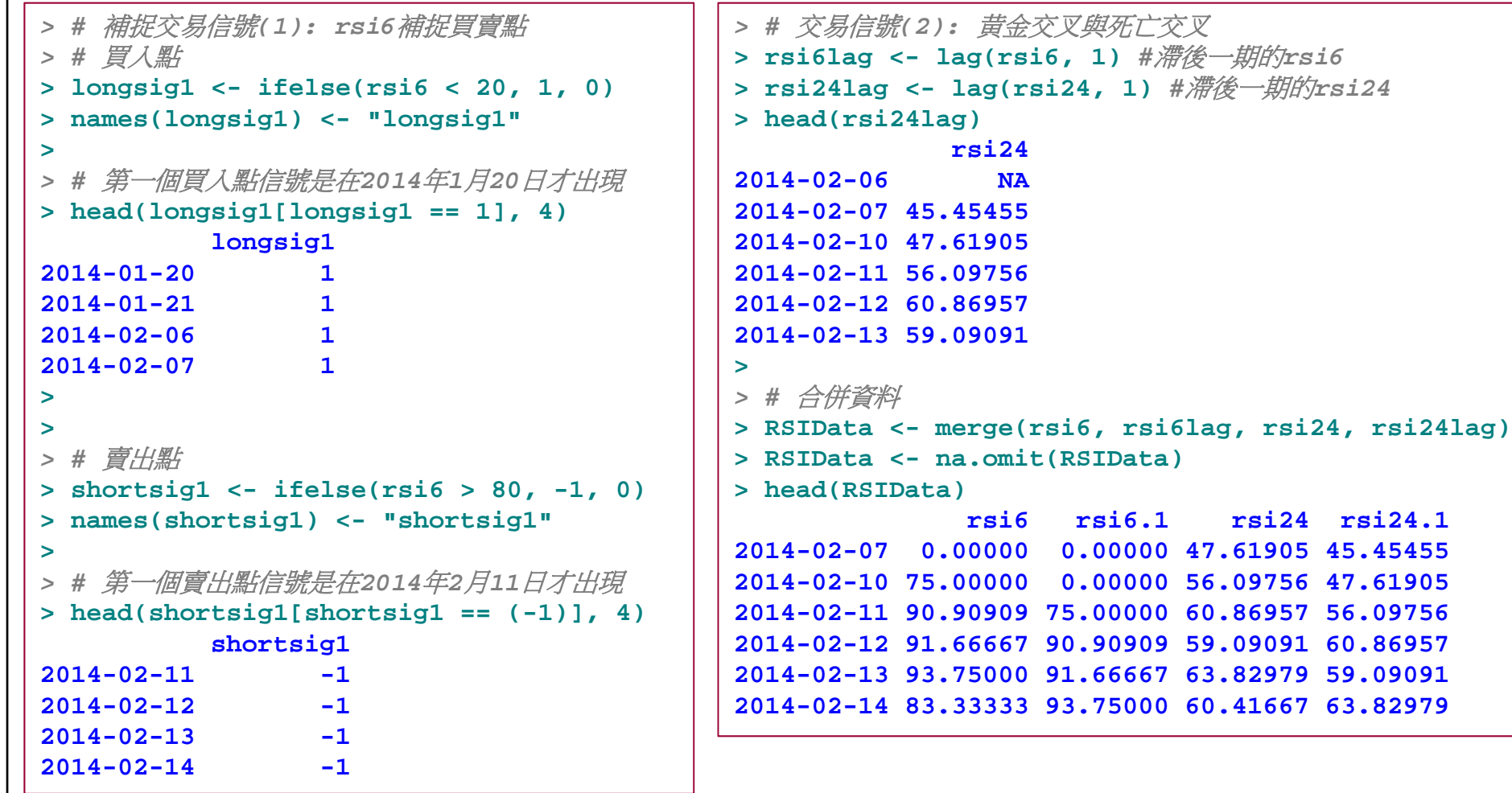

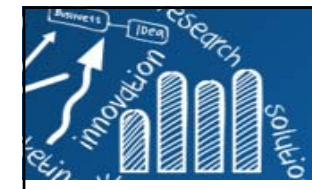

**交易信號(2): 黄金交叉與死亡交叉**

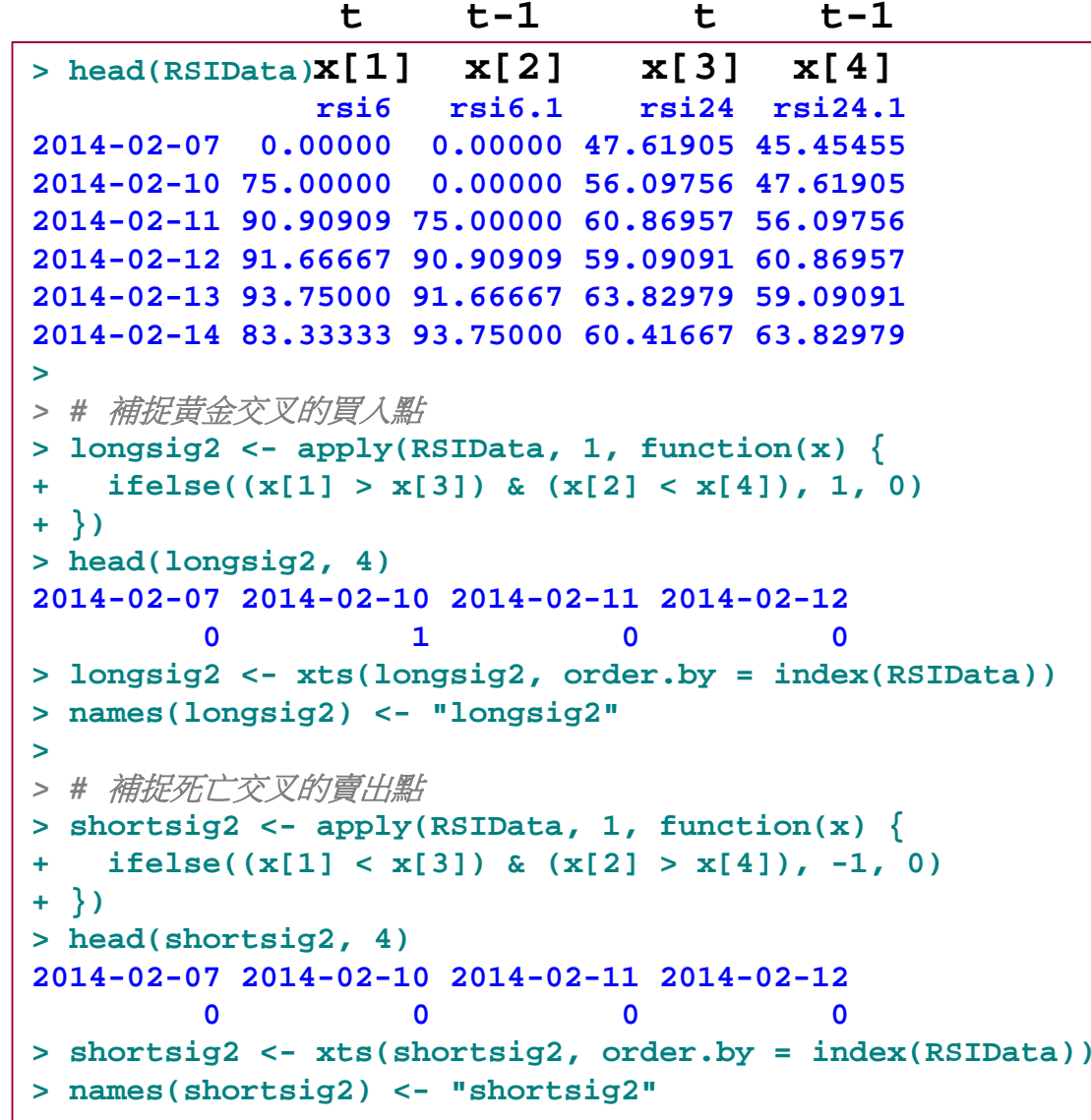

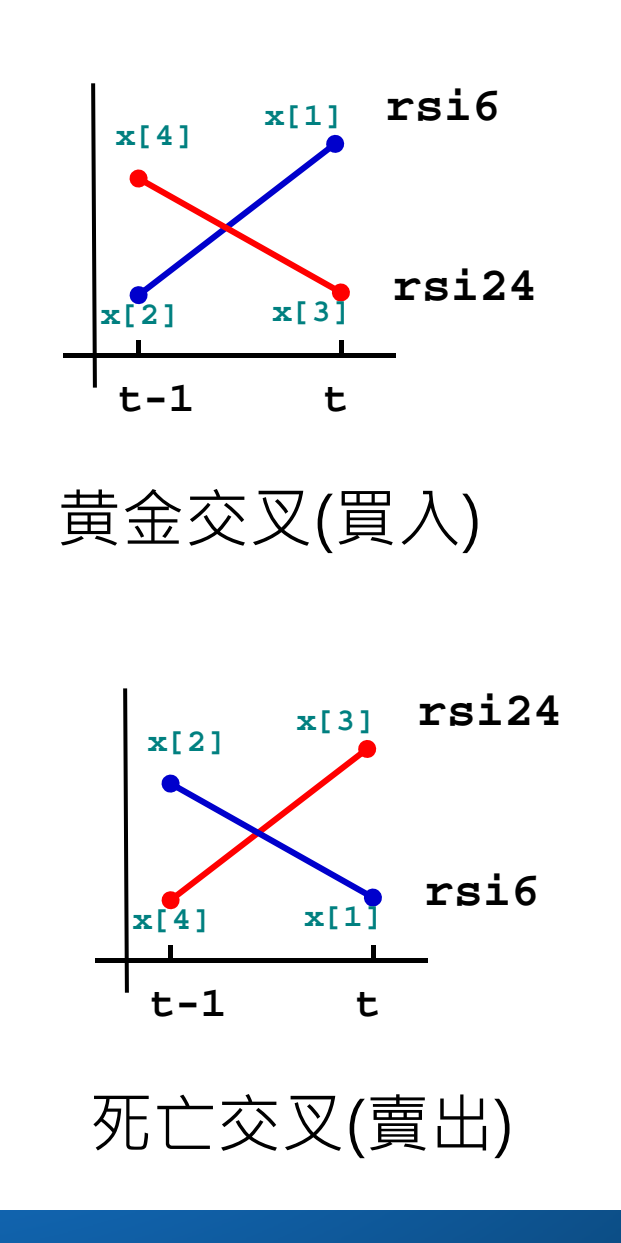

**57/95**

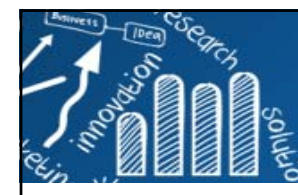

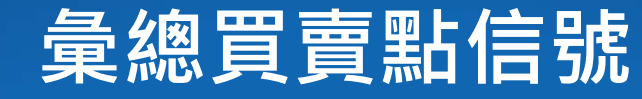

### **58/95**

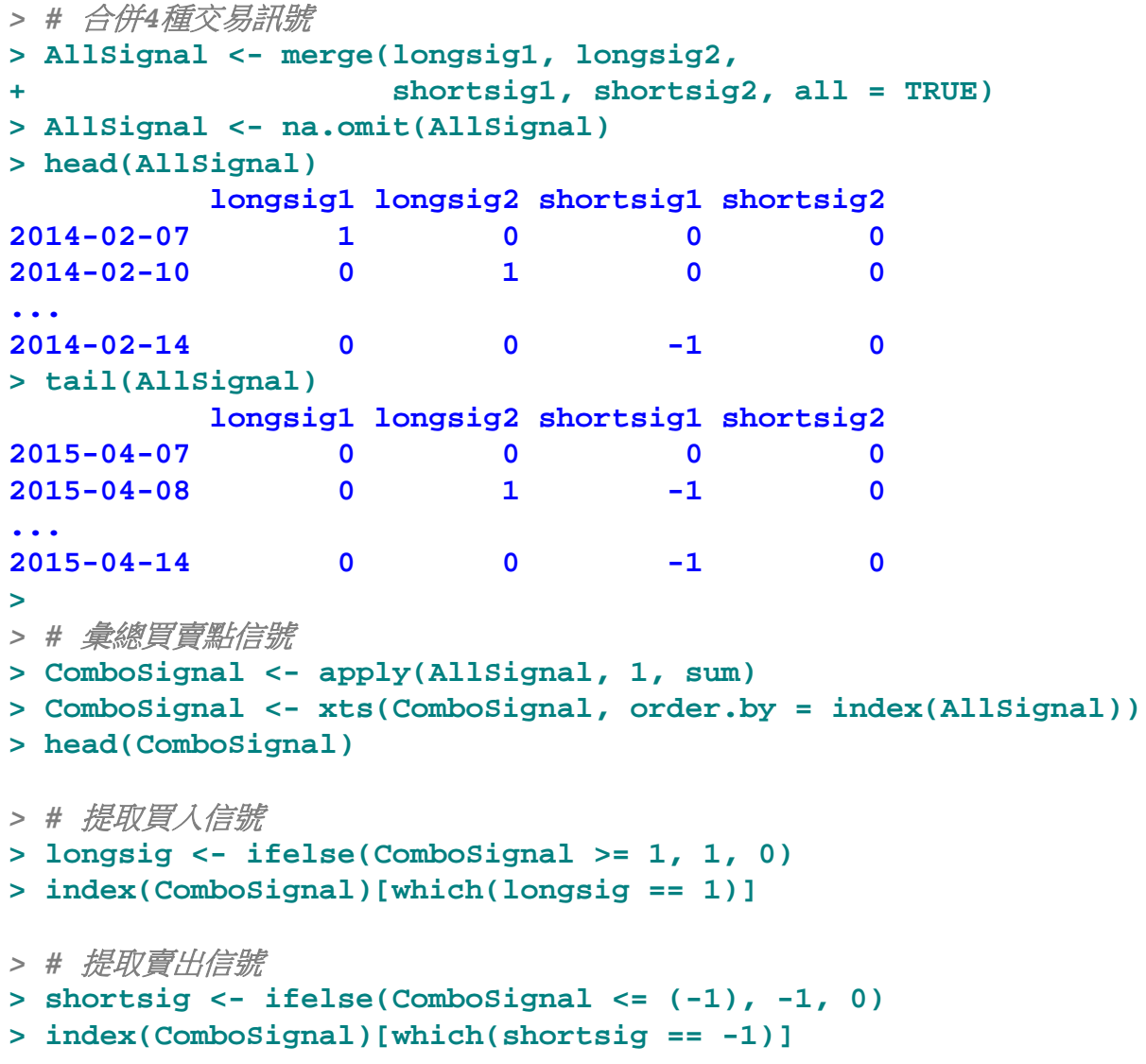

2015/04/08 longsig2=1: 短期rsi6 向上穿過長期rsi24, 價格有上升趨勢。 shortsig1=-1: 短期 rsi6取值大於80,股價 進入超買區。 結論: 2015/04/08 股 票價格走勢不確定, 暫不作買賣點的判斷  $\circ$ 

•

•

•

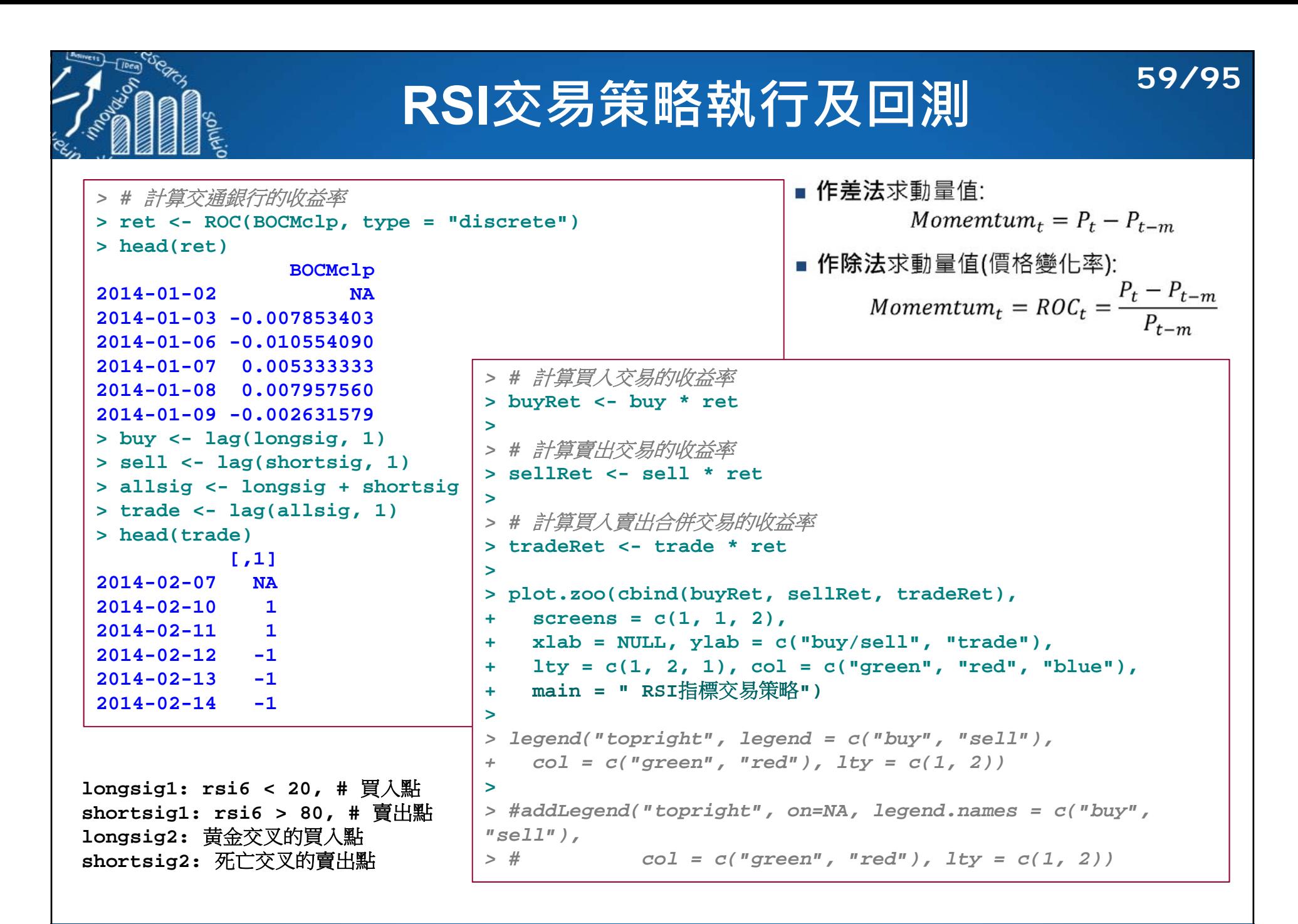

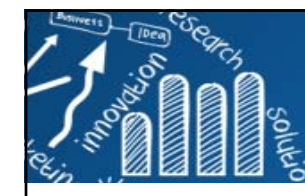

### **RSI交易策略執行及回測**

**60/95**

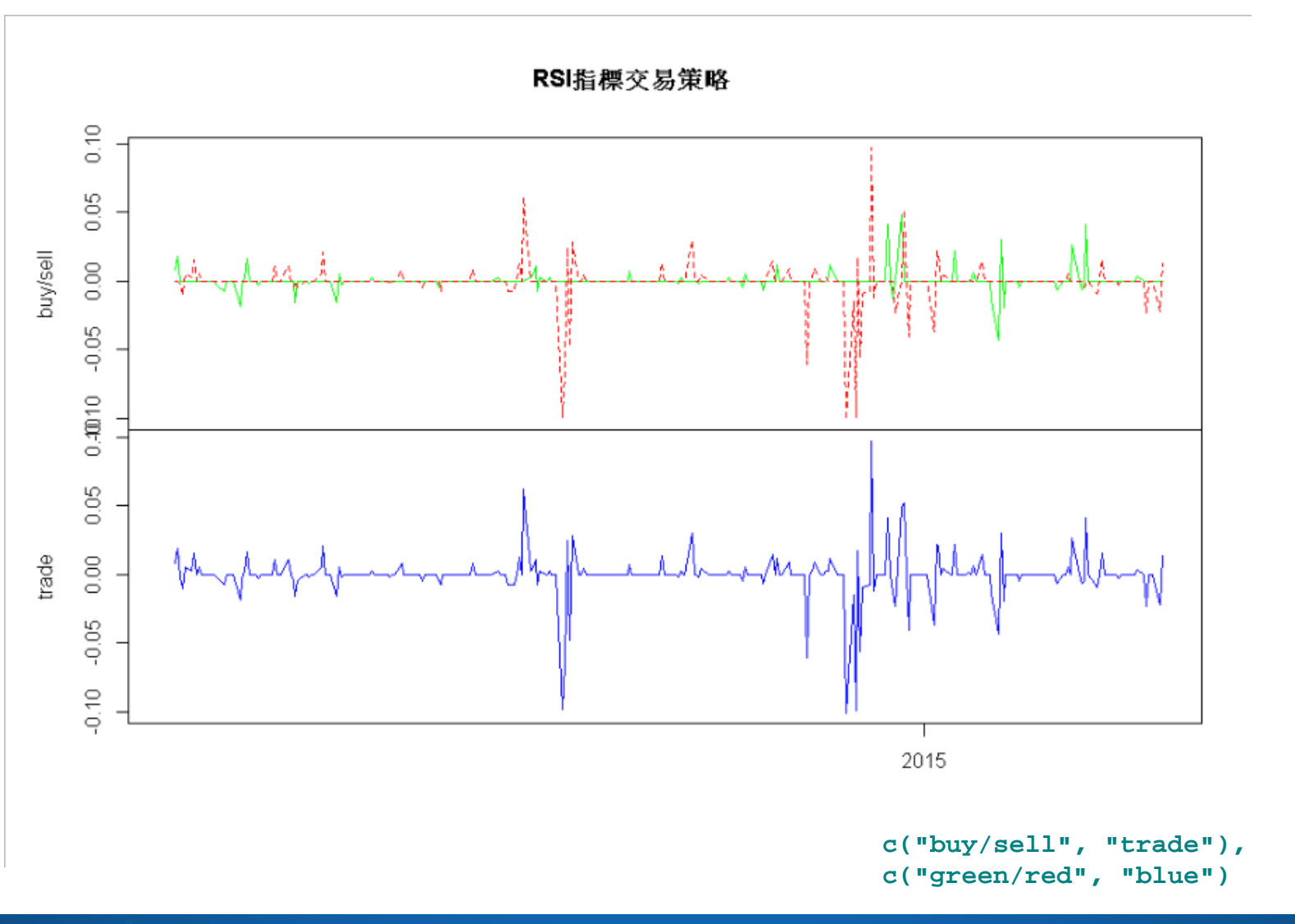

### **計算信號預測準確率、 平均獲勝收益率、平均損失收益率** *> #* 建立*strat*函式,計算信號預測準確率、平均獲勝收益率、平均損失收益率 **> strat <- function(signal, ret) { + RSIRet <- signal \* ret + WinRate <- length(RSIRet[RSIRet > 0]) / length(RSIRet[RSIRet != 0]) + meanWin <- mean(RSIRet[RSIRet > 0]) + meanLoss <- mean(RSIRet[RSIRet < 0]) + return(c(WinRate, meanWin, meanLoss)) + } > > Buy <- strat(buy, ret)** *#*買入信號 **> Sell <- strat(sell, ret)** *#*賣出信號 **61/95**

```
> Trade <- strat(trade, ret) # 整個交易點
```

```
> Test <- rbind(Buy, Sell, Trade)
```

```
> colnames(Test) <- c("WinRate", "meanWin", "meanLoss")
```
**> Test**

**WinRate meanWin meanLossBuy 0.5510204 0.01261439 -0.009529424 Sell 0.5396825 0.01670012 -0.027675918 Trade 0.5446429 0.01489168 -0.019848019**

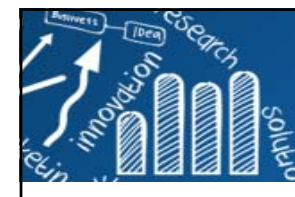

# **比較RSI的累計收益率**

**62/95**

- *> #* 比較*RSI*的累計收益率 > # 本策略: RSI釋放買賣點訊號,隔一天,即進行買賣操作 **> library(PerformanceAnalytics) > names(ret) <- "stockRet"**
- **> names(tradeRet) <- "tradeRet"**
- **> charts.PerformanceSummary(cbind(ret, tradeRet), lty = c(1, 4),**
- 

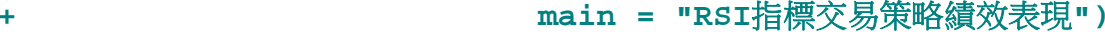

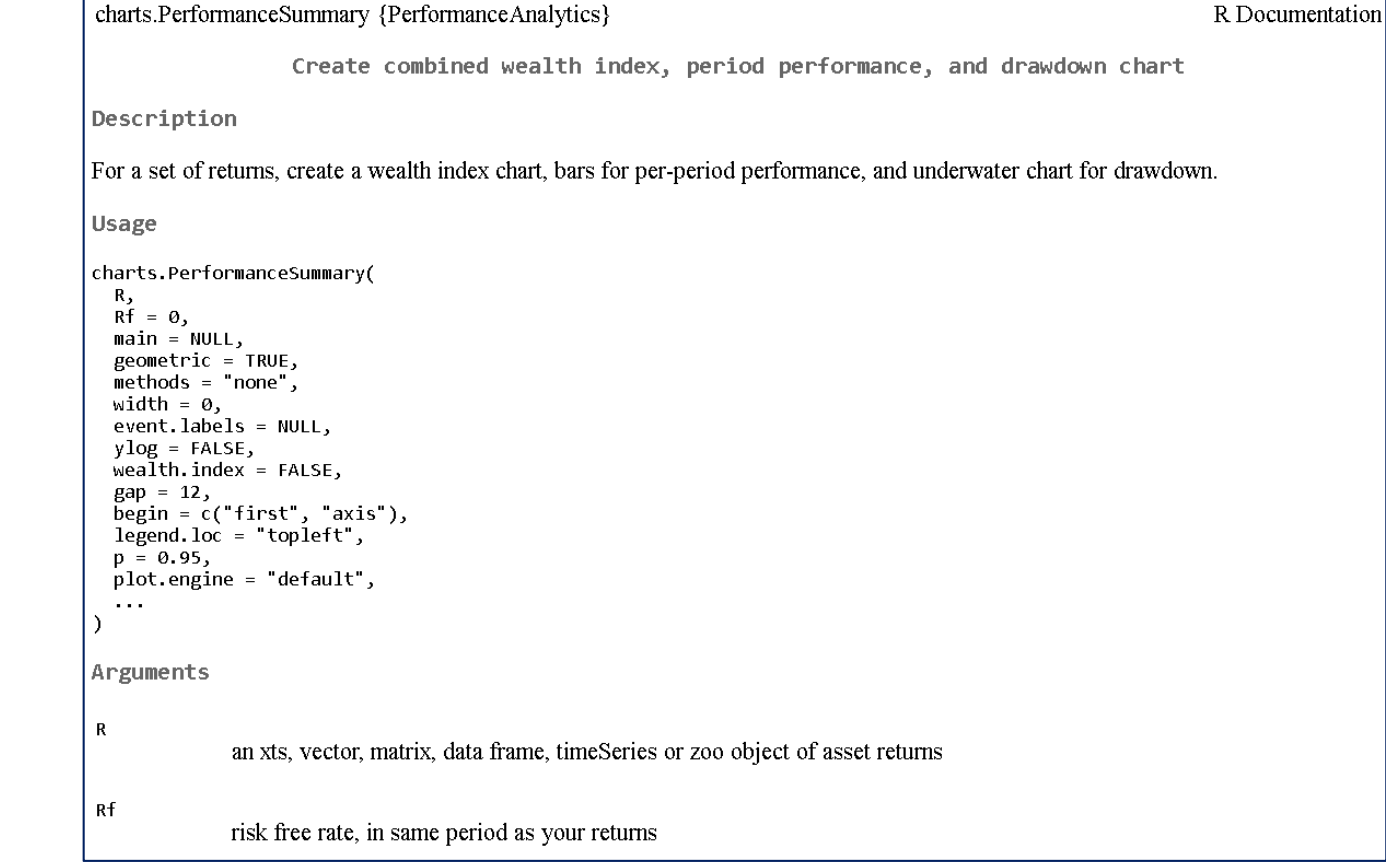

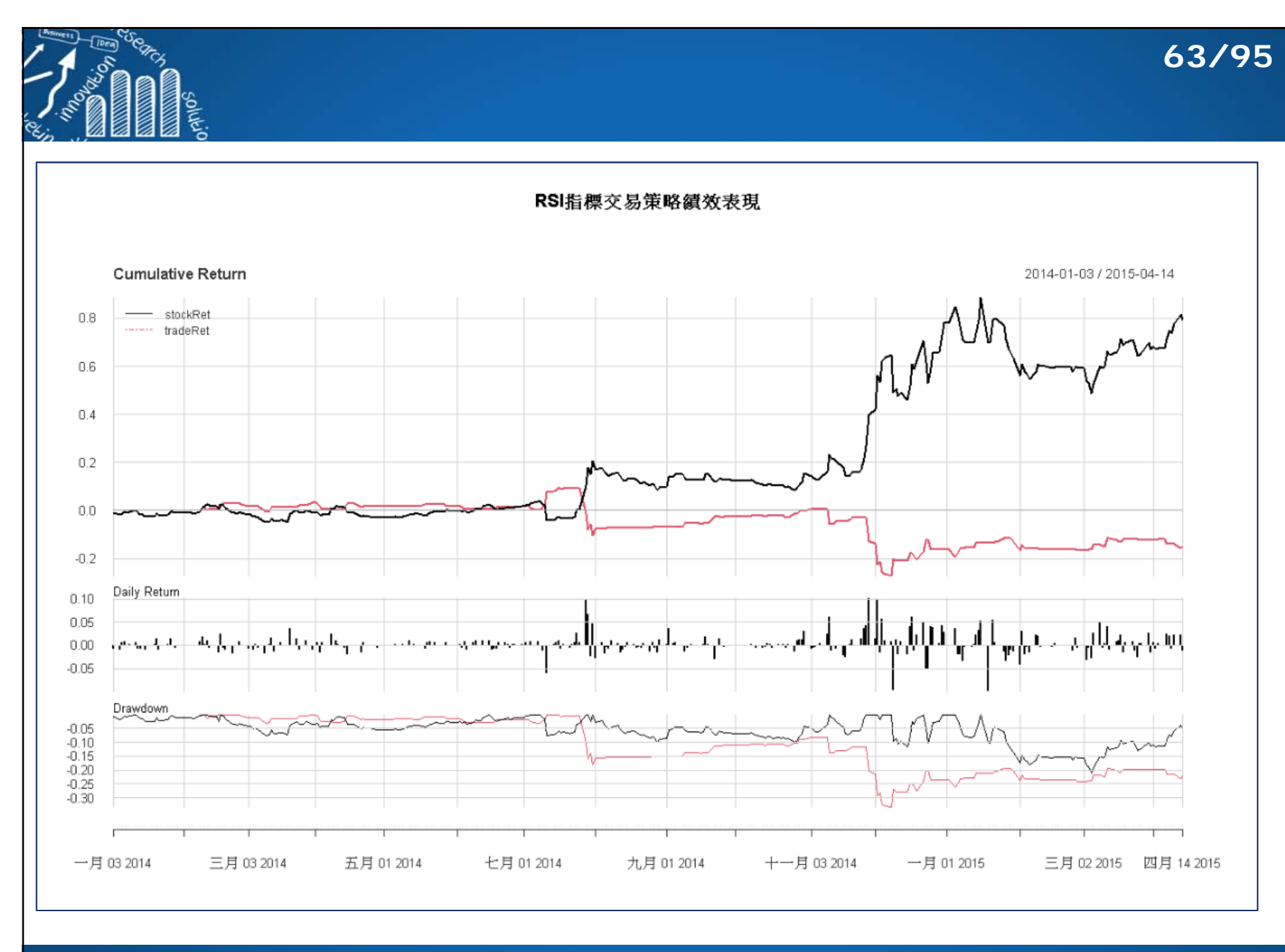

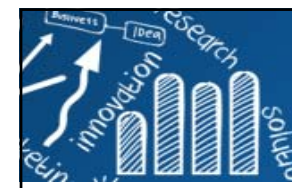

# **回撤(DrawDown)**

### Drawdown (DD)

DD 又稱"回撤"或"回檔",看的是策略"累計獲利"的損失,也就是損益曲線中一個波峰到波 谷的距離。要注意的是波谷的確認方法,是指兩次波段高點形成的這段區間中的最低點,而 DD 就是計算前波高點到這中間低點的距離 (如圖上紅線),當策略損益創新高後,前波高 點又會重新計算(如圖上紅圈)。總之 DD 就是在衡量獲利回吐的程度。

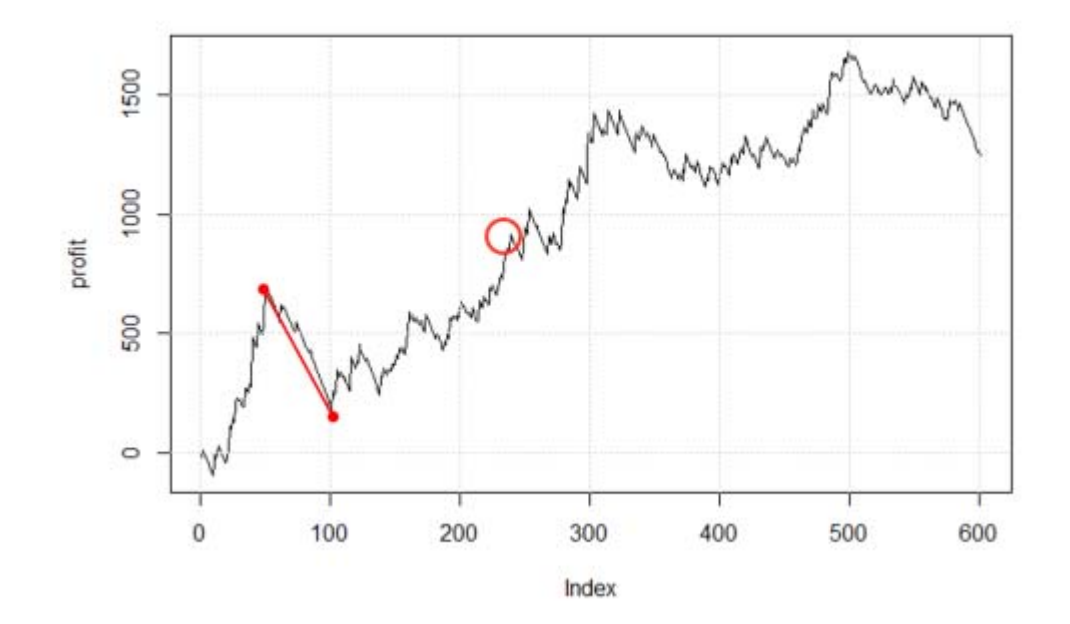

### 連續虧損或稱資金回撤 (DrawDown)

**64/95**

Source: https://www.stockfeel.com.tw/%E6%9C%80%E5%A4%A7%E5%9B%9E%E6%92%A4-max-drawdown- %E7%AD%96%E7%95%A5%E7%AE%A1%E7%90%86/

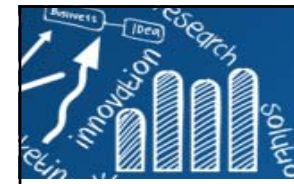

# **比較RSI的累計收益率**

```
> # 修正策略: RSI釋放買賣點訊號,再隔三天,才進行買賣操作
> buy2 <- lag(longsig, 3)
> sell2 <- lag(shortsig, 3)
> trade2 <- lag(allsig, 3)
> Buy2 <- strat(buy2, ret)
> Sell2 <- strat(sell2, ret)
> Trade2 <- strat(trade2, ret)
> Test2 <- rbind(Buy2, Sell2, Trade2)
> colnames(Test2) <- c("WinRate", "meanWin", "meanLoss")
> Test2WinRate meanWin meanLossBuy2 0.5714286 0.01592665 -0.01254626
Sell2 0.5538462 0.01711650 -0.01785657Trade2 0.5614035 0.01659594 -0.01562624> tradeRet2 <- trade2 * ret> names(tradeRet2) <- "ModifiedRSIRet2"
> charts.PerformanceSummary(cbind(ret, tradeRet2), lty = c(1, 3),
+ main = "RSI指標修正交易策略績效表現")
```
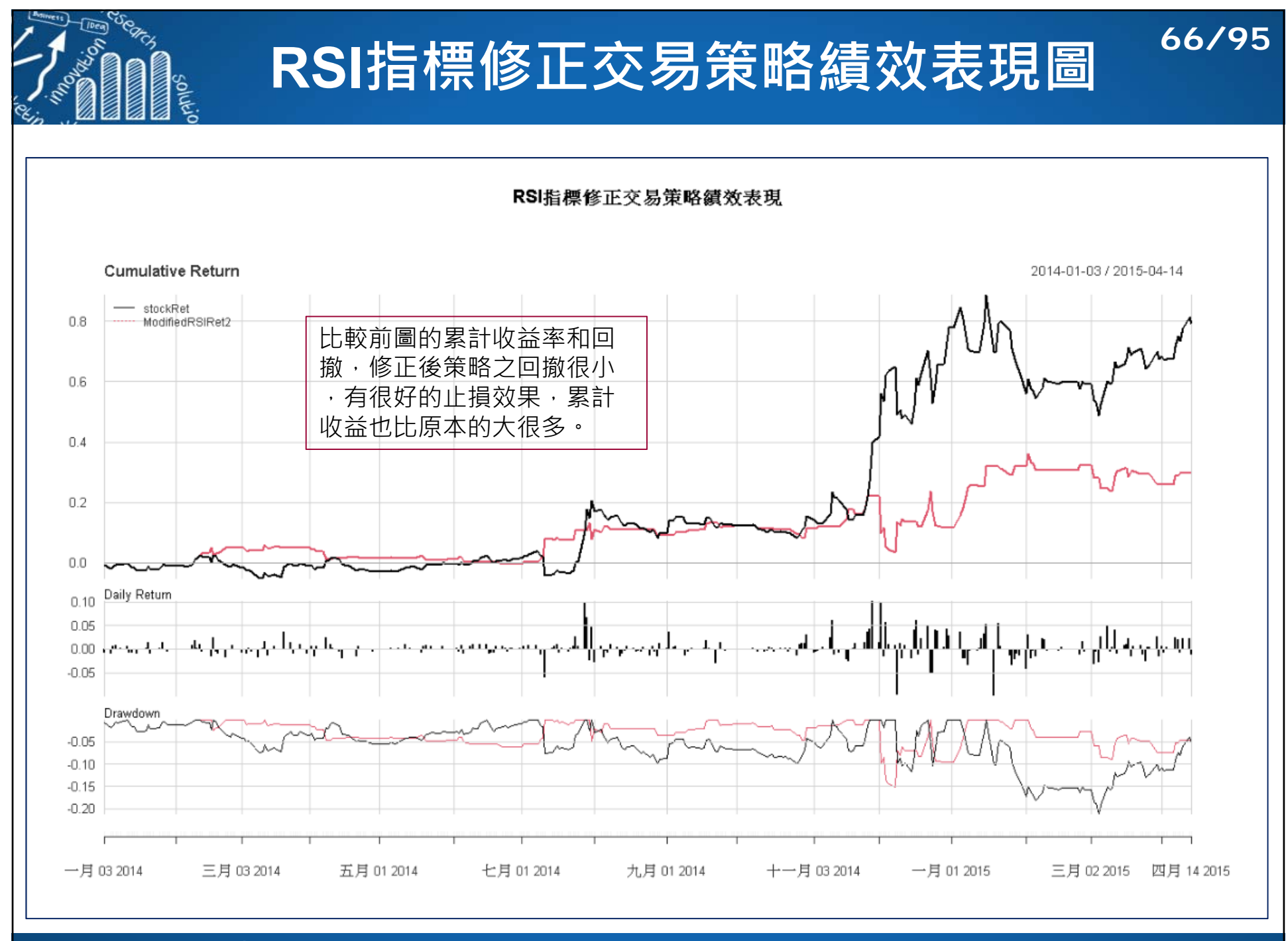

### **均線系統策略**

- 趨勢交易策略長期以來被認為具有良好的 獲利能力。
- 如何判斷趨勢,及如何利用它進行交易?
- 最普遍方法為均線系統策略:
	- ■ 簡單移動平均 (simple moving average, SMA)
	- ■ 加權移動平均 (weighted moving average, WMA)
	- ■ 指數移動平均 (Exponential moving average, EMA)

### **移動平均 (moving average)**

■ 移動平均法使用 $n$ 期的資料進行平均:

$$
SMA_t = \frac{x_t + x_{t-1} + x_{t-2} + \dots + x_{t-n}}{n+1}
$$

- 期數選擇影響很大,該如何選擇:
	- 事件發展有無週期性。若有,應以此週期為期數,藉以消除週期 影響。
	- 對趨勢平均性的要求。期數愈多,修勻效果愈平均。
	- 對趨勢反映近期變化敏感程度的要求。想得到長期趨勢,期數選 擇要大。短期趨勢則選擇小期數。
- $WMA_t = w_0x_t + w_1x_{t-1} + \cdots + w_nx_{t-n}$
- $\blacksquare$   $EMA_t = \alpha x_t + \alpha (1 \alpha) x_{t-1} + \alpha (1 \alpha)^2 x_{t-2} + \cdots$

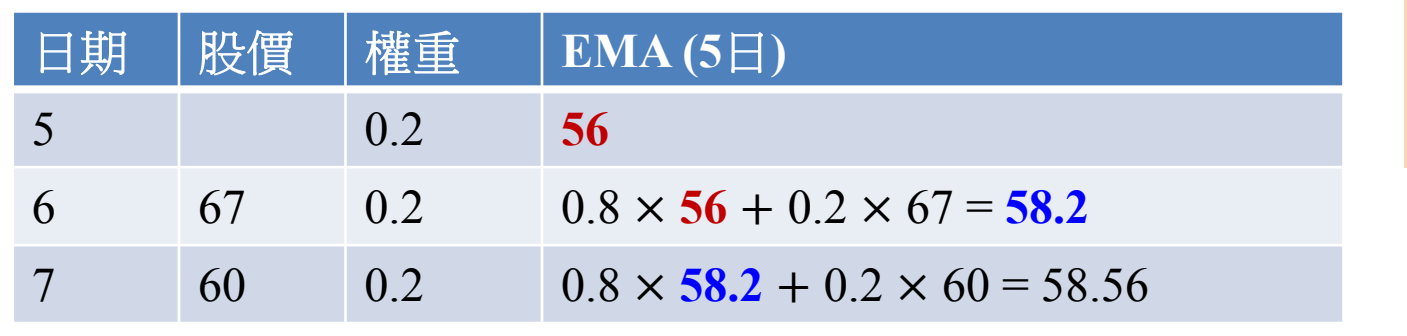

指數移動平均(EMA) 是過去所有期價格的加權平均。(使用全 部資料)

**68/95**

**http://www.hmwu.idv.tw**

F.

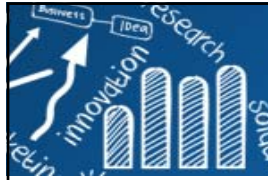

### **TTR Package**

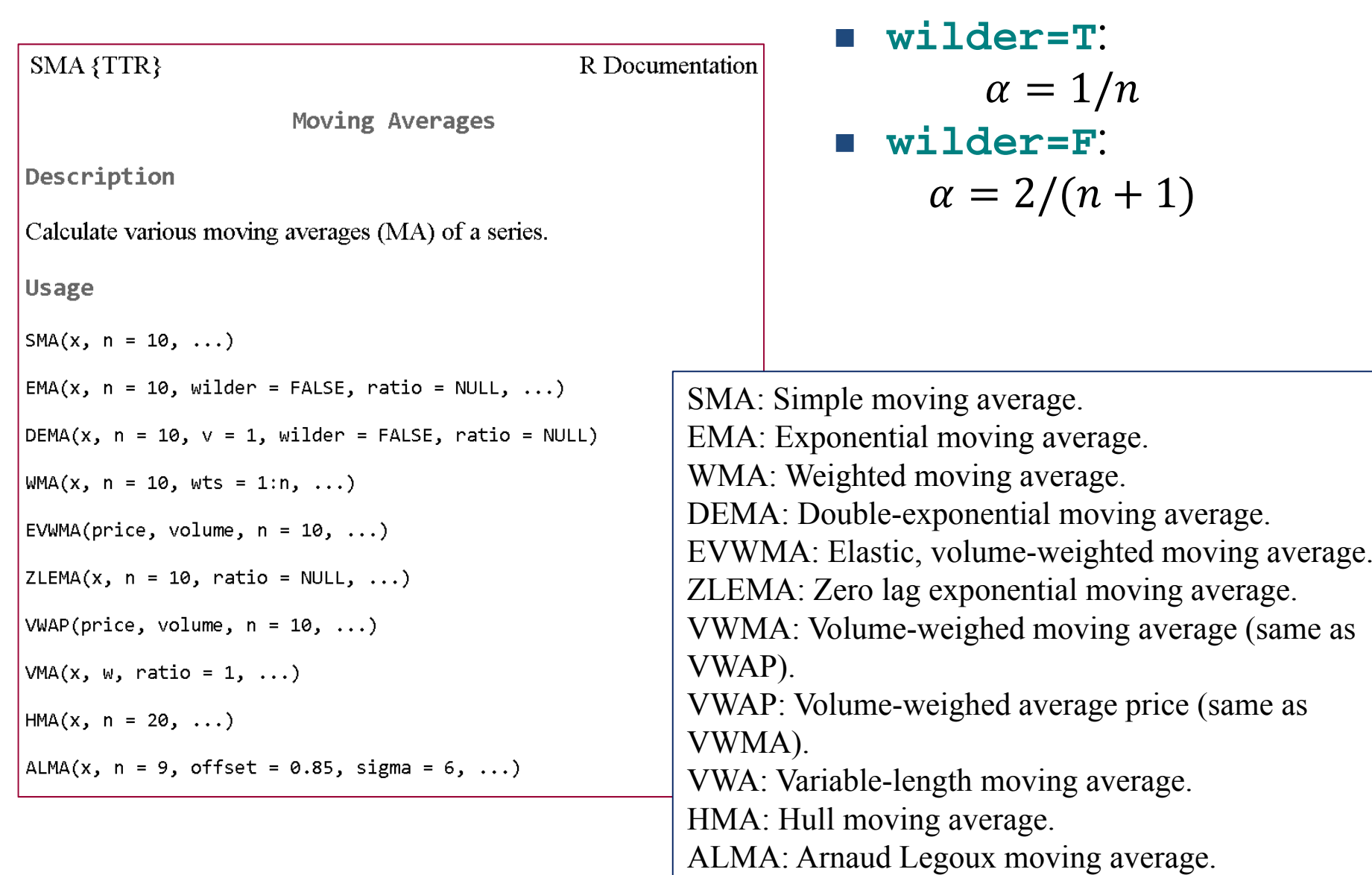

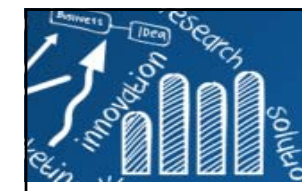

# **中國銀行的股票資料與均線分析**

```
> library(quantmod)
> ChinaBank <- read.csv("data/ChinaBank.csv", header = TRUE)
> head(ChinaBank)
X Date Open High Low Close Volume
1 1 2014-01-02 2.62 2.62 2.59 2.61 41632500...6 6 2014-01-09 2.51 2.53 2.49 2.50 45339800> > dfclose <- ChinaBank[, c(2, 6)]
> head(dfclose)
       Date Close1 2014-01-02 2.61...6 2014-01-09 2.50 > CBstclose <- xts(dfclose[, -1], 
+ order.by = as.Date(dfclose$Date))
> names(CBstclose) <- "Close"
> head(CBstclose)
          Close2014-01-02 2.61...
2014-01-09 2.50> summary(CBstclose)
    Index Close Min. :2014-01-02 Min. :2.450 1st Qu.:2014-05-05 1st Qu.:2.600 
 Median :2014-09-02 Median :2.700 
Mean :2014-09-01 Mean :3.146 3rd Qu.:2014-12-31 3rd Qu.:3.890 
Max. :2015-04-30 Max. :5.060
```

```
> ######################################> # 計算2015年資料之三種移動平均
                                      #> ######################################> close <- CBstclose["2015"]
> sma10 <- SMA(close, 10) # 10
日SMA
> names(sma10) <- "Close.SMA.10"
> tail(sma10)
          Close.SMA.102015-04-23 4.749...
2015-04-30 4.845> length(sma10)
[1] 86
> > wma10 <- WMA(close, 10) # 10
日WMA
> names(wma10) <- "Close.WMA.10"
> tail(wma10)
          Close.WMA.102015-04-23 4.788909...2015-04-30 4.862364> > ema10 <- WMA(close, 10) # 10
日EMA
> names(ema10) <- "Close.EMA.10"
> tail(ema10)
           Close.EMA.10
2015-04-23 4.7889094.788909
...2015-04-30 4.862364
```
**70/95**

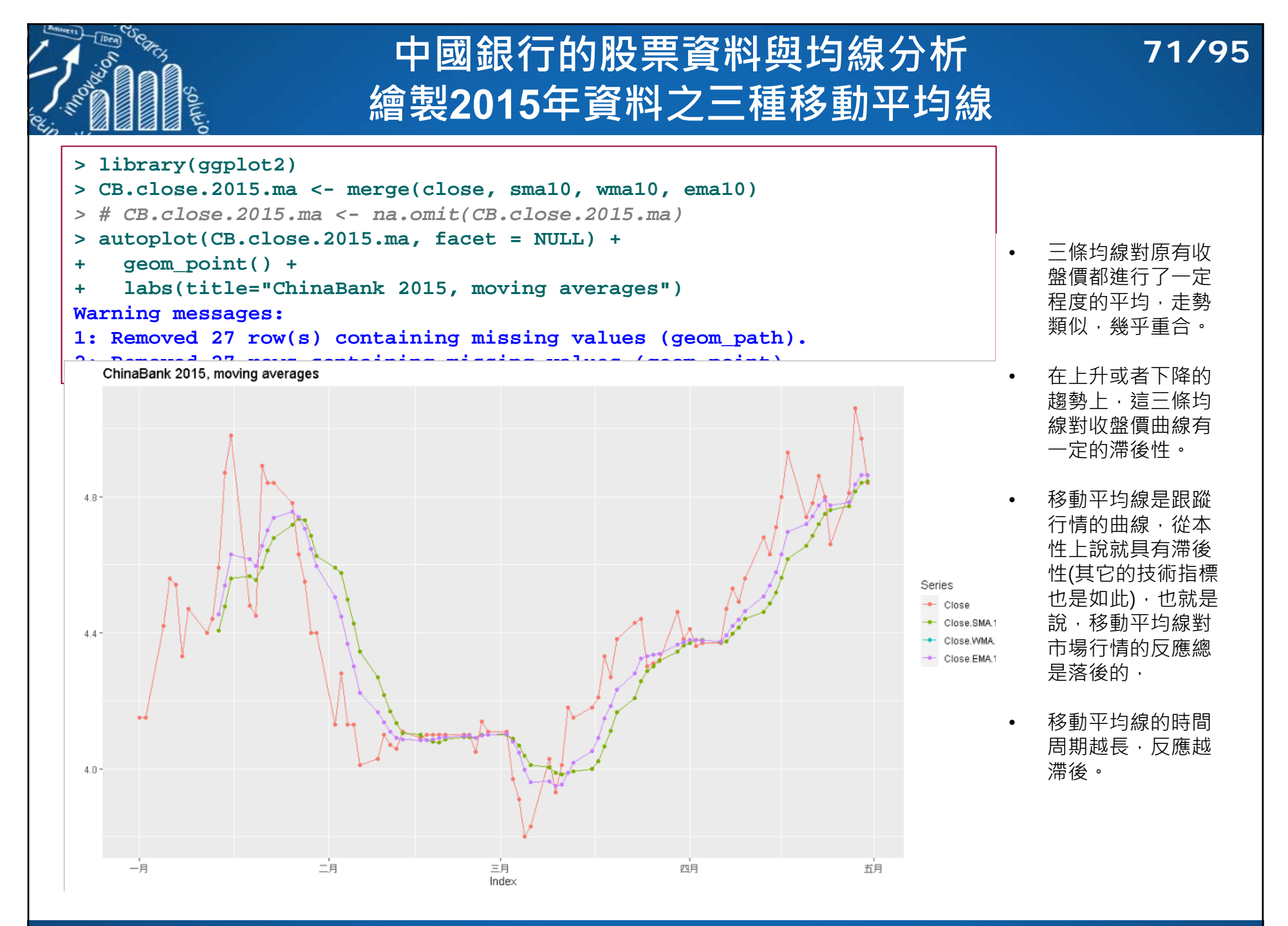

**http://www.hmwu.idv.tw**

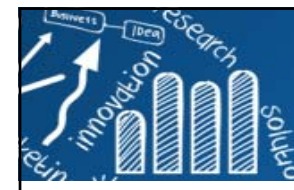

### **均線時間跨度**

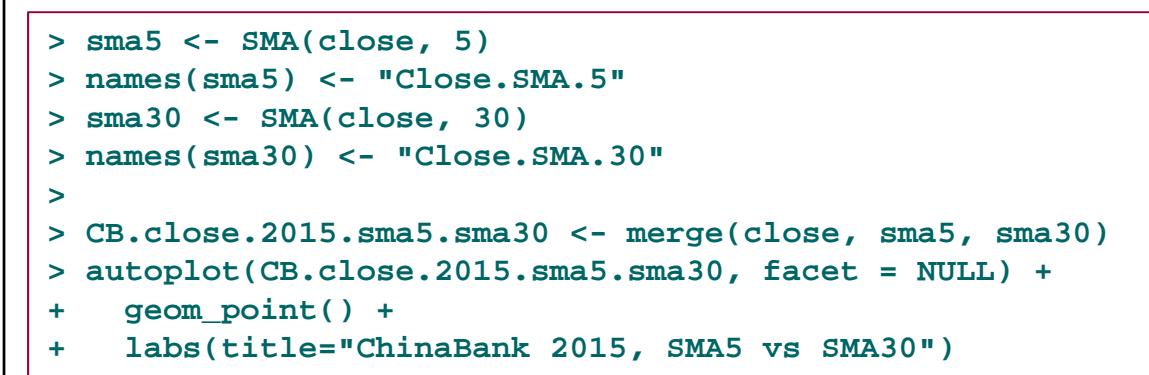

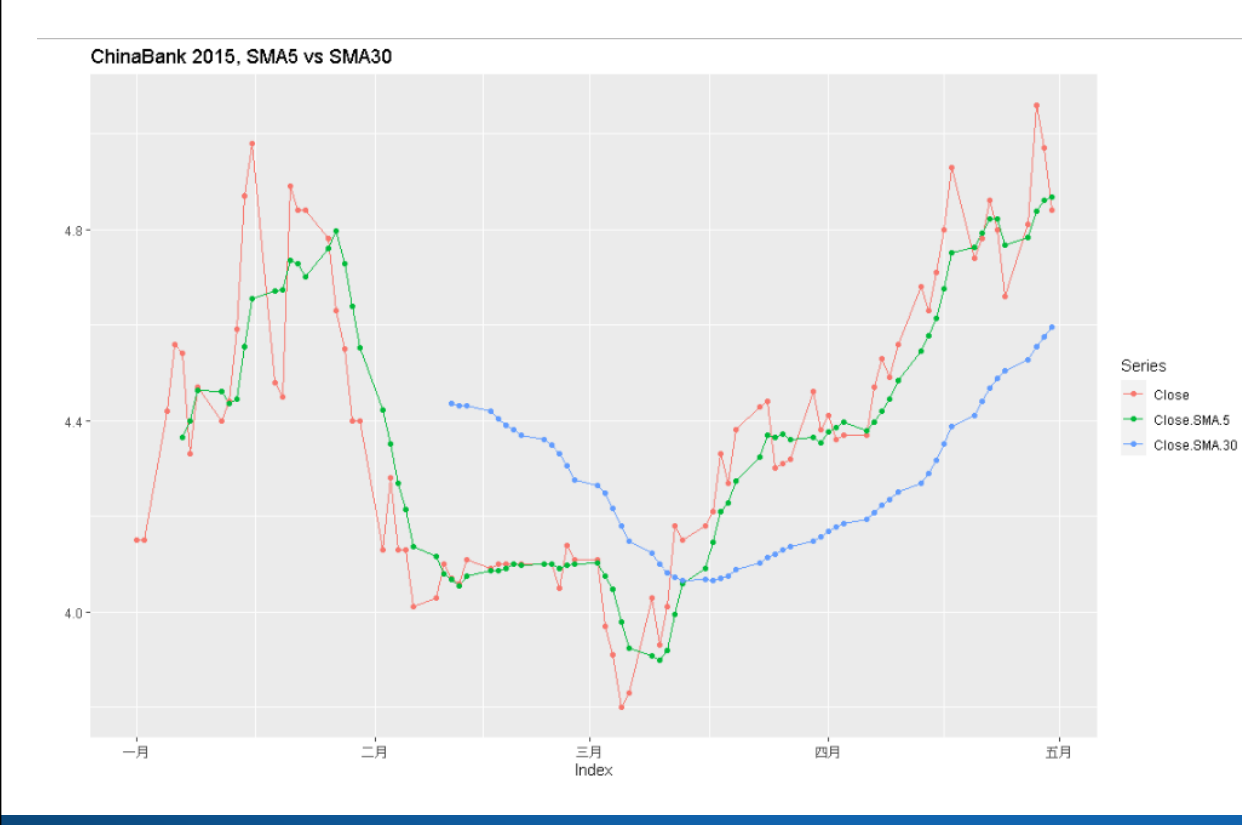

#### **時間跨度很重要**

•

•

•

•

- • 以日為單位: 5日均線、10日均線、20日均線、25日均線
- • 以周為單位: 5周均線、10周均線
- 以月為單位: 3月均線、12月均線、24月均線
- • 不同時間跨度的均線對於價格趨勢的刻畫和敏感度會有差別。
	- 短期均線/長期均線: 相對的。例 如: 5日均線是短期均線,而20日均線是長期均線。
- 5日均線和收盤價上下走勢一致,30日均線較為平均。30日均線是描述收盤價的月度趨勢。

#### **5日均線相對於價格線有壓力與支撐的意義:**

- •當價格線向下突破5日均線,價 格短期處於向下趨勢。
- •當價格線向上突破5日均線,價 格短期處於上升趨勢。
- • 若價格線沒有向下突破5日均線,價格未來有可能有上漲趨勢

 $\mathbf{a}$
#### **交易策略: SMA制定買賣點 (ChinaBank) 73/95**

```
> ChinaBank <- read.csv("data/ChinaBank.csv", header = TRUE)
> head(ChinaBank)
 X Date Open High Low Close Volume
1 1 2014-01-02 2.62 2.62 2.59 2.61 41632500...6 6 2014-01-09 2.51 2.53 2.49 2.50 45339800> > dfclose <- ChinaBank[, c(2, 6)]
> class(dfclose)
[1] "data.frame"
> head(dfclose)
       Date Close1 2014-01-02 2.61...6 2014-01-09 2.50> > CBstclose <- xts(dfclose[, -1], order.by = as.Date(dfclose$Date))
> names(CBstclose) <- "Close"
> head(CBstclose)
           Close
2014-01-02 2.61...2014-01-09 2.50> tail(CBstclose)
          Close2015-04-23 4.80
...
2015-04-30 4.84
```
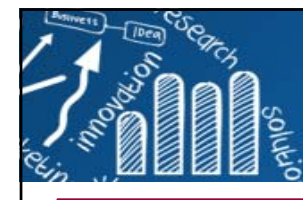

# **交易策略: SMA制定買賣點**

```
> sma10 <- SMA(CBstclose, 10)
> names(sma10) <- "Close.SMA.10"
> > # 繪製close, sma10的時序圖
> par(mfrow = c(2, 1))> plot(CBstclose)
> lines(sma10, col = "red")
> > plot(CBstclose["2015"])
> lines(sma10["2015"], col = "red")
> > # 補捉價格線從下向上穿10日均線,和從上向下穿10日均線的日期
> # 從下向上穿10日均線 => 釋放買入訊號
> # 從上向下穿10日均線 => 釋放賣出訊號
> # 執行買賣交易的時點,為買賣訊號出現後的第2期
> # 然後評估此交易策略好壞
> > CBsma <- na.omit(merge(sma10, lag(sma10, 1)))
> head(CBsma)
          Close.SMA.10 Close.SMA.10.1
2014-01-16 2.515 2.526...2014-01-23 2.494 2.496> > CBclose <- na.omit(merge(CBstclose, lag(CBstclose, 1)))
•> head(CBclose)
         Close Close.12014-01-03 2.56 2.61...
2014-01-10 2.49 2.50
```
• 補捉價格線從下向上穿10 日均線,和從上向下穿10 日均線的日期。

**74/95**

- 從下向上穿10日均線 => 釋放買入訊號
- 從上向下穿10日均線 => 釋放賣出訊號
- 執行買賣交易的時點,為買 賣訊號出現後的第2期
- 評估此交易策略好壞

# **繪製close, sma10的時序圖 75/95**

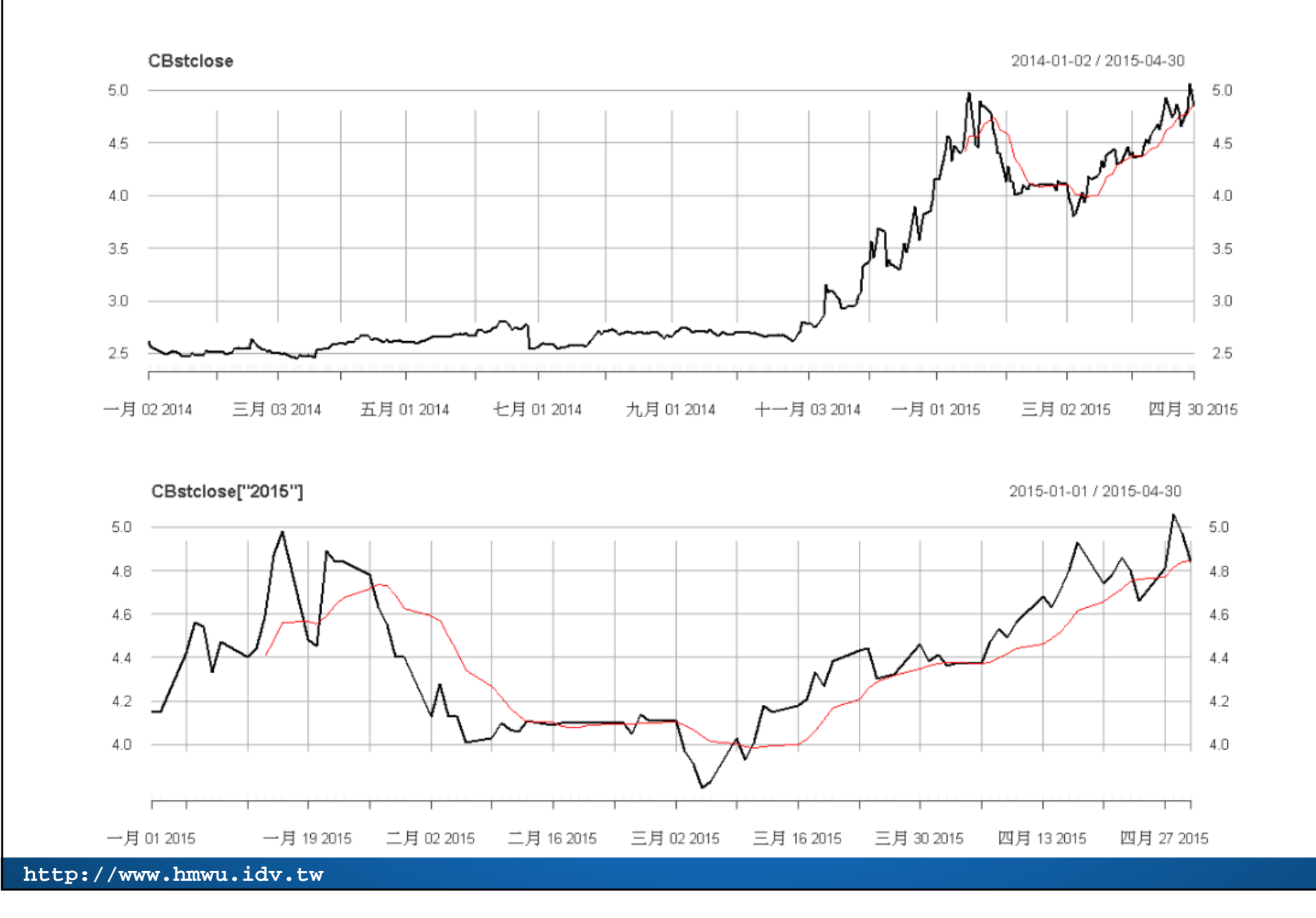

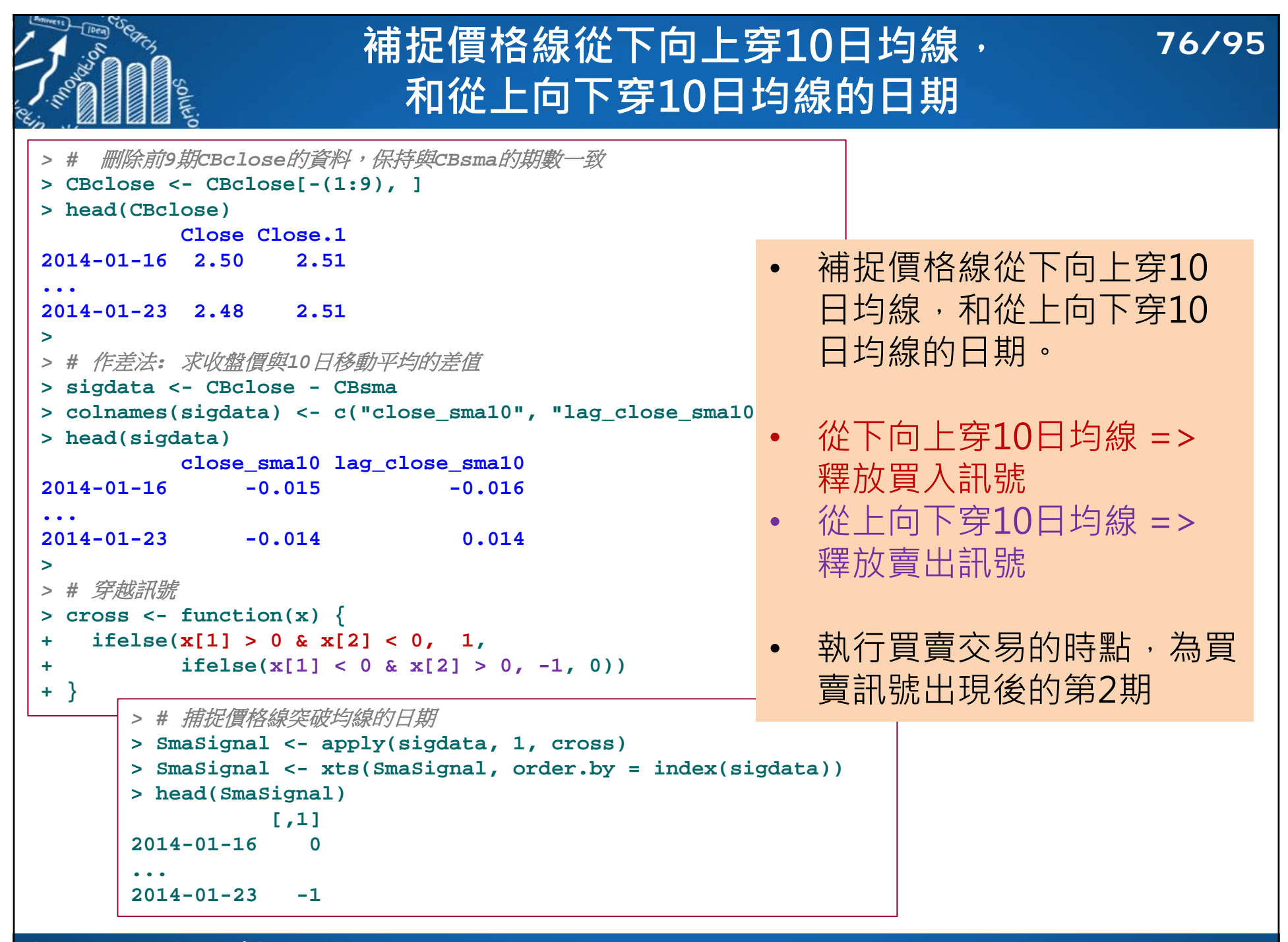

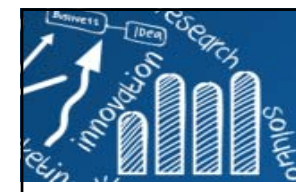

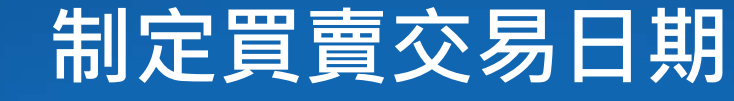

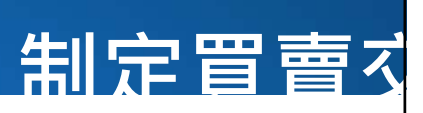

**77/95**

```
> # 制定買賣交易日期: 交易信號滯後2期
> SmaTrade <- lag(SmaSignal, 2)
> SmaTrade <- na.omit(SmaTrade)
> head(SmaTrade)
          [,1]
2014-01-20 0...
2014-01-27 -1> > # 取出買入點
> SmaBuy <- SmaTrade[SmaTrade == 1]
> length(SmaBuy)
[1] 31
> head(SmaBuy)
          [,1]
2014-01-24 1...
2014-03-25 1> > # 取出賣出點
> SmaSell <- SmaTrade[SmaTrade == (-1)]
> length(SmaSell)
[1] 31
> head(SmaSell)
         [,1]
2014-01-27 -1...2014-04-17 -1
```

```
> # 計算日收益率
> CBret <- ROC(CBstclose, type = "discrete")
> names(CBret) <- "CBret"
> head(CBret)
                 CBret2014-01-02 NA2014-01-03 -0.019157088...2014-01-09 -0.003984064> smaRet <- CBret * SmaTrade> names(smaRet) <- "smaRet"
> head(smaRet)
               smaRet2014-01-20 0.000000000...
2014-01-27 0.004016064
```
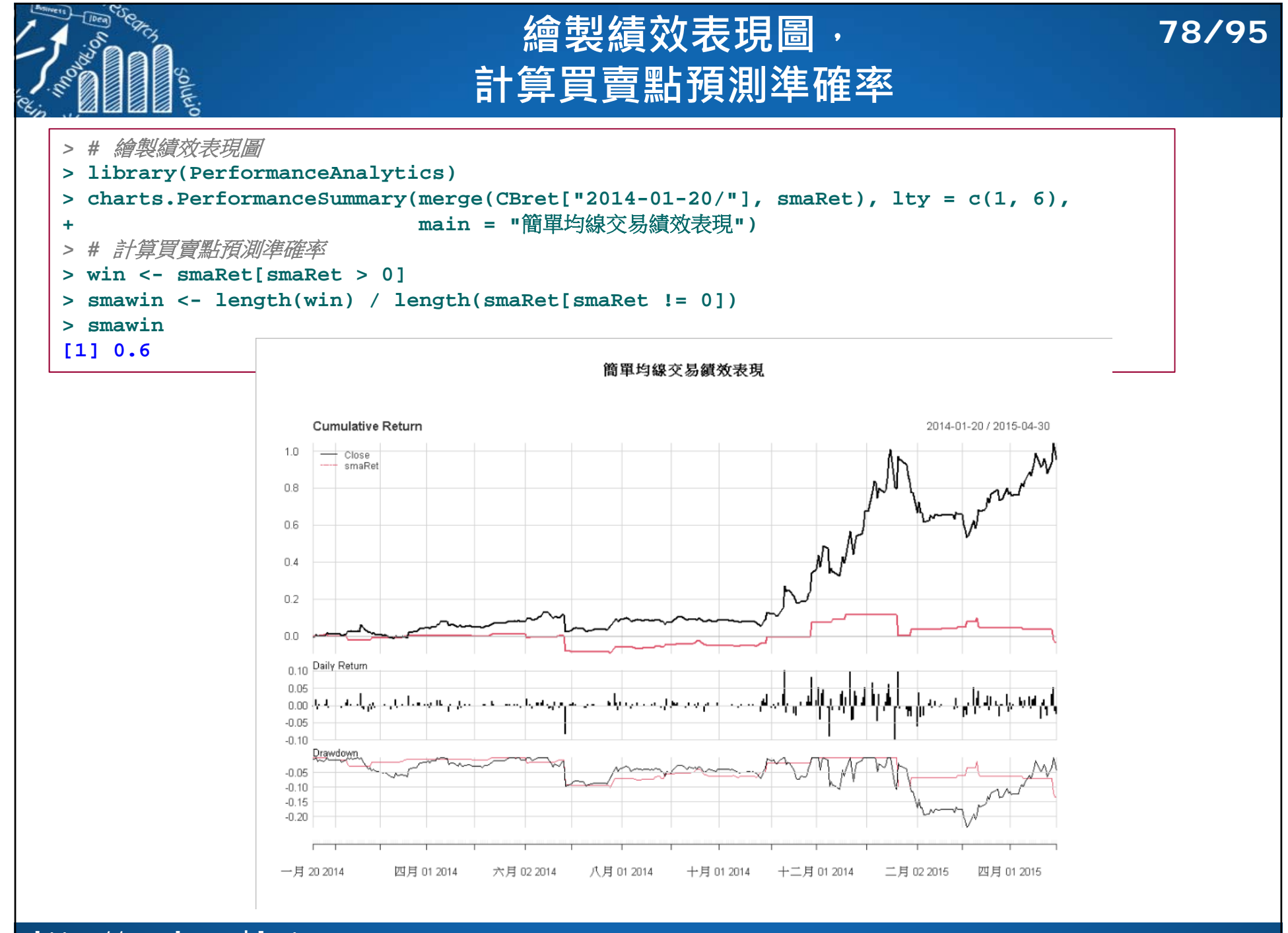

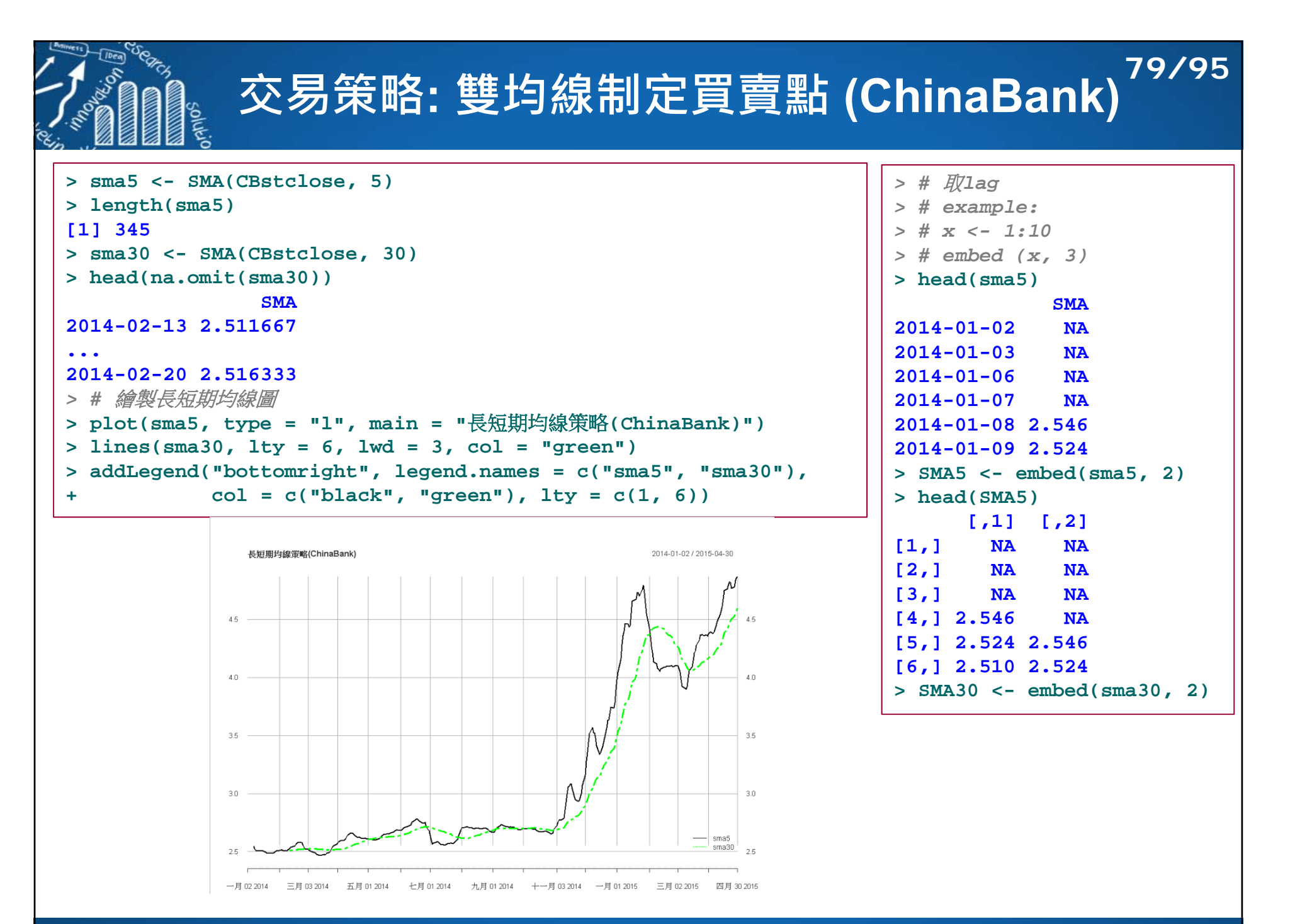

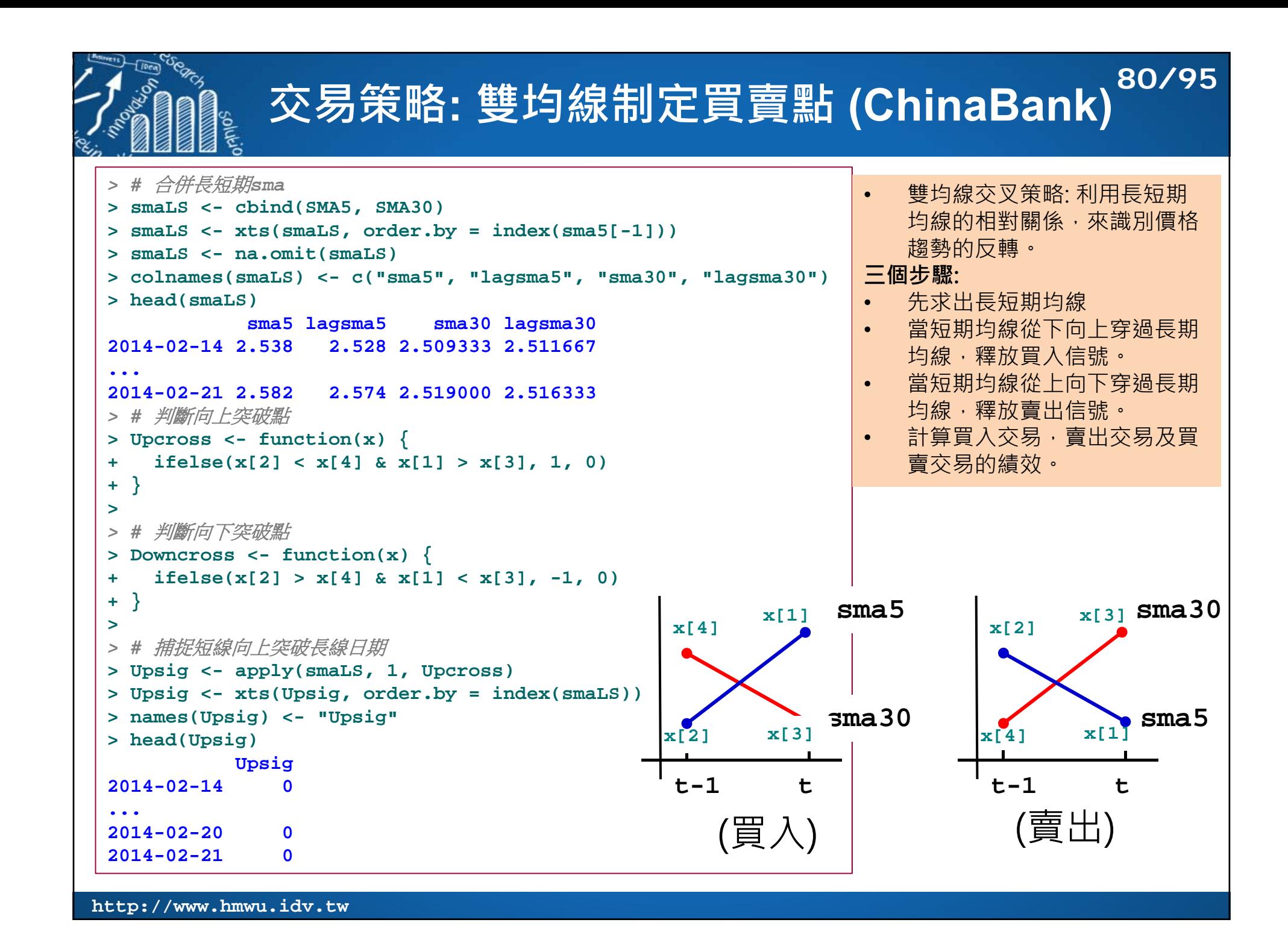

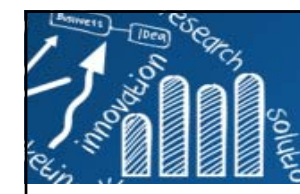

#### **交易策略: 雙均線制定買賣點 (ChinaBank) 81/95**

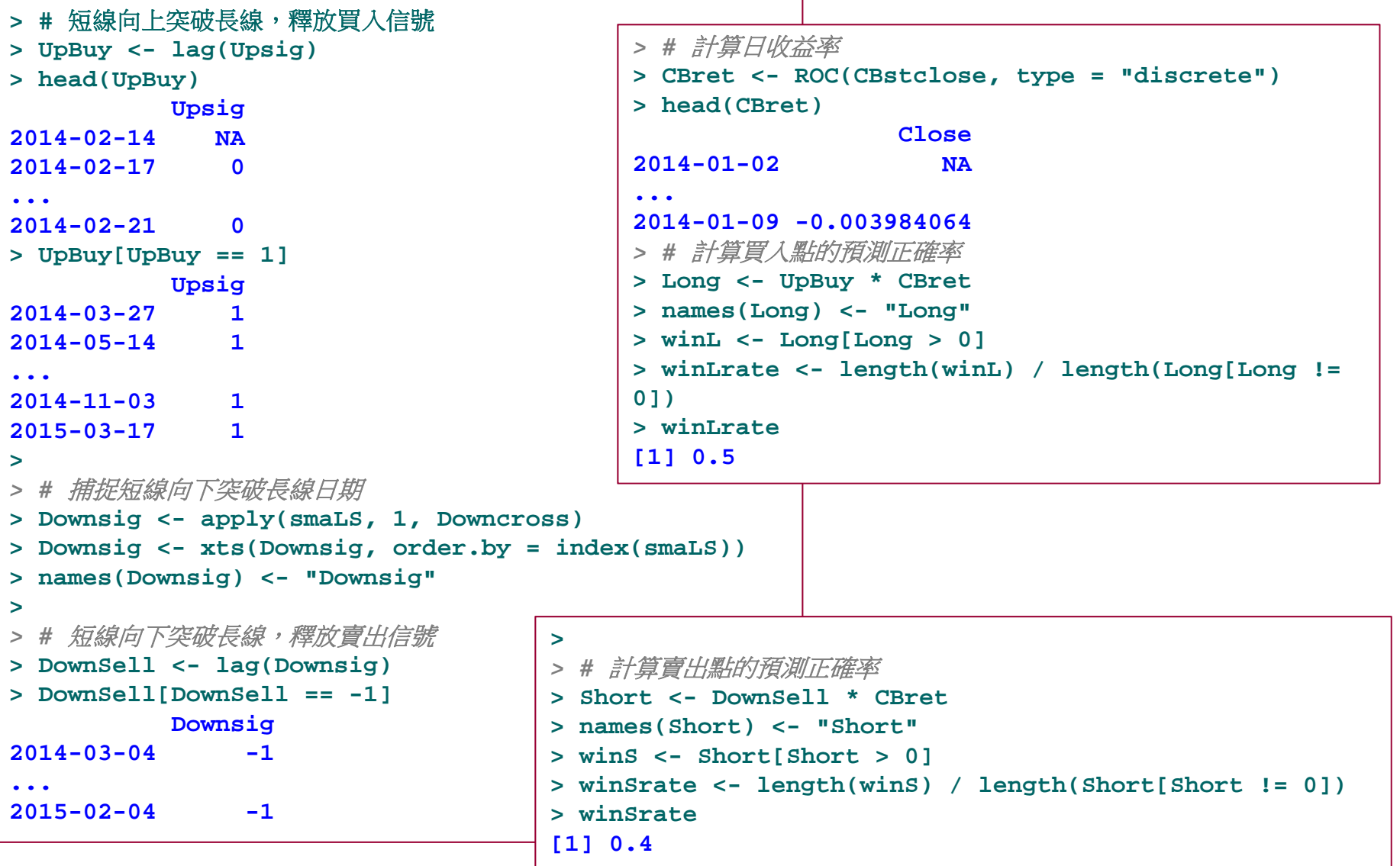

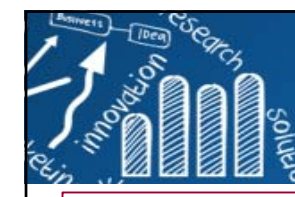

#### **交易策略: 雙均線制定買賣點 (ChinaBank) 82/95**

- *> #* 計算所有買賣點的預測正確率
- **> UpDnTrade <- UpBuy + DownSell**
- **> UpDnTradeRet <- UpDnTrade \* CBret**
- **> names(UpDnTradeRet) <- "UpDnTradeRet"**
- **> a <- length(UpDnTradeRet[UpDnTradeRet > 0])**
- **> b <- length(UpDnTradeRet[UpDnTradeRet != 0])**
- **> winrate <- a/b**
- **> winrate**
- **[1] 0.4444444**
- *> #* 長短期均線交易績效表現圖
- **> charts.PerformanceSummary(merge(UpDnTradeRet, Long, Short),**
- 

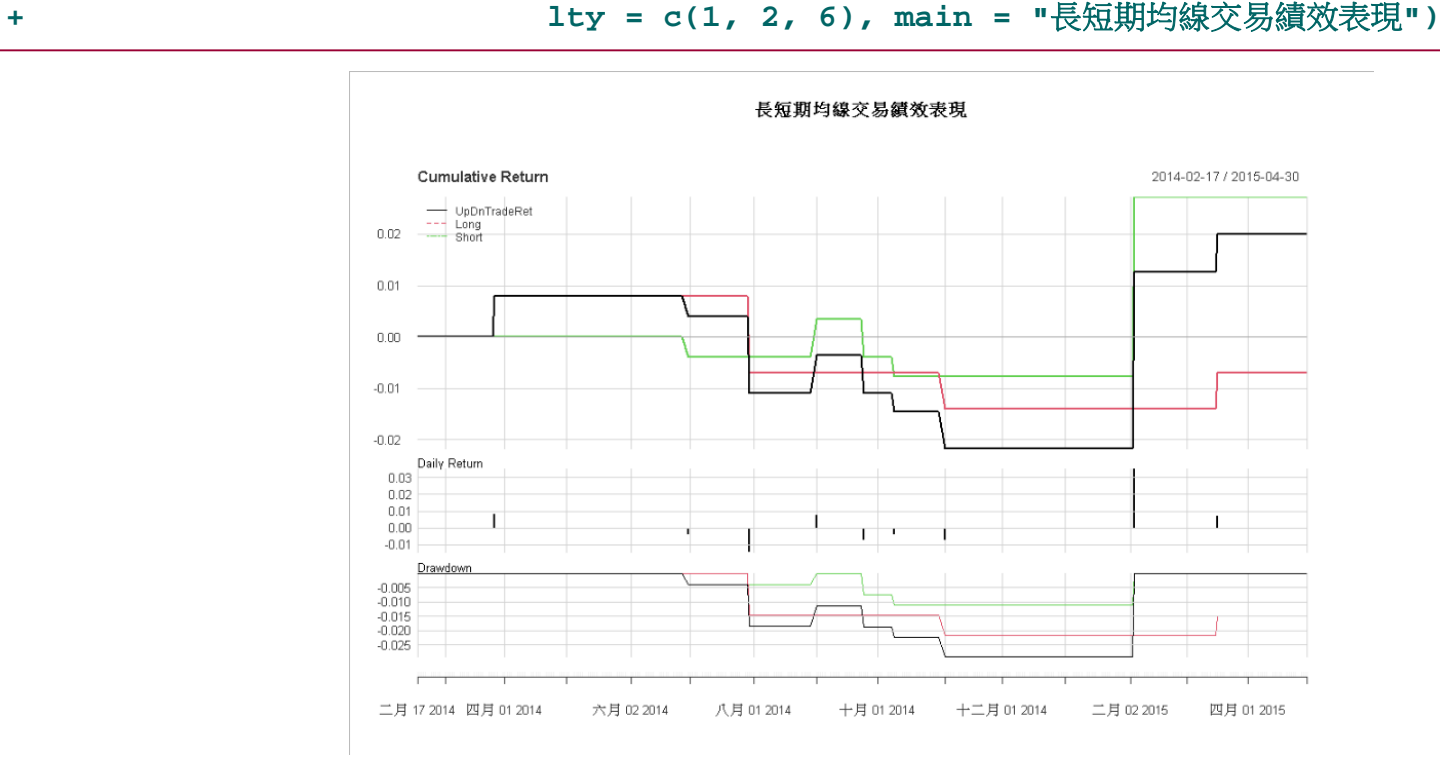

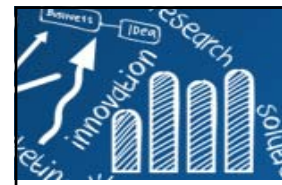

## **指數平滑異同移動平均線 異同移動平均線 (MACD)**

**83/95**

- П 異同移動平均線 (Moving Average Convergence/Divergence,<br>MACD)由Gerald Appel在1979年提出,是股票分析中常見的指標。
- MACD由兩線一柱組成:
	- DIF: 一般由12日EMA(快線,短期)減去26日EMA(慢線,長期)而得。
	- **信號線(DEA): 是DIF的9日EMA。**
	- **柱狀為MACD: 由DIF與DEA作差而得。**
- DIF: 描述短期和長期移動平均線的聚合與差離。
- DEA: 對雙均線的差離再次取移動平均,得到的信號線。
- MACD可反映出股票近期價格走勢的能量和變化的強度,透過分析快 慢速線和柱狀圖來把握股票的買入和賣出點。
- 一般預設MACD的求值參數為12, 26, 和9。
- MACD是價格指標的重要工具。其利用利用快慢二條〈快線:DIF, 慢線:MACD 》移動平均線的變化作為盤勢的研判指標,具有確認中 長期波段走勢並找尋短線買賣點的功能。
- MACD的原理在於以長天期(慢的)移動平均線來作為大趨勢基準,而 以短天期(快的)移動平均線作為趨勢變化的判定。

https://wiki.mbalib.com/zh-tw/平滑异同移动平均线

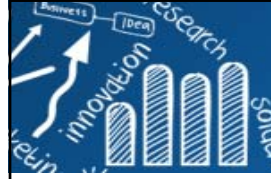

## **TTR Package**

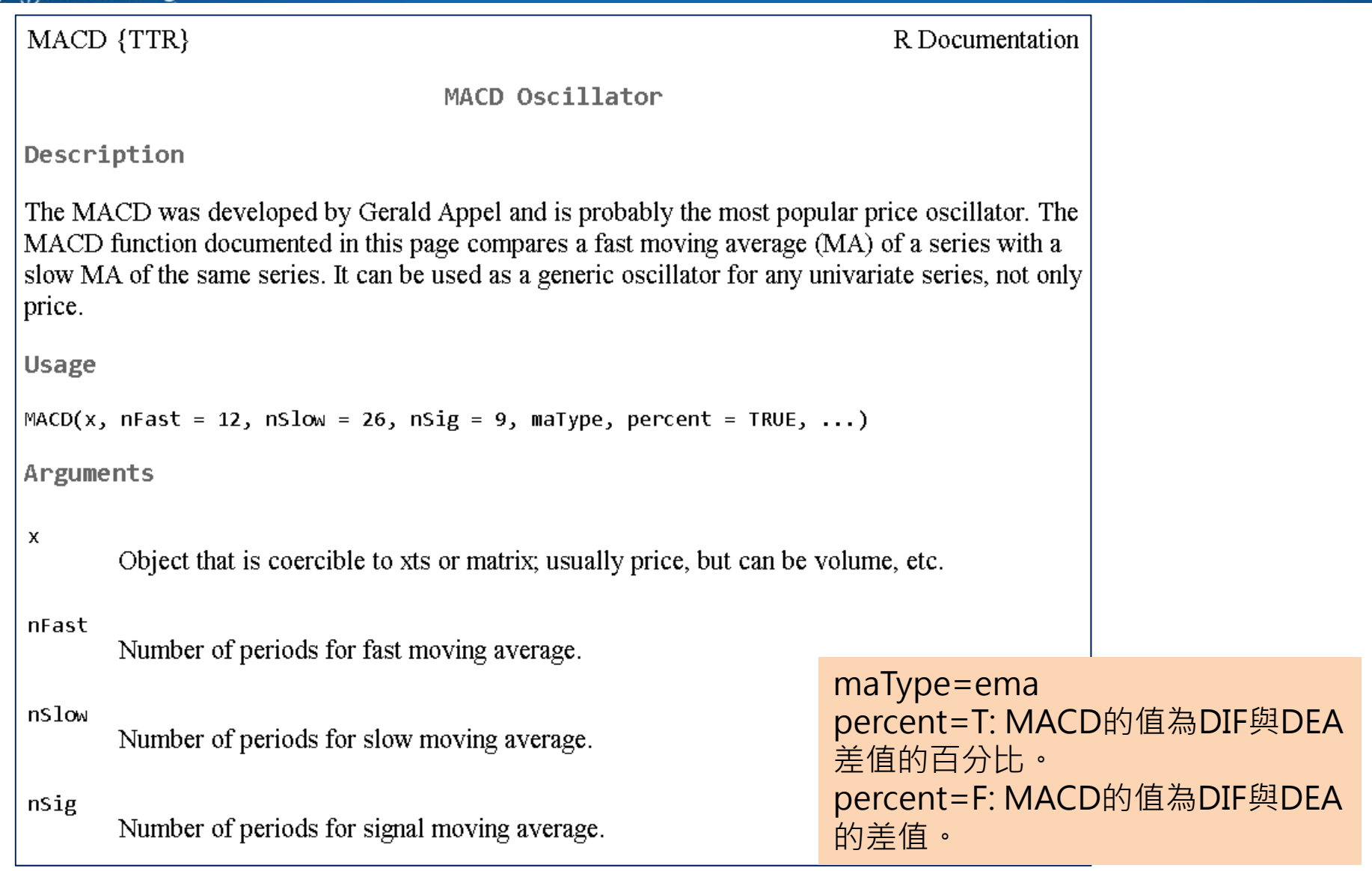

# **異同移動平均線 (MACD) 捕捉買賣點 85/95**

```
http://www.hmwu.idv.tw
   > # 計算中國銀行股票的MACD
   > CB.macd <- MACD(CBstclose, nFast = 12, nSlow = 26, nSig = 9,
      + maType = "EMA", percent = FALSE)
   > > CB.macd <- na.omit(CB.macd)
   > head(CB.macd)
                    macd signal
   2014-02-19 0.015784353 0.004527369...2014-02-26 0.009648815 0.011467374> > # MACD捕捉買賣點
   > ChinaBank <- xts(ChinaBank[, -c(1, 2)], order.by = as.Date(ChinaBank$Date))
   > head(ChinaBank)
             Open High Low Close Volume
   2014-01-02 2.62 2.62 2.59 2.61 41632500...2014-01-09 2.51 2.53 2.49 2.50 45339800> CB15 <- ChinaBank["2015/"]
   > head(CB15)
             Open High Low Close Volume
   2015-01-01 4.15 4.15 4.15 4.15 0...2015-01-08 4.55 4.57 4.31 4.33 1489272600> CB.macd.lag <- lag(CB.macd, 1)
   > macd <- na.omit(merge(CB.macd, CB.macd.lag))
   > head(macd)
                    macd signal macd.1 signal.1
   2014-02-20 0.019772737 0.007576443 0.015784353 0.004527369
   ...2014-02-27 0.007669651 0.010707829 0.009648815 0.011467374
```
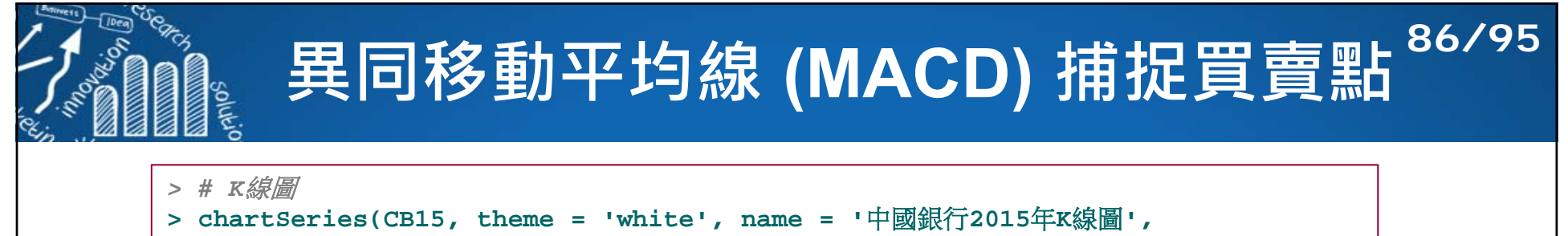

```
+ up.col = 'red', dn.col = 'green')
```

```
> addMACD()
```
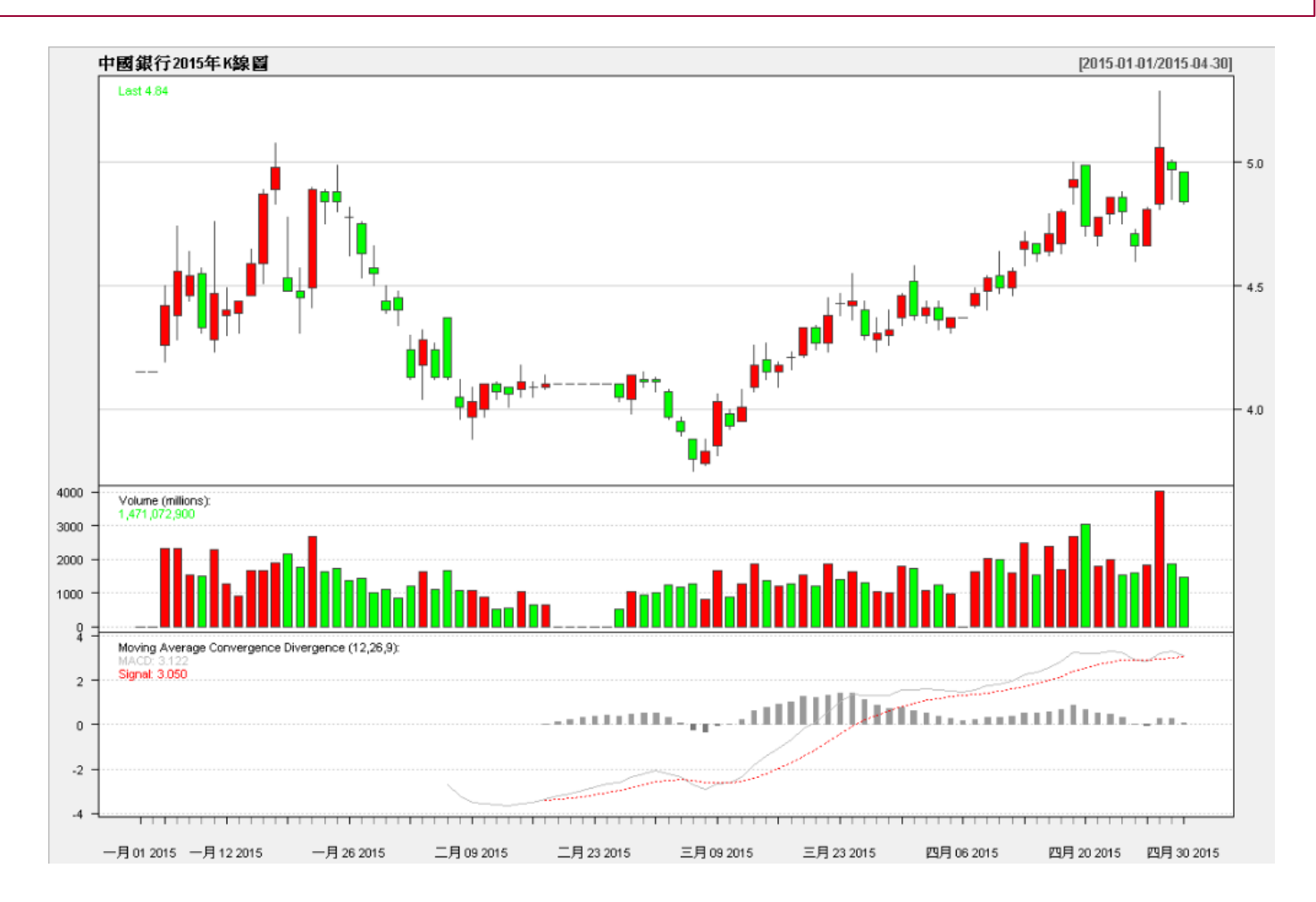

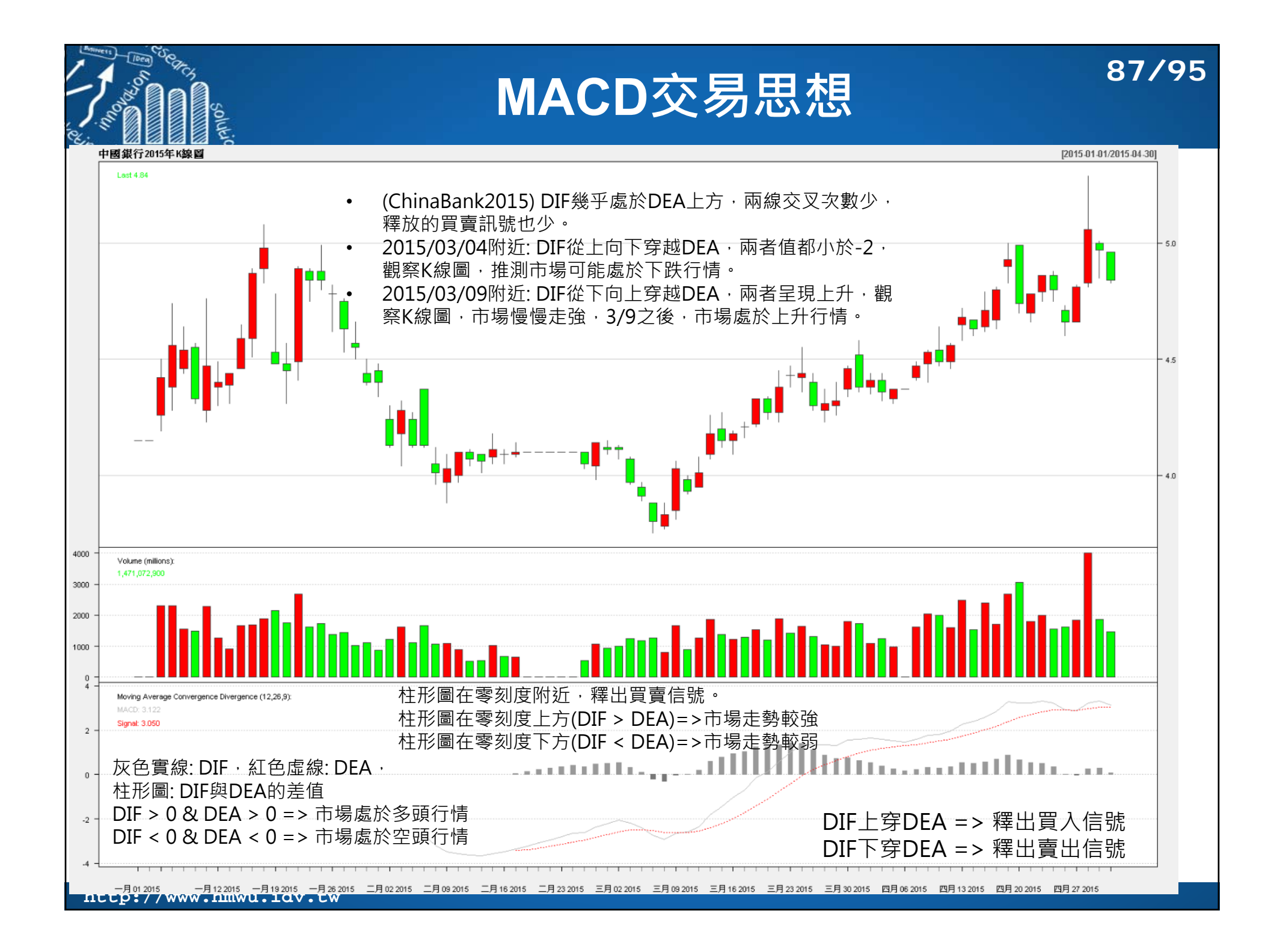

```
http://www.hmwu.idv.tw
              異同移動平均線 (MACD) 捕捉買賣點
88/95> # MACD 交易策略函數
> macdcross <- function(x) {
    i f else(x[1] > x[2] & x[3] < x[4] & all(x > 0), 1,
+ ifelse(x[1] < x[2] & x[3] > x[4] & all(x < 0),-1, 0))
+ }
> > # 求MACD指標買賣點信號
> macdSignal <- apply(macd, 1, macdcross)
> macdSignal <- xts(as.numeric(macdSignal), order.by = index(macd))
> head(macdSignal)
          [,1]
2014-02-20 0...2014-02-27 0> > # 設定買賣交易日期
> macdTrade <- lag(macdSignal, 1)
> head(macdTrade)
          [,1]
2014-02-20 NA...2014-02-27 0> macdTrade <- macdTrade[-1]
                                                             策略:
                                                             • \Box DIF > 0 & DEA > 0 \cdot DIF向
                                                               上突破DEA => 買入信號• \Box DIF < 0 & DEA < 0 \cdot DIF向
                                                               下跌破DEA => 賣出信號> # 計算收益率
                                 > CBret <- ROC(CBstclose, type = "discrete")
                                 > head(CBret)
                                                 Close2014-01-02 NA2014-01-03 -0.019157088...
                                 2014-01-09 -0.003984064
                                 > > # 計算MACD指標的預測正確率
                                 > macdRet <- CBret * macdTrade> win <- macdRet[macdRet > 0]
                                 > macdwin <- length(win) / length(macdRet[macdRet != 0])
                                 > macdwin[1] 0.5
```
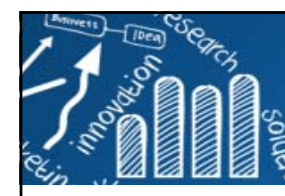

# **(1) 下載&安裝 元大Smart API**

元大期貨的官方網站: https://www.yuantafutures.com.tw/ 元大Smart API: https://www.yuantafutures.com.tw/file-repository/content/smartAPI/page1.html

交易API: API的全名是應 用編程介面(Application Programming Interface) ,是為了程式間互相溝通 所設計出來的介面,因為要完成交易的整體流程, 必須取得行情與下單指令 ,所以交易API本質上是 由行情API與下單API所組 成,

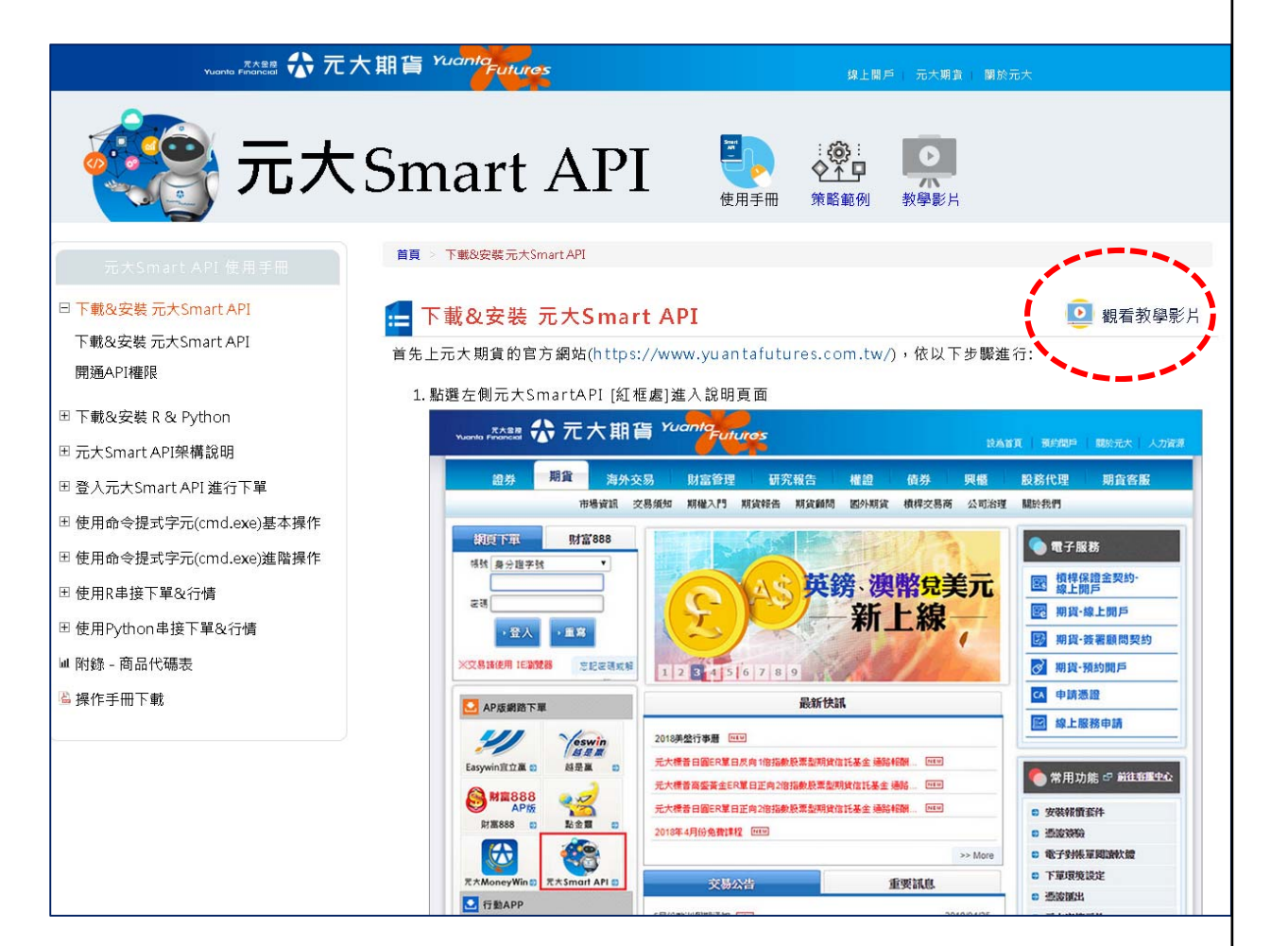

**89/95**

使用手冊: https://www.yuantafutures.com.tw/file-repository/content/smartAPI/SmartAPI.pdf

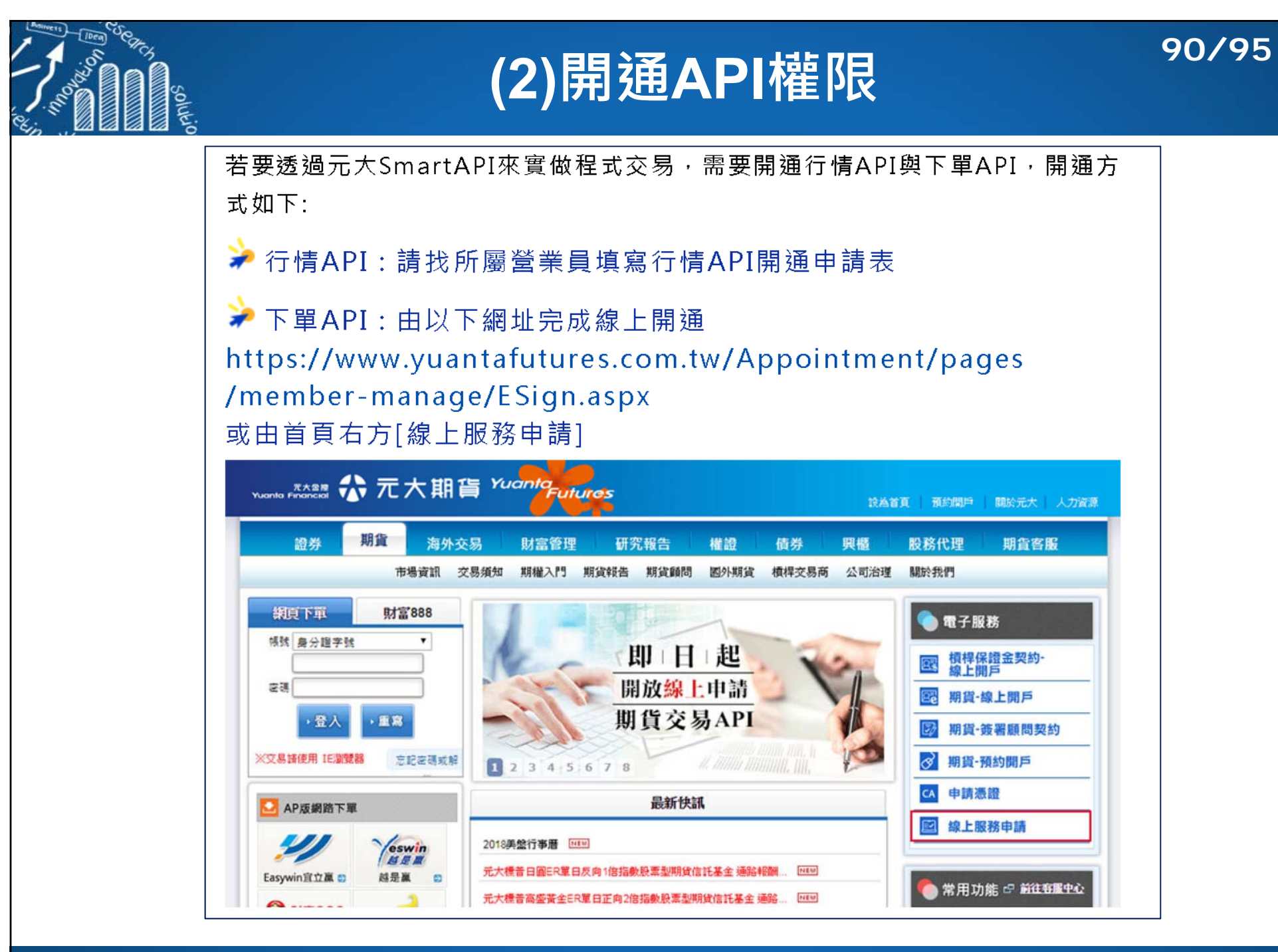

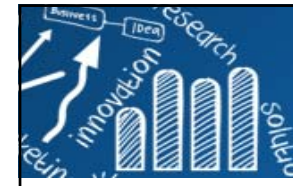

## **元大Smart API架構說明**

**91/95**

- $\mathcal{C}^{\mathcal{A}}$ ■ 行情API: 行情API是透過下單機取得使用者設定的**商品代號**後,向行情主機取得行情資料, 寫出一個記載著行情的文字檔至指定路徑,當我們的交易程式需要取得行情時,就用讀取該 文字檔的方式取得即時的成交、委託行情,完成行情API的取用。
- 下單API: 下單API則是透過事先封裝好的執行檔(.exe)是執行下單的動作,舉例,若執行 Order.exe TXFD8 B 10800 1 LMT IOC 1指令,透過呼叫Order.exe執行檔的同時傳入相對應 的參數,就可以執行:商品代號TXFD8的商品下出10800的1口限價買單,另外還有市下單、 刪單、委託查詢、未平倉查詢、帳務查詢...等等指令,也都有相對應的執行檔。

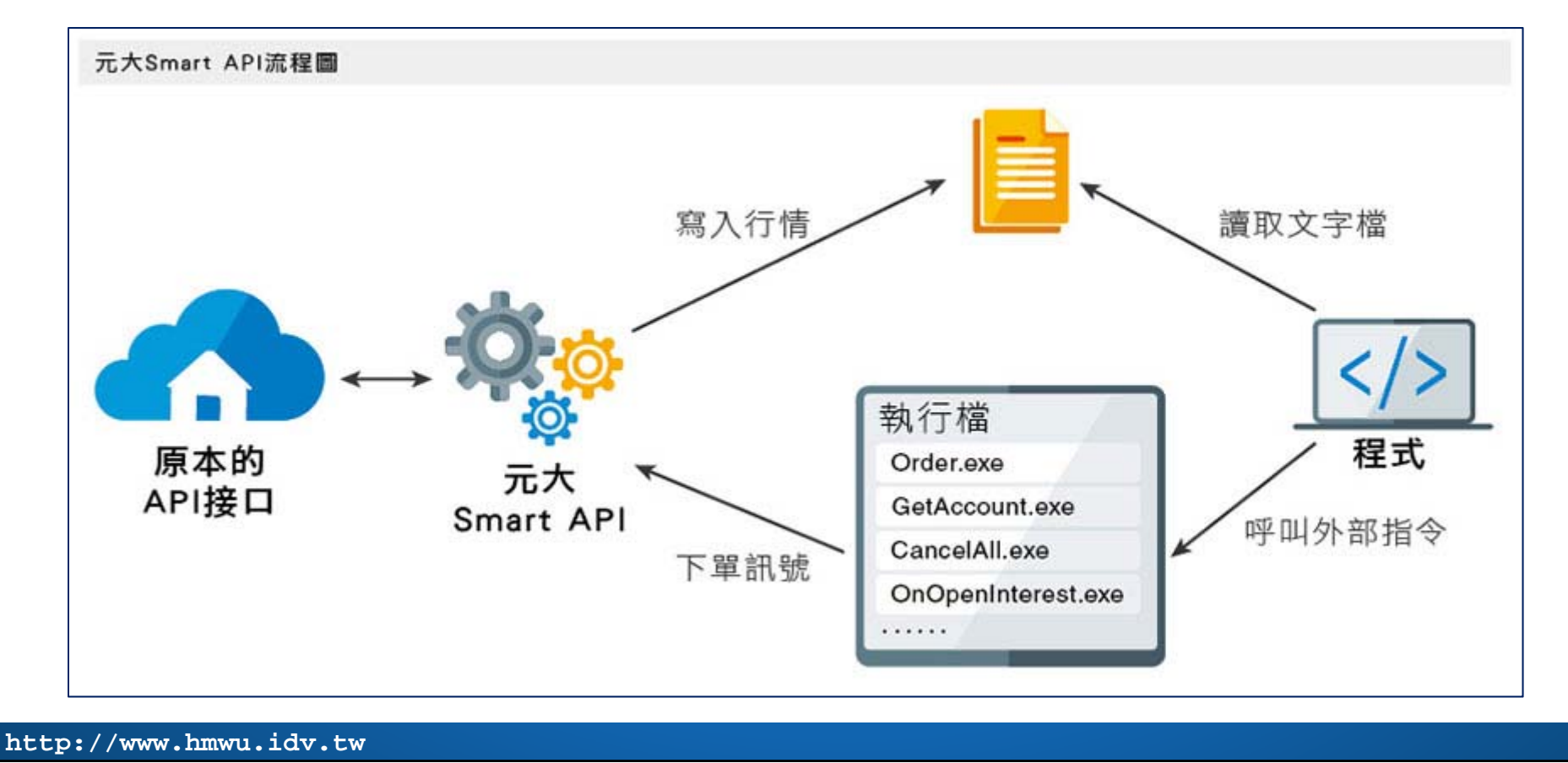

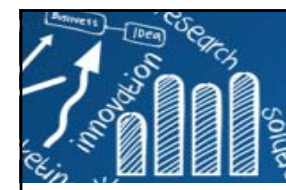

 $\sim$ 

### **先了解Windows Command line簡易操作**

**92/95**

開始功能表搜尋程式欄位輸入cmd,即可看到上方的cmd.exe執行檔, 點選並執行。

- 以「元大Smart API資料夾」放在桌面為範例,依序輸入:
- 切換到元大Smart API資料夾下:「**> cd Desktop\元大Smart API**」
- П 「**> dir**」查看路徑下檔案,確認**Order.exe、CancelALL.exe…** 等等執行檔確實存在該路徑下便可接續以下操作。

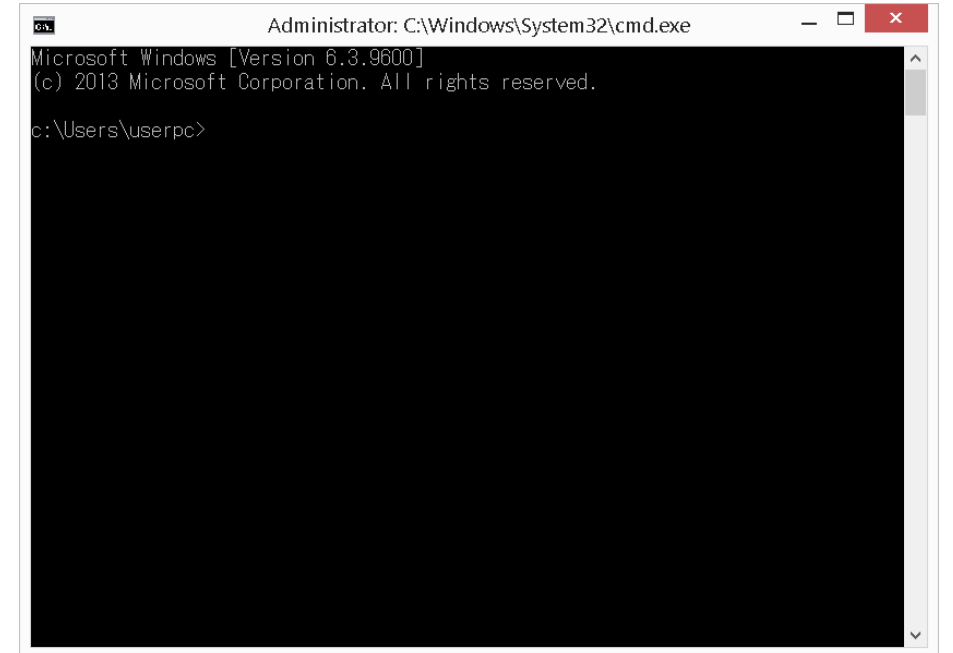

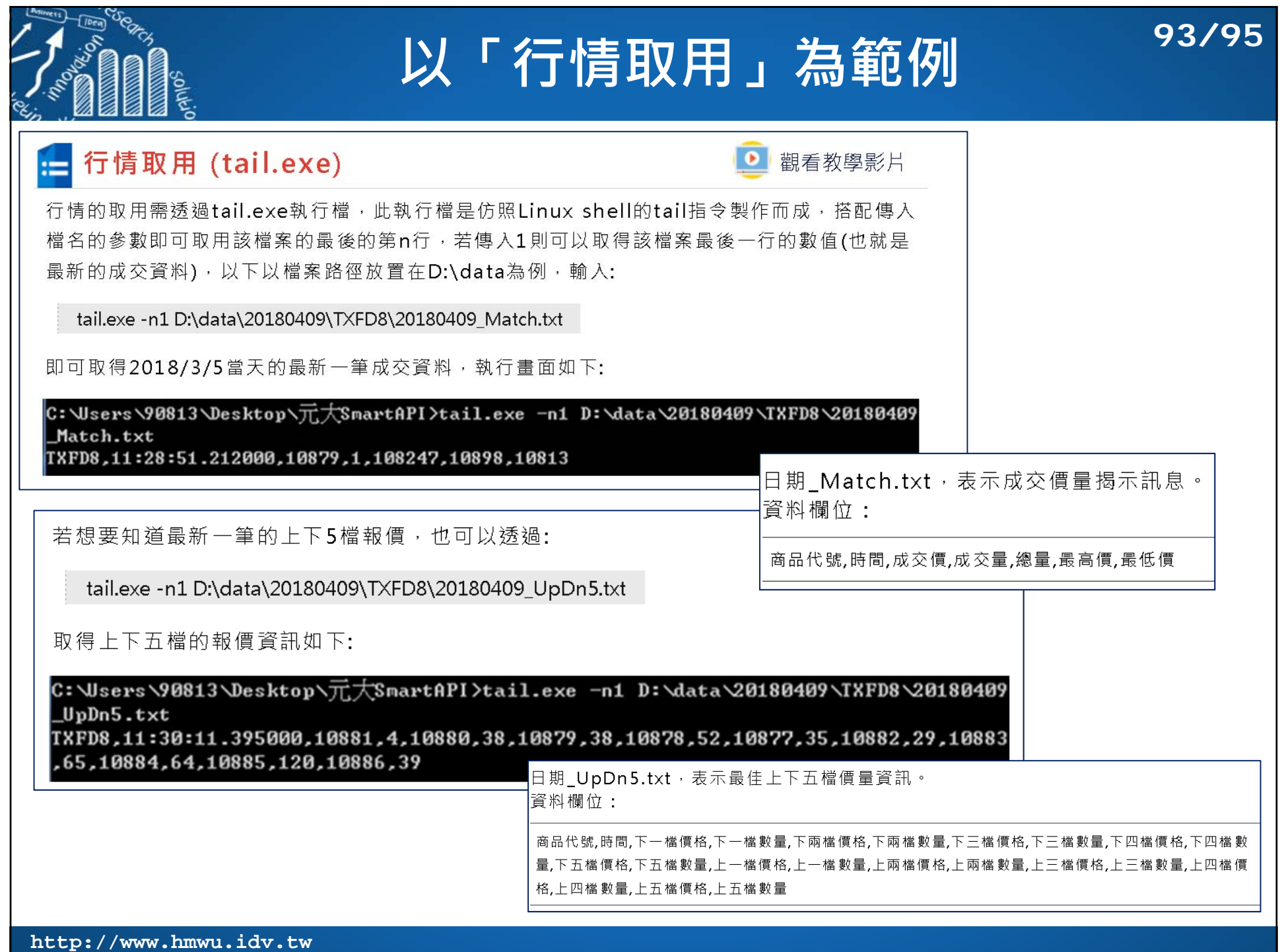

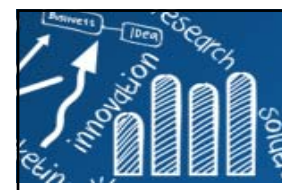

## **R呼叫外部指令**

**94/95**

- F. 在R中可透過內建函數**system()**或是**system2()**去呼叫外部 指令。
- 語法:
	- **> system2("路徑+檔名", args="傳入參數", stdout=T)**
		- 執行檔 (路徑+檔名) [必要]
		- args: 呼叫執行檔時傳入的參數[非必要]
		- stdout: 是否要回傳執行後的結果[非必要]
- 例子: 在command line介面呼叫開啟記事本:
	- **> system2("notepad.exe", wait = F, invisible = F)**
		- **wait=F**: 讓進程直接跳離呼叫出來的程式。
		- invisible=F: 則是讓視窗顯示出來,執行後可以看到記事本自 動打開。

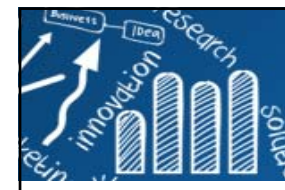

# **R + 元大Smart API 基礎操作**

**95/95**

 $\mathcal{L}_{\mathcal{A}}$  先把元大Smart API資料夾下所包含的執行檔路徑先儲存在一個字 串變數中,以供後續指令調用,以資料夾放置在桌面為範例,指令 為:

**ExecPath <sup>=</sup>"C:/Users/90813/Desktop/元大Smart API/"**

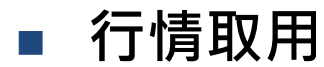

- **> #取得最後1行**
- **> system2(paste0(ExecPath,'tail.exe'), args=paste('-n1',"D:/data/20180409/TXFD8/20180409\_Match.txt"), stdout=T)**
- **> #取得最後5行**
- **> system2(paste0(ExecPath,'tail.exe'), args=paste('-n5',"D:/data/20180409/TXFD8/20180409\_Match.txt"), stdout=T)**

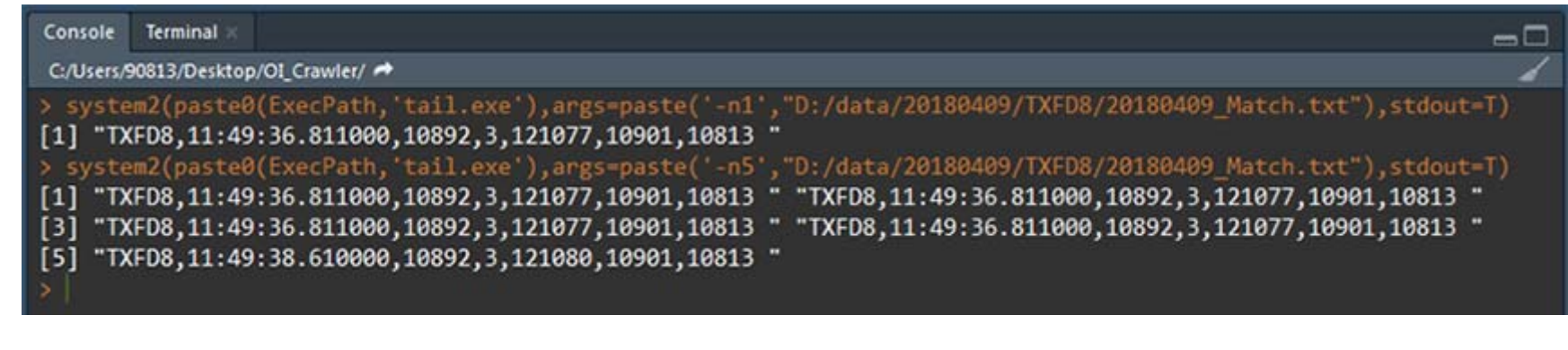

#### 其它下單,切換商品,刪單使用範例:

https://www.yuantafutures.com.tw/file-repository/content/smartAPI/page7-1.html#01